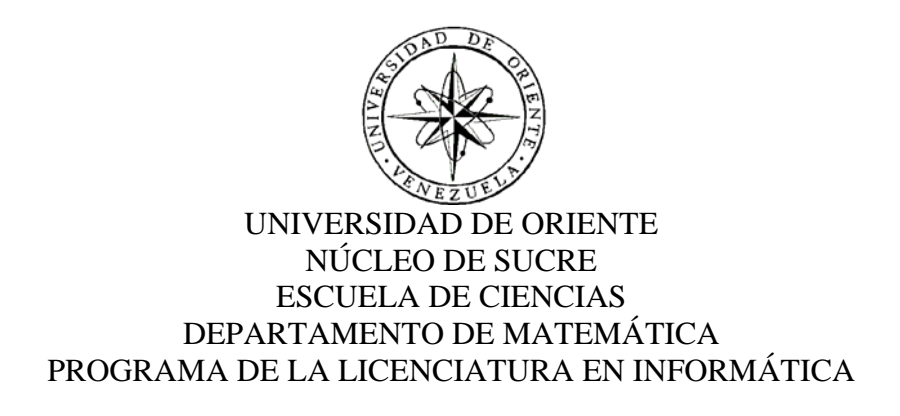

PORTAL VERTICAL PROFESIONAL PARA LA EMPRESA TABLEROS Y TRANSFORMADORES COMPAÑÍA ANÓNIMA (T&T.C.A) UBICADA EN LA ZONA INDUSTRIAL SAN LUÍS, CUMANÁ, ESTADO SUCRE (Modalidad: Pasantía de grado)

JAVIER JOSÉ MATA CABELLO

# TRABAJO DE GRADO PRESENTADO COMO REQUISITO PARCIAL PARA OPTAR AL TÍTULO DE LICENCIADO EN INFORMÁTICA

CUMANÁ, 2012

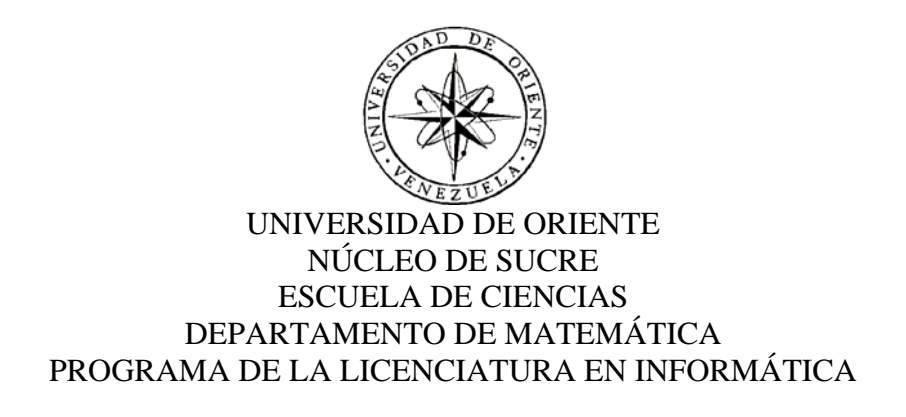

# PORTAL VERTICAL PROFESIONAL PARA LA EMPRESA TABLEROS Y TRANSFORMADORES COMPAÑÍA ANÓNIMA (T&T.C.A) UBICADA EN LA ZONA INDUSTRIAL SAN LUÍS, CUMANÁ, ESTADO SUCRE (Modalidad: Pasantía)

# JAVIER JOSÉ MATA CABELLO

# TRABAJO DE GRADO PRESENTADO COMO REQUISITO PARCIAL PARA OPTAR AL TÍTULO DE LICENCIADO EN INFORMÁTICA

CUMANÁ, 2012

# PORTAL VERTICAL PROFESIONAL PARA LA EMPRESA TABLEROS Y TRANSFORMADORES COMPAÑÍA ANÓNIMA (T&T. C.A) UBICADA EN LA ZONA INDUSTRIAL SAN LUÍS, CUMANÁ, ESTADO SUCRE APROBADO POR:

Prof. Alejandra Galantón Asesor Académico

\_\_\_\_\_\_\_\_\_\_\_\_\_\_\_\_\_\_\_\_\_\_\_\_\_\_\_\_\_\_\_\_

Ing.Asdrúbal Mata Asesor Institucional

\_\_\_\_\_\_\_\_\_\_\_\_\_\_\_\_\_\_\_\_\_\_\_\_\_\_\_\_\_\_\_\_

Jurado

\_\_\_\_\_\_\_\_\_\_\_\_\_\_\_\_\_\_\_\_\_\_\_\_\_\_\_\_\_\_\_\_

Jurado

\_\_\_\_\_\_\_\_\_\_\_\_\_\_\_\_\_\_\_\_\_\_\_\_\_\_\_\_\_\_\_\_

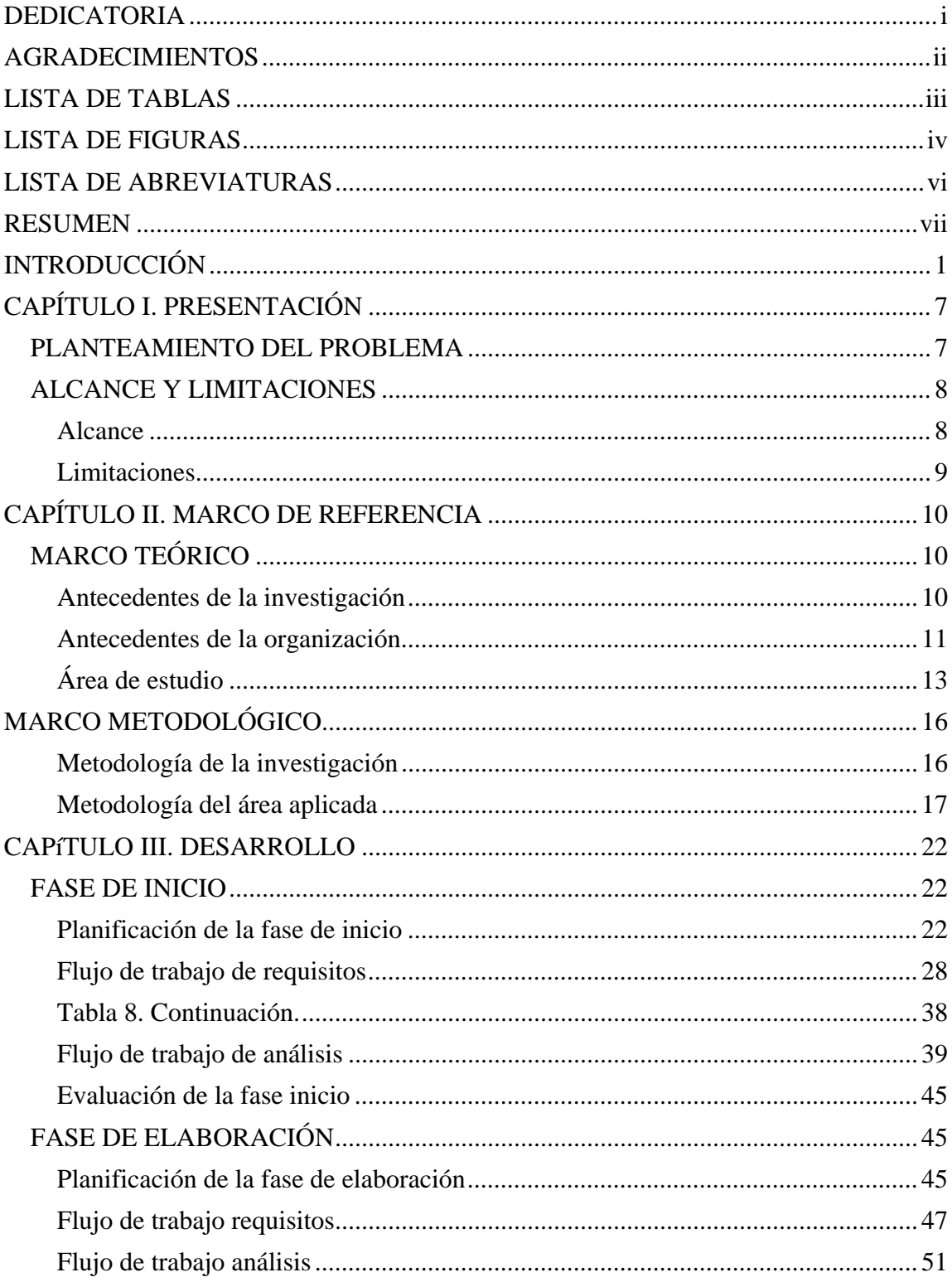

# **INDICE**

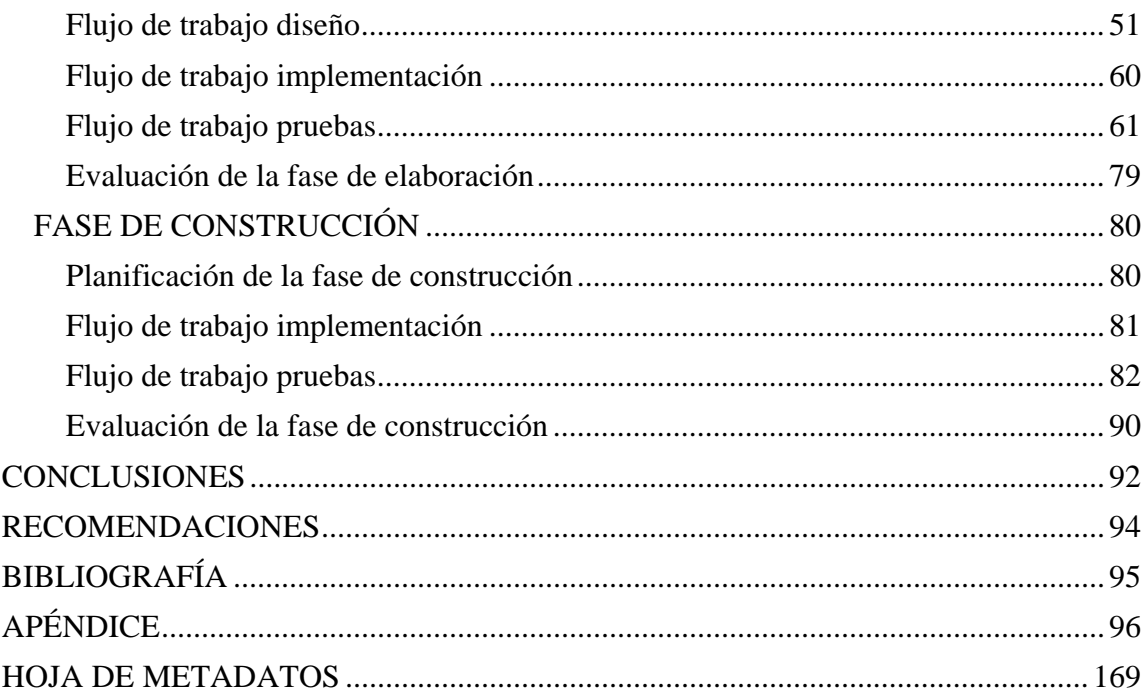

#### **DEDICATORIA**

<span id="page-5-0"></span>Ante todo dedico este trabajo a:

Mi familia sobre todo a mis padres Maritza Cabello y Asdrúbal Mata por apoyarme de principio a fin, no sólo en la elaboración de este trabajo de grado, sino también por estar allí en los momentos más importantes de mi vida.

Profesora Alejandra Galantón quien estuviera siempre dispuesta a ayudarme, aconsejarme y guiarme en todo momento.

Mi hermana Melissa Mata por siempre estar pendiente de mi, mejor hermana no he podido pedir.

Mis amigos, los que están y los que ya no están pues de ellos aprendía un poco más todos los días mientras estuvieron presentes.

Por último me gustaría dedicar este trabajo a la memoria de mi abuela Ángela, una gran mujer que ha sido y será siempre objeto eterno de mi admiración.

#### **AGRADECIMIENTOS**

<span id="page-6-0"></span>Principalmente agradezco a la profesora Alejandra Galantón por asesorarme en todo momento antes, durante y después del desarrollo de este trabajo de grado. Le estaré eternamente agradecido por todos los favores recibidos.

A mis grandes amigos Johana Suniaga y David Herrera no sólo por ayudarme sino por estar siempre presentes cada vez que les necesité, además de compartir conmigo gran parte de mi carrera universitaria. En las buenas y en las malas siempre conmigo.

A la empresa Tableros y Transformadores C.A. por darme la oportunidad de desarrollar este proyecto, por la confianza depositada, por la disponibilidad y por el buen trato de parte de todo el personal que allí labora.

# **LISTA DE FIGURAS**

<span id="page-7-0"></span>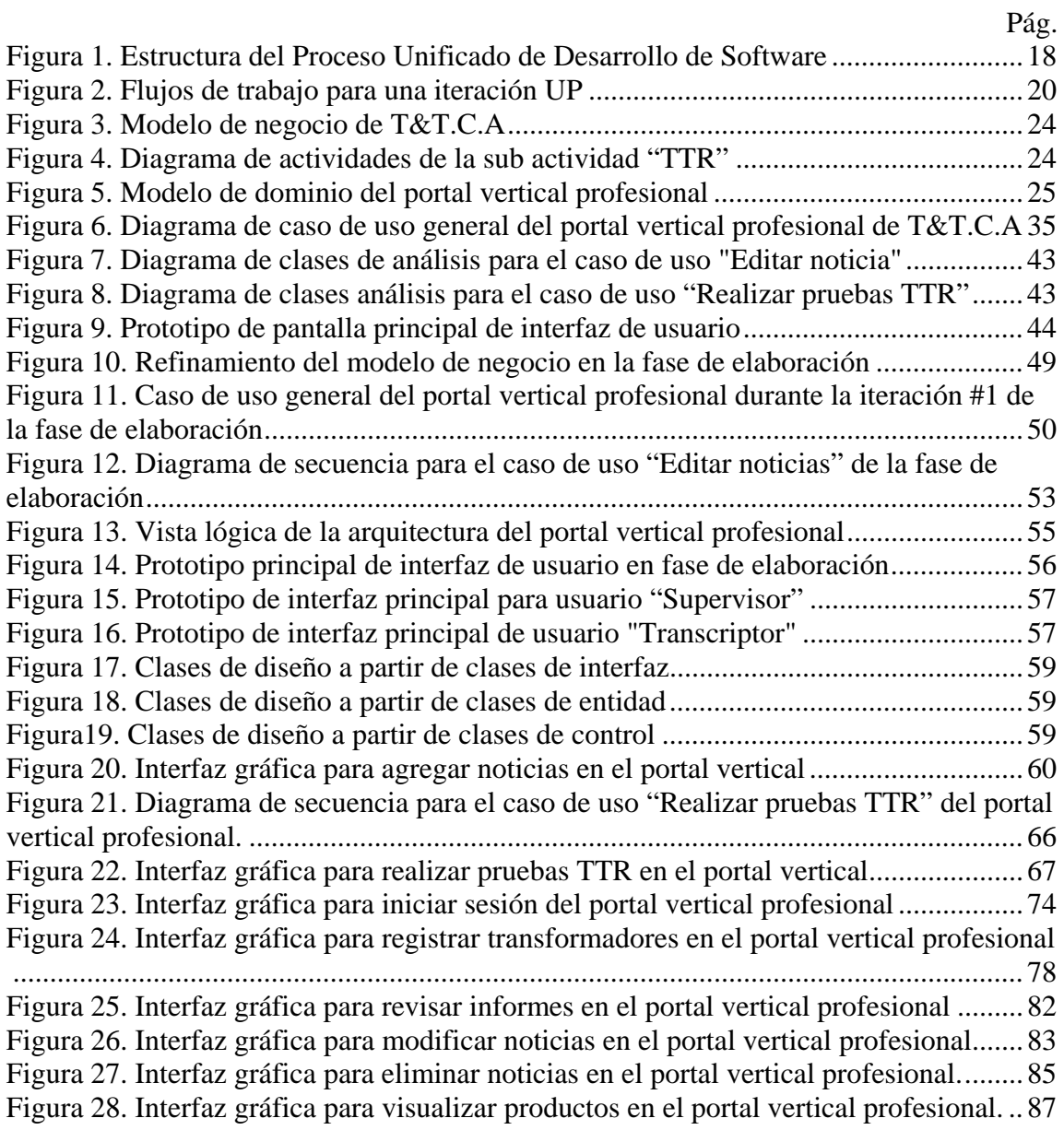

# **LISTA DE TABLAS**

<span id="page-8-0"></span>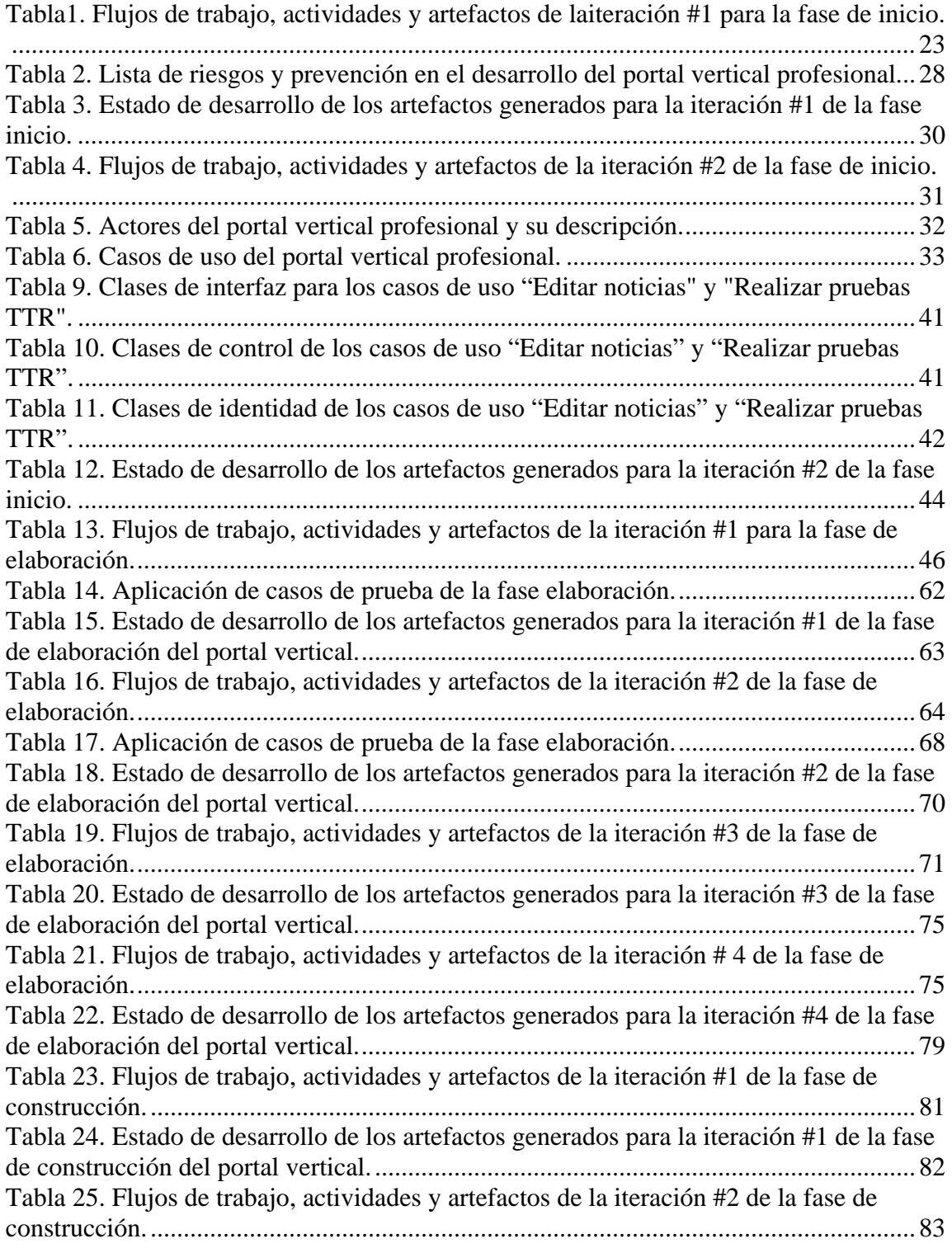

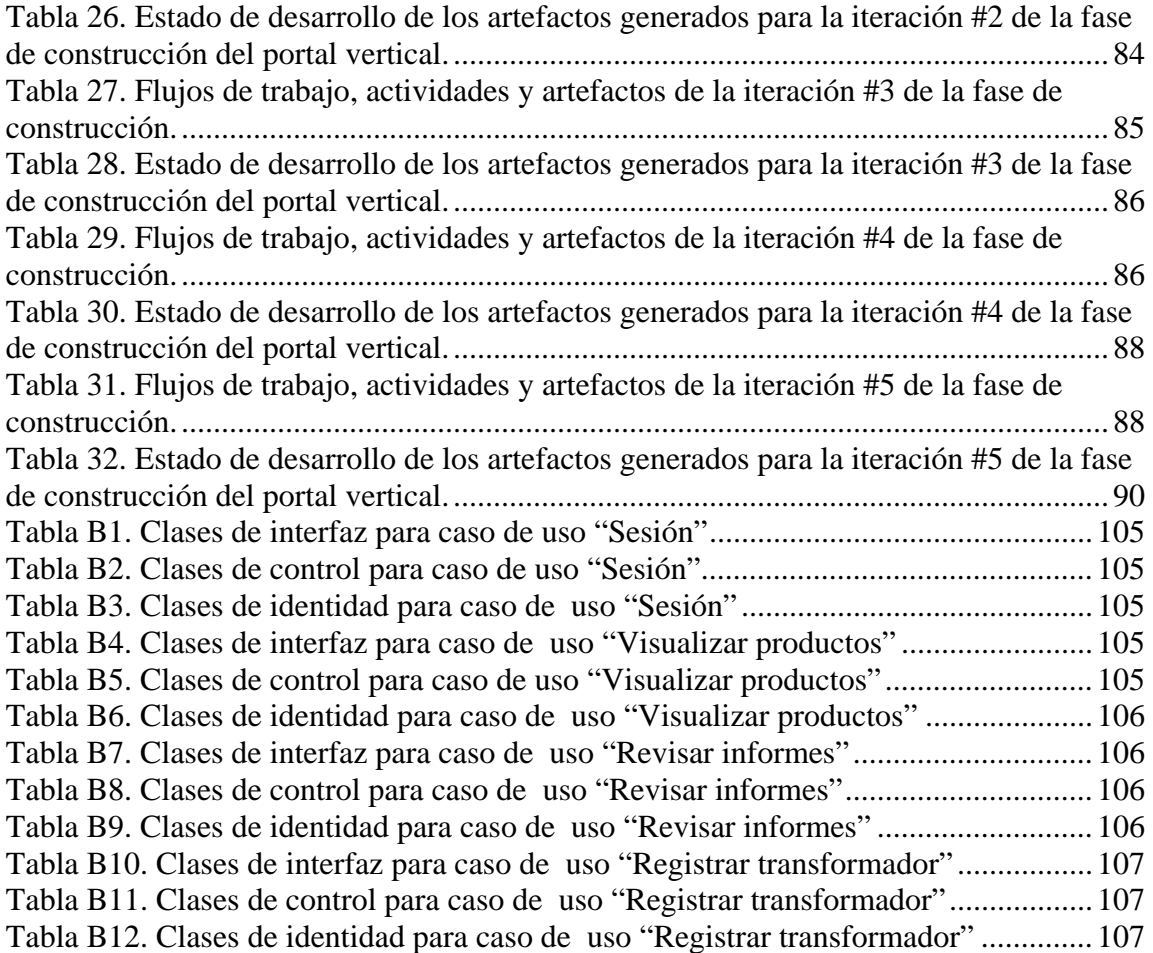

Pág.

# **LISTA DE ABREVIATURAS**

<span id="page-10-0"></span>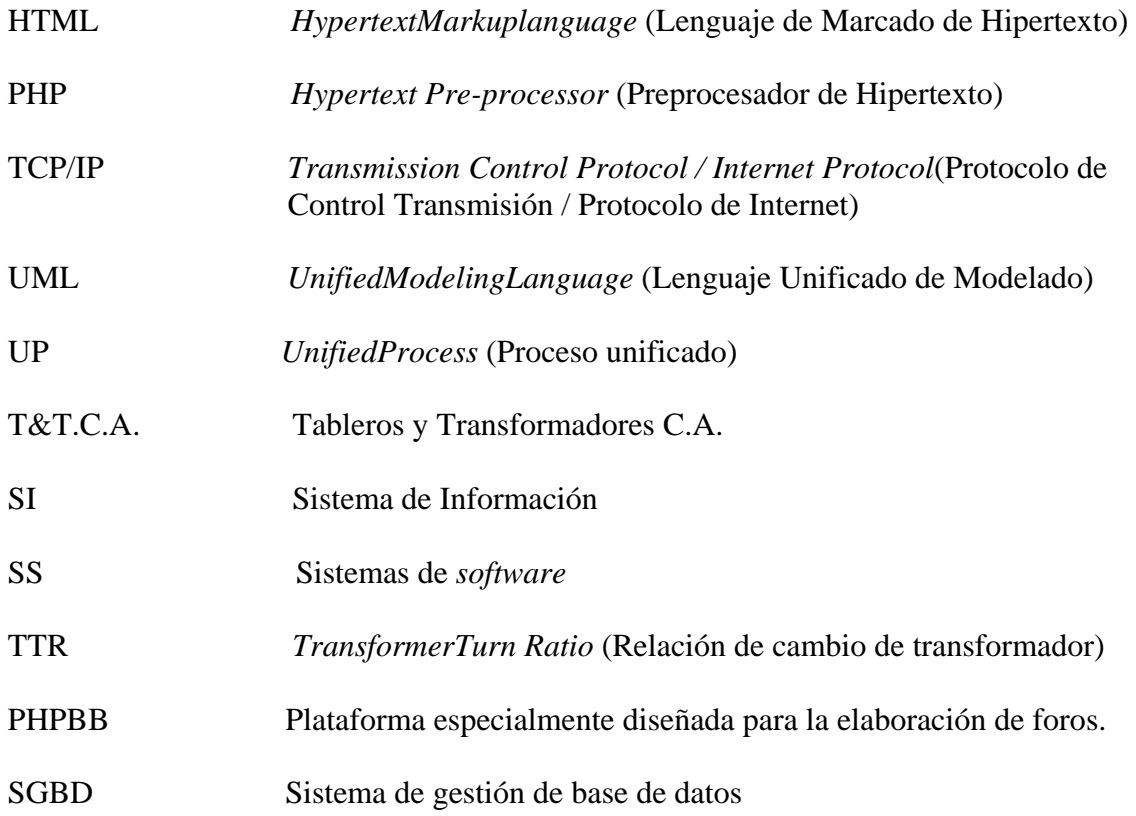

#### **RESUMEN**

<span id="page-11-0"></span>La empresa tableros y transformadores compañía anónima (T&T C.A.), es una empresa con más de treinta (30) años de experiencia en la construcción, mantenimiento y venta de tableros y transformadores eléctricos. Hasta la fecha, es la única compañía en su tipo en todo el estado Sucre y una de las pocas en todo el oriente del país. Debido a que la empresa es poco conocida y considerando el importante trabajo que realiza, así como también lo delicado de sus procesos de manufactura, se concertó la elaboración y presentación de propuestas que permitieran automatizar los procesos y a su vez dar a conocer a la empresa a una mayor cantidad de particulares, empresas y/o organizaciones. De la evaluación de las propuestas presentadas, surge como solución el desarrollo de un portal que presente la empresa al público en general. Considerando las actividades y el alcance que dicho portal abarca así como también su enfoque en el área de la energía eléctrica, se plantea como objetivo principal el desarrollo de un portal vertical profesional para T&T C.A..El portal propuesto no sólo permite que particulares conozcan la organización sino que también fomenta las relaciones cliente-empresa permitiendo una interacción entre ambas partes a través de foros, donde el potencial cliente puede resolver sus dudas, solicitar productos y/o servicios, consultar precios, entre otros. El portal además está equipado con un sistema de información que permite a la empresa evaluar rápidamente los resultados de las pruebas de control de calidad que se realizan en todos y cada uno de los transformadores. Las pruebas de calidad conforman un conjunto de procesos sumamente delicados que involucran la utilización de instrumentos de medición avanzados y cuyos resultados deben ser evaluados por personal calificado y conocedor de la materia. Es importante destacar que este portal se desarrolló utilizado el Proceso unificado de desarrollo de software (Booch et al, 1999), el cual consta de cuatro (4) fases: Inicio, Elaboración, Construcción y Transición. Estas fases a su vez, están compuestas por flujos de trabajo los cuales son: Requisitos, Análisis, Diseño, Implementación y Prueba. El Proceso Unificado de Desarrollo está dirigido por casos de uso, centrado en la arquitectura y por último, pero no menos importante, es iterativo e incremental. Para la codificación del portal se utilizó el lenguaje de programación PHP5 acompañado de *Javascript*, como lenguaje de programación dirigido por objetos para la validación de formularios y Mysql como manejador de bases de datos y de tablas subyacentes. Se utilizo el entorno de desarrollo PHPBB 3.0 para la creación y administración de los foros, mientras que para la edición de HTML se utilizó,*Adobe Dreamweaver* CS3 y por último WAMP como servidor y constructor *Web*.

# **INTRODUCCIÓN**

<span id="page-12-0"></span>La informática es una ciencia que se encarga de la automatización de la información con la finalidad de facilitar la realización de actividades y procesos dentro de una empresa u organización. La informática está incursionando en casi todos los campos de trabajo del ser humano, expandiendo las capacidades de las organizaciones y optimizando sus procesos. En el mundo globalizado actual, con una economía que transciende mucho más allá de los límites geográficos de un país o de una región, empresas de todas partes del mundo bien sean grandes, medianas o pequeñas son capaces de competir entre ellas gracias a las bondades que ofrecen los sistemas informáticos y la Internet (Pressman, 2006).

Entre los distintos sistemas informáticos que existen se pueden mencionar dos de gran importancia para las empresas: los sitios *web* y los portales. Con gran frecuencia se suele confundir ambos precisamente porque las actividades que desempeñan son muy similares. Sin embargo es necesario recalcar que, aunque estén relacionados, existen diferencias importantes entre ellos. Un sitio *web* es la carta de presentación de una empresa que responde a la imagen institucional y contiene información vital de la misma. Por su parte los portales aunque cumplen las mismas funciones que un sitio *web*, abarcan muchas más secciones, entre ellas se puede mencionar enlaces, buscadores, documentos, compras electrónicas, aplicaciones, noticias, eventos, directorios, servicios, entre otros, que se encuentran en constante actualización a través de bases de datos que contienen información importante de la institución. Todos los portales sin excepción son sitios *web*, pero no todos los sitios *web* son portales (Ulman, 2003).

Los portales poseen una clasificación interna dependiendo de su enfoque. Los portales horizontalesestán dedicados más al público en general abarcando una gran gama de tópicos,también son conocidos como portales masivos debido a que en la actualidad son millones de personas las queacceden a diario a este tipo de portal. Algunos ejemplos de portales horizontales son AltaVista, Yahoo, MSN y Terra sólo por mencionar los másfamosos. Por su parte, los portales verticales son más especializados en algún tema o un área en específico, como por ejemplo lamúsica, el empleo, las finanzas personales, entre otros, y están dirigidos a un grupo muy concreto de personas (Gutiérrez y Bravo, 2005).

Actualmente con el auge de las redes sociales y las aplicaciones generalistas se estudia la posibilidad de conceptualizar una nueva modalidad de portal denominado diagonal. Los portales diagonales, como su nombre lo indica, serian una mezcla entre el portal horizontal y vertical y comprenderían sitios como *facebook, twitter, youtube*, entre otros (Martinez, 2007).

Los portales son herramientas de excepcional utilidad para empresas y organizaciones, representan una manera más amplia de dar a conocer ala misma y las actividades que ésta realiza. Las empresas que utilizan portales se ven beneficiadas en gran medida, debido a que a través de ellos el cliente puede comunicarse de manera sencilla con la empresa yasí disfrutar de los servicios que ésta ofrece, además de presentar una alternativa al cliente para obtener información y servicios específicos (Powell, 2001).

La empresa Tableros y Transformadores (T&T C.A) se suma a esta realidad. Ubicada en el sector industrial San Luís en la ciudad de Cumaná estado Sucre, esta organización se encarga de la producción y reparación de tableros y transformadores eléctricos. Básicamente la empresa realiza las siguientes actividades: construcción, instalación, reparación, mantenimiento y venta de transformadores y tableros eléctricos, sin embargo también presta servicios a otras organizaciones y particulares con necesidades en todo a lo que energía se refiere.

La construcción de los transformadores es la labor fundamental de la empresa, es un proceso arduo y delicado donde la precisión y la exactitud son muy importantes, por tal motivo y para incrementar su eficiencia, la empresa utiliza un sistema de información de interfaz sencilla pero muy útil. Este sistema, que fue adquirido a una empresa

Colombiana que realiza actividades similares a T&T C.A, es capaz de, a través de parámetros introducidos por teclado, denotar e imprimir todas las especificaciones necesarias para la elaboración de un transformador de características únicas dependiendo de los datos introducidos por el usuario. La salida o los resultados que este sistema produce, permite a la empresa construir con mayor facilidad y comodidad los transformadores, conociendo con exactitud las características del mismo y reduciendo el posible error humano además del tiempo de elaboración de los mismos.

Una vez construido, el transformador es sometido a tres (3) pruebas de calidad conocidas como la prueba TTR (*TransformerTurn Ratio*), la prueba de vaciado y la prueba del aceite.

Antes de ser colocado en el mercado, el transformador debe superar estas tres (3) pruebas. Todas las pruebas de calidad son importantes y se realizan con extrema cautela para obtener los resultados reales. La prueba TTR es, sin embargo, la más importante. Si el transformador no pasa esta prueba no se pueden realizar las otras dos. El transformador se conecta a un instrumento electrónico conocido como TTR, que permite conocer si el mismo trabaja de manera correcta y si es capaz de soportar el *stress* de las corrientes eléctricas. El instrumento arroja cinco (5) valores decimales que deben entrar en rangos prestablecidos de aceptación que dependerán del tipo de transformador que se esté probando, de las cargas a las que sea sometido, y de la cantidad de energía eléctrica que debe suministrar.

Si alguno de estos valores resultan mayor o menor que el rango prestablecido en cuales quiera de los mencionados cinco (5) valores, significa que el transformador tiene algún problema en específico que debe corregirse antes de continuar con las siguientes pruebas. El tipo de problema detectado depende de si un único valor falló en entrar en el rango de aceptación o si varios valores fallaron, también depende de cual valor en específico falló.

La prueba de aceite consiste en estudiar si el aceite que se encuentra dentro de las cubas que contienen las partes internas del transformador, realiza sus funciones correctamente. La función del aceite es la de mantener una temperatura estable dentro de la cuba de tal forma que el calor producido por las corrientes eléctricas no se eleve demasiado y afecte a los componentes internos del mismo. Además el aceite se encarga de aislar dichos componentes negando los campos magnéticos producidos por las fuertes cargas eléctricas que se producen dentro de las cubas. Por último la prueba de vaciado consiste en garantizar la integridad de las cubas que protegen los componentes internos del transformador de la intemperie. Todos los componentes del transformador incluido el aceite, deben ser sellados al vacío para garantizar su correcto desempeño. Las pruebas antes mencionadas arrojan valores numéricos que, luego de ser sintetizados y analizados por el personal calificado de la empresa, permiten conocer el estado del transformador e igualmente saber si está listo para ser vendido o no.

En lo que respecta a las tres (3) pruebas que se le realizan a los transformadores, la gran mayoría del personal es capaz de realizar dichas pruebas, sin embargo, sólo uno de los supervisores y el presidente son capaces de leer los resultados e interpretarlos. Considerando que la construcción de transformadores es la actividad más importante de la empresa resulta poco conveniente que pocas personas puedan interpretar resultados, es decir, en ausencia de éstos no se podría determinar si los transformadores están en óptimas condiciones para el mercado o no.

Aunque la empresa realiza sus actividades diarias con muy pocos inconvenientes, existen ciertos problemas muy concretos que la afectan. La empresa se da a conocer de forma personal, es decir, las personas en general conocen de la existencia de T&T C.A. a través de terceros y beneficiarios de la misma, sin contar a las personas que son amigos o conocidos de algunos de los integrantes de la organización. Por tanto, el alcance publicitario actual de la empresa se ve reducido considerablemente al no contar con un medio que le permita darse a conocer de manera más global, y por ende su rango de acción es limitado.

Debido a esta situación se propuso el desarrollo de un portal vertical profesional para la empresa, cuyas funcionalidades permiten que una mayor cantidad de personas puedan conocer la empresa, así como también solicitar servicios, adquirir productos, entre otros, pero a su vez permite a la empresa mantener informada a la comunidad en general acerca de las actividades y trabajos desarrollados recientemente, así como también interpretar los resultados de las pruebas de calidad de los transformadores automáticamente y sin necesidad de tener mayores conocimientos en la materia.

Este trabajo de grado está estructurado en cuatro (4) capítulos, como se especifica a continuación:

#### Capítulo I. Presentación

Este capítulo está conformado por el planteamiento del problema, en el cual se describe en profundidad los problemas y necesidades que motivaron este trabajo de investigación; el alcance, donde se describen las múltiples funcionalidades que el portal vertical profesional será capaz de desempeñar y las limitaciones, que especifican el ámbito del portal vertical profesional.

### Capítulo II. Marco de referencia

Está formado por dos (2) secciones principales, el marco teórico, que presenta los fundamentos teóricos necesarios que respaldan la investigación, los antecedentes de la misma y de la organización, además de incluir el área de estudio e investigación, en el cual se encuentra enmarcado este trabajo de grado y el marco metodológico, que enuncia la metodología utilizada para elaborar la solución del problema planteado.

#### CapítuloIII. Desarrollo

En éste se expone claramente la aplicación de los procedimientos en el marco metodológico para el logro de los objetivos planteados, explicando cada uno de los pasos realizados en el desarrollo del portal con descripciones, figuras y diagramas que permiten una mayor visualización de los diversos aspectos del portal vertical profesional.

Finalmente se presentan las conclusiones y recomendaciones resultantes de la investigación, la bibliografía consultada, los apéndices y los anexos.

# **CAPÍTULO I. PRESENTACIÓN**

#### <span id="page-18-1"></span>**PLANTEAMIENTO DEL PROBLEMA**

La empresa T&T C.A. es una organización dedicada a el área de la energía eléctrica, elaboran transformadores, construyen tableros y por más de treinta (30) años han prestado todo tipo de servicio eléctrico a empresas y comunidad en general. A pesar de ser la única empresa en la ciudad de Cumaná capaz de construir transformadores casi en su totalidad con productos venezolanos, la empresa es poco conocida, sólo otras empresas y algunos pocos particulares están al tanto de la existencia de la misma, por tanto, su campo de acción se ve dramáticamente reducido. La construcción de los transformadores eléctricos que surten de energía eléctrica a las distintas urbanizaciones, complejos habitacionales, edificaciones y demás, es la principal función de la organización, siendo un proceso sumamente delicado, desde su diseño hasta las pruebas de calidad. Actualmente la empresa somete a todos y cada uno de los transformadores eléctricos producidos a tres (3) pruebas de calidad, las cuales deben ser superadas para que el transformador en cuestión pueda ser colocado en el mercado.

<span id="page-18-0"></span>Las pruebas de calidad, sobre todo la prueba TTR que se realiza a los transformadores, involucra la utilización de dispositivos electrónicos que a su vez arrojan resultados que al ser interpretados determinan si el transformador aprueba o reprueba. En el caso de que el transformador repruebe, se deben estudiar con detenimiento los valores reflejados por los dispositivos electrónicos en aras de dar con la falla y proceder a su corrección. En la actualidad sólo uno de los supervisores y el presidente están en la capacidad de interpretar los valores antes mencionados. Siendo la construcción de transformadores la actividad de mayor relevancia en la empresa, resulta desfavorable que sólodos (2) personas puedan analizar los resultados, es decir, en ausencia de éstos no se podría determinar si él o los transformadores pasan la prueba. El dispositivo TTR arroja como resultado cinco (5) valores decimales que, dependiendo del voltaje que recibe y la corriente que envía, deben ubicarse en ciertos rangos de aceptación. Si alguno de estos valores se ubica fuera de alguno de los mencionados rangos, significa que el transformador tiene un problema, en específico, un problema con el núcleo del transformador que debe ser corregido antes de proceder con las siguientes pruebas.

Por lo antes expuesto, se propone el desarrollo de un portal vertical profesional, el cual contendrá información importante de la empresa como por ejemplo, su ubicación, Rif, número de teléfono, noticias, entre otros y además permitirá a los usuarios finales del mismo establecer una comunicación constante con la organización. El portal fungirá de forma distinta dependiendo del usuario que lo utilice, es decir, para el público general contendrá toda la información necesaria que los posibles clientes necesiten, además de permitir a los clientes comunicarse con la empresa y solicitar servicios, como el mantenimiento de transformadores y tableros, asesoría técnica, productos, entre otros, que la empresa pueda ofrecer. El portal también ofrecerá un foro a través del cual los potenciales clientes puedan interactuar indirectamente con la empresa con el fin de resolver dudas o solicitar algún servicio o producto en particular. Para el personal autorizado, el portal proveerá un sistema de información que permita buscar, leer, analizar y sintetizar la información referente a la prueba TTR que se realiza a los transformadores, así como también mantener actualizado el estado de las pruebas de aceite y vaciado en cada uno de ellos y conservar información histórica para el uso posterior de la empresa.

## <span id="page-19-0"></span>**ALCANCE Y LIMITACIONES**

### <span id="page-19-1"></span>**Alcance**

Este trabajo de investigación está enmarcado en el desarrollo de un portal vertical profesional para la empresa T&T C.A, el cual consta de dos (2) perfiles: público y privado.

El perfil público, permite a los usuarios obtener información de la empresa, estar al tanto de los últimos trabajos y actividades realizadas por la misma, conocer en profundidad los productos y servicios que se ofrecen así como también establecer puentes de

comunicación de manera de que se puedan resolver dudas e inquietudes o solicitar presupuestos y/o productos específicos.

El perfil privado, de uso exclusivo del personal autorizado de la empresa, permite la gestión total de las noticias, productos, servicios y foros, pero además, facilita el análisis de los resultados que se obtienen de las pruebas de control de calidad, en concreto de las pruebas TTR, permitiendo conocer si dichos resultados fueron positivos o negativos y en caso de ser negativos ubicar el problema en específico y aplicar las correcciones necesarias para el correcto funcionamiento del transformador en cuestión. Todos los resultados obtenidos, tanto negativos como positivos son almacenados en un archivo histórico en base de datos para su posterior estudio según la empresa lo requiera.

### <span id="page-20-0"></span>**Limitaciones**

Considerando el alcance de este trabajo de investigación así como también los lapsos de tiempo establecidos para su culminación el portal, en su perfil privado, requiere necesariamente que los valores obtenidos durante la ejecución de las pruebas TTR sean introducidos por teclado. Aun cuando el dispositivo electrónico TTR actual cuenta con salidas para video, carece de puertos para transmisión de datos, es decir, el dispositivo no permite la entrada o salida de los datos calculados durante las pruebas de control de calidad lo cual impide que dichos datos puedan ser extraídos de forma automática.

# **CAPÍTULO II. MARCO DE REFERENCIA**

# <span id="page-21-1"></span><span id="page-21-0"></span>**MARCO TEÓRICO**

#### <span id="page-21-2"></span>**Antecedentes de la investigación**

La empresa telecomunicaciones de oriente (TELCOR. C.A.) en la búsqueda constante de técnicas y herramientas para la mejora de todos sus sistemas, en parte impulsada por la gran competencia que existe actualmente en el área de las telecomunicaciones, desarrolló un portal vertical que permitepresentar sus productos y servicios a una mayor cantidad de personas. Dicho portal también cuenta con un sistema de información incrustado el cual se encarga de agilizar el manejo de las solicitudes de productos y servicios que anteriormente se procesaban y archivaban de forma manual con poco o ningún control, lo cualevidentemente,retrasaba la entrega de los mismos (Guevara, 2009).

De este portal vertical se tomó la idea de incrustar un sistema de información que permitiera analizar los datos desarrollados por el dispositivo TTR.

Petróleos de Venezuela (PDVSA) la empresa de mayor importancia en el país y responsable de prácticamente el total del ingreso de capital a Venezuela, desarrolló un portal horizontal que permite a los usuarios conocer a fondo la empresa, como está conformada y quienes la integran. El portal posee una sección de noticias la cual se encarga de mantener actualizado al usuario a cerca de los últimos movimientos de la empresa, así como también informar a los usuarios de los proyectos más recientes en ejecución, de los precios actuales del barril de petróleo y como se invierten en el país (PDVSA, 2005).

El desarrollo de una sección de noticias para mantener informados a la comunidad en general acerca de los últimos movimientos de PDVSA, inspiró la creación de la sección de noticias del portal vertical profesional de T&T C.A.

Venezuelatuya.com S.A, es unaorganización dedicada a fortalecer y expandir el turismo en Venezuela. Para facilitar la interacción y resolver las frecuentes y constantes inquietudes de los posibles turistas, la empresa desarrollo un portal vertical el cual se encarga de facilitar la información necesaria a sus usuarios y de una manera muy sencilla, permite reservar habitaciones en hoteles o posadas, alquilar vehículos, comprar boletos de avión, entre otras cosas, todo con el propósito de facilitar el arduo proceso y hacer más atractivo y a la vez más factible el turismo en Venezuela (Venezuelatuya.com, 2009).

Esta empresa en su portal, muestra sus paquetes promocionales a través de carruseles que no sólo resaltan los paquetes, sino que además permite ahorrar espacio y disminuir la cantidad de contenido que aparece en pantalla. La idea de usar herramientas que permitieran economizar espacio y reducir la cantidad de contenido, se tomó como aporte para desarrollar la sección de productos de este portal vertical.

### <span id="page-22-0"></span>**Antecedentes de la organización**

La empresa fue fundada en 1979 por el ingeniero Asdrúbal Mata, actual presidente de la organización, bajo el nombre de Construcción y mantenimiento eléctrico (COYME.C.A.). Siendo en aquella época una empresa mucho máspequeña y por ende con una capacidad operativa mucho menor a la actual, COYME.C.A. se concentraba en realizar trabajos muy concretos a particulares y pequeñas empresas, sin embargo y debido a la calidad y la diligencia de los trabajos concretados, la empresa rápidamente obtuvo reconocimiento a nivel regional. A medida que transcurrían los años, la organizacióncrecía, no sólo en infraestructura y empleados, sino también en sus capacidades operativas, lo cual le permitía abordar problemas más complejos, trabajar con empresas más grandes y adquirir nuevos equipos más sofisticados. Desde un principio la elaboraciónautónoma de transformadores eléctricosconstituía un objetivo importante para la organización, más aunconsiderando que en toda Venezuela son muy pocas las empresas capaces de realizar actividades semejantes. Con la finalidad de alcanzar los objetivos propuestos, la empresa adquirió un galpón equipado con la maquinaria necesaria en la zona industrial San Luís de la ciudad de Cumaná estado Sucre que, en aquella época, era propiedad de la empresa Tableros (TABLE. C.A.)dedicadaexclusivamente a la elaboración de tableros eléctricos. Además de adquirir los instrumentos necesarios, no sólo para elaborar sino también para probar transformadores eléctricos, la empresa fue reorganizada dejando atrás el nombre COYME.C.A para pasar a ser T&T C.A.

Tableros y transformadores (T&T C.A.) en la actualidad es una empresa dedicada a la energía eléctrica en el oriente del país. Entre sus actividades más importantes destacan la elaboración y el mantenimiento de transformadores eléctricos, procesos que requieren de materiales muy especiales, instrumentos de precisión y un equipo de trabajo con grandes conocimientos en la materia. Por lo antes mencionado, T&T C.A., representa una de las pocas empresas en todo el país que en la actualidad son capaces de elaborar transformadores casi autónomamente y con materiales producidos en Venezuela.

T&T C.A. se ha encargado durante años de resolver todo tipo de problemas eléctricostanto a particulares como a otras organizaciones de toda índole y tamaño. Aún cuando su principal actividad está relacionada con transformadores eléctricos, en T&T C.A también se ensamblan tableros eléctricos y cajas para vatihorimetros. Los vatihorimetros, también conocidos como contadoreseléctricos o medidores de consumo eléctrico, son los encargados de medir la cantidad de energíaeléctrica consumida en un sitio específico.

Los tableros en el mundo de la energíaeléctrica por lo general alojan circuitos eléctricos que permiten controlar la distribución de energíaeléctrica en viviendas, establecimientos y empresas. Los circuitos eléctricos a su vez vienen acompañados de *breakers* y fusibles que protegen la integridad de los delicados componentes de los circuitos.

El proceso de producción de transformadores está divido en varias partes: ensamblaje, pruebas y mantenimiento.

En la sección de ensamblaje se seleccionan los materiales de las características apropiadas que conformarán en conjunto el transformador eléctrico. Las piezas se colocan de acuerdo a estándares y cálculos de alta precisión que garantizan el funcionamiento adecuado del mismo. Una vez ensamblado, el transformador es enviado a la zona de pruebas que a su vez está dividida en 3 secciones. Aunque hay una gran variedad de pruebas que se pueden realizar a un transformador cualquiera, T&T.C.A. emplea sólo tres (3): la prueba de vaciado, la prueba de aceite y la prueba TTR, siendo esta última la másimportante de todas. Para colocar un transformadoreléctrico en el mercado es necesario que el mismo supere estas tres (3) pruebas. De esta forma se garantiza que el transformador esté en óptimas condiciones y pueda realizar sus funciones como es debido.

En la zona de mantenimiento se encuentran los transformadores que no han logrado superar las pruebas, queestán en malas condiciones, que son muy viejos o han sufrido algún desperfecto. Allí se revisan minuciosamente los componentes del transformador con el fin de encontrar el problema, se reemplazan piezas dañadas o defectuosas y se cambia el aceite. Una vez terminado el trabajo, el transformador es sellado al vacio y es enviado nuevamente a la zona de pruebas.

#### <span id="page-24-0"></span>**Área de estudio**

Este proyecto se ubica dentro del área de las aplicaciones *web*, debido a que se desarrollará un portal vertical. Considerando las capacidades y actividades que es capaz de realizar un portal clásico, es fácil notar que su ubicación dentro de las aplicaciones *web* es correcta. Algunos conceptos enmarcados dentro de esta área son los siguientes:

#### Aplicación*web*

Toda aplicación que el usuario pueda utilizar accediendo a un servidor *web* es denominaaplicación*web*. Las aplicaciones *web* en la actualidad son utilizadas por una gran cantidad de empresas y organizaciones a nivel mundial debido a las grandes capacidades que ofrecen. Las aplicaciones *web* permiten la automatización de procesos,

lo cual a su vez agiliza enormemente cualquier proceso por sencillo o complejo que este pueda ser. Entre las ventajas más notables de las aplicaciones *web* destacan principalmente el ahorro de tiempo como consecuencia directa de la automatización, el bajo consumo de recursos debido a que la aplicación se encuentra en un servidor *web*, y su portabilidad ya que se pueden acceder a ellas a través de cualquier computadora con conexión a internet(Ulman, 2003).

#### Servidor *web*

Un servidor *web* es un [programa](http://es.wikipedia.org/wiki/Programa_(computaci%C3%B3n)) que está diseñado para transferir [hipertextos](http://es.wikipedia.org/wiki/Hipertexto), páginas *web* o páginas [HTML](http://es.wikipedia.org/wiki/HTML) (*HyperTextMarkupLanguage*); textos complejos con enlaces, figuras, formularios, botones y objetos incrustados como animaciones o reproductores de música. El programa implementa el [protocolo](http://es.wikipedia.org/wiki/Protocolo_(inform%C3%A1tica)) [HTTP](http://es.wikipedia.org/wiki/HTTP) (*HyperText Transfer Protocol*) que pertenece a la capa de aplicación. El término también se emplea para referirse al ordenador que ejecuta el programa(Moreno, 2000).

### HTML (*Hypertextmarkuplanguage*)

Es un lenguaje de marcas que define el formato de las páginas que se publican en WWW. Una página *web*está compuesta por distintos elementos (texto, dibujos, tablas, listas, entre otros) que permiten mostrar la información estructurada en los navegadores de los clientes. HTML también facilita la interacción con el cliente *web* a través de los formularios, éstos dan la posibilidad de que el usuario introduzca datos y genere órdenes para que se procese la información (Mcclelland y Eximan, 2001).

#### Pruebas de caja negra

Las pruebas de caja negra son aquellas pruebas que se ejecutan a nivel de la interfaz de usuario, es decir, sobre las funcionalidades de la aplicación. Estas pruebas consisten en Proporcionar diversos tipos de entradas de datos y estudiar las salidas para ver si son o no las esperadas (Moreno, 2000).

#### Pruebas de caja blanca

Consisten en aquellas pruebas de *software* que se realizan sobre las funciones internas de la aplicación. Las pruebas de caja blanca son especialmente útiles a la hora de verificar los caminos de la aplicación, la detección de bucles y comportamientos extraños (Moreno, 2000).

#### Pruebas de integración

Consiste en realizar pruebas para verificar que un gran conjunto de partes de software funcione adecuadamente. Así como todos los engranajes y demás piezastrabajan en conjunto para mantener un reloj funcionando adecuadamente, los componentes que integran el software deben trabajar en armonía para funcionar como debe ser (Moreno, 2000).

#### Partición equivalente

Una prueba de partición equivalente es un método de prueba de caja negra que divide el dominio de entrada de datos de un programa en clases de datos. El diseño de casos de prueba para la partición equivalente se basa en la evaluación de las clases de equivalencia (Moreno, 2000).

### <span id="page-27-0"></span>MARCO METODOLÓGICO

#### <span id="page-27-1"></span>**Metodología de la investigación**

Para el desarrollo de la metodología de la investigación de este proyecto se utilizó el proceso de investigación científica (Tamayo y Tamayo, 2001).

### Forma de investigación

La forma de investigación empleada para resolver la problemática anteriormente descrita fue de tipo aplicada, debido a que la investigación aplicada es el estudio y aplicación de la investigación a problemas concretos en circunstancias y características concretas. Esta forma de investigación se dirige a su aplicación inmediata y no al desarrollo de teorías. La forma de investigación aplicada es también conocida como activa o dinámica. El portal vertical profesional desarrollado fue diseñado para resolver necesidades muy concretas en T&T C.A.

#### Tipo de investigación

La investigación descriptiva trabaja sobre las realidades de hechos, y su característica fundamental es la de presentar una interpretación y evaluación correcta de la realidad. Según el nivel de conocimiento, la investigación se definió como descriptiva debido a que involucra la compresión, registro, análisis e interpretación de las necesidades que se presentan actualmente dentro de la organización.

#### Diseño de la investigación

Esta investigación estuvo basada en un diseño de campo, porque los datos fueron recogidos directamente de la realidad. La información recopilada fue condensada en formatos y planillas, lo cual, posteriormente, permitió el desarrollo exitoso del portal vertical profesional.

### Técnicas para la recolección de datos

Para conocer la situación y obtener los datos correspondientes a las necesidades de la empresa, se aplicaron entrevistas no estructuradas tanto al presidente como al supervisor de la organización con el fin de concretar los requerimientos funcionales y no funcionales del portal vertical profesional. Además de las entrevistas, se aplicó la observación directa de los procesos involucrados con la finalidad de conocer en profundidad las necesidades de la organización, obtener información y fundamentar aúnmás la investigación.

#### <span id="page-28-0"></span>**Metodología del área aplicada**

Para la elaboración del portal vertical profesional, se utilizó el Proceso de Desarrollode Unificado(Booch et al, 2000).

#### El Proceso Unificado de Desarrollo de Software (UP)

UP es más que un simple proceso; es un marco de trabajo genérico que puede especializarse para una gran variedad de sistemas de información, para diferentes áreas de aplicación, diferentes tipos de organizaciones, diferentes niveles de aptitud y diferentes tamaños de proyecto (Booch et al, 2000).

UP guía a los equipos de proyectos en cómo administrar el desarrollo iterativo de un modo controlado mientras se balancean los requerimientos del negocio, el tiempo al mercado y los riesgos del proyecto. Describe los diversos pasos involucrados en la captura de los requerimientos y en el establecimiento de una guía arquitectónica lo más pronto, para diseñar y probar el sistema hecho de acuerdo a los requerimientos y a la arquitectura. Posee ciclos los cuales se desarrollan a lo largo del tiempo que a su vez, se dividen en cuatro fases. A través de una secuencia de modelos, los implicados visualizan lo que está sucediendo en esas fases. Dentro de cada fase, los directores o los desarrolladores pueden descomponer adicionalmente el trabajo en iteraciones con sus incrementos resultantes. La columna izquierda representa los flujos de trabajos: requisitos, análisis, diseño, implementación y prueba. Las curvas son una aproximación de hasta dónde se llevan a cabo los flujos de trabajo en cada fase, como se muestra en la figura 1.

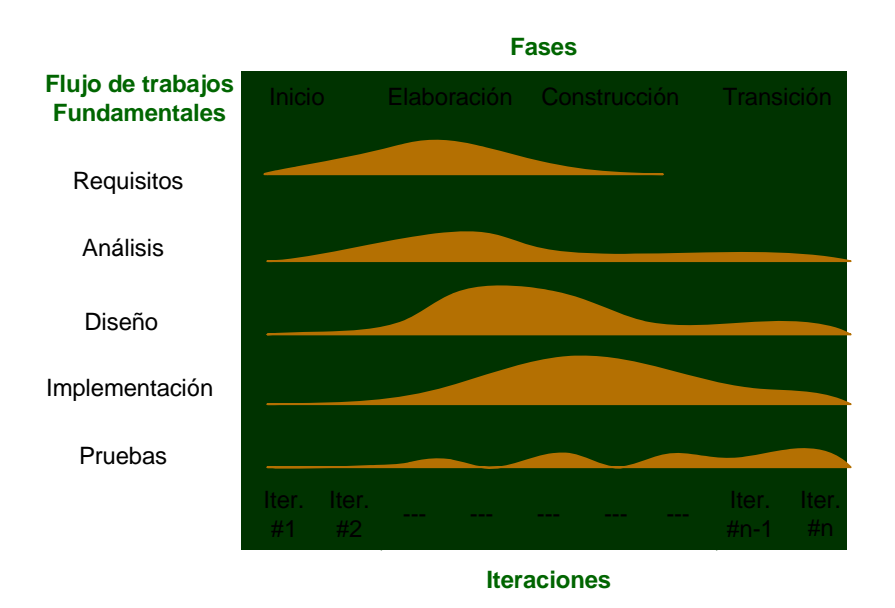

Figura 1. Estructura del Proceso Unificado de Desarrollo de Software

<span id="page-29-0"></span>Los verdaderos aspectos definitorios de UP se resumen en 3 frases claves: dirigido por casos de uso, centrado en la arquitectura e iterativo e incremental. Es esto precisamente lo que hace único a UP.

Un caso de uso es un fragmento de funcionalidad del sistema que proporciona al usuario un resultado importante. Los casos de uso representan los requisitos funcionales. Todos los casos de uso juntos constituyen el modelo de casos de uso el cual describe la funcionalidad total del sistema. Sin embargo, los casos de uso no son sólo una herramienta para especificar los requisitos de un sistema, sino que también guían su diseño, implementación y prueba (Booch et al, 2006).

El concepto de arquitectura software incluye los aspectos estáticos y dinámicos más significativos del sistema. La arquitectura surge de las necesidades de la empresa, como las perciben los usuarios y los inversores, y se refleja en los casos de uso. Sin embargo, también se ve influida por muchos otros factores, como la plataforma en la que tiene que funcionar el software (arquitectura hardware, sistema operativo, sistema de gestión de base de datos, protocolos para comunicación en red). La arquitectura es una vista del diseño completo con las característicasmás importantes resaltadas, dejando a un lado los detalles que se van refinando a medida que los casos de uso se especifican y maduran (Booch et al, 2000).

El desarrollo de un producto software comercial supone un gran esfuerzo. Resulta práctico dividir el trabajo en partes más pequeñas o mini proyectos. Cada mini proyecto es una iteración que resulta en un incremento. Las iteraciones hacen referencia a pasos en el flujo de trabajo, y los incrementos, al crecimiento del producto. Para una efectividad máxima, las iteraciones debenser controladas, es decir, deben seleccionarse y ejecutarse de una forma planificada. Es por esto por lo que son mini proyectos (Booch et al, 2000).

En cada iteración, los desarrolladores identifican y especifican los casos de uso relevantes, crean un diseñoutilizando la arquitectura seleccionada como guía, implementan el diseño mediante componentes, y verifican que dichos componentessatisfacen los casos de uso. Sólo si una iteración cumple con sus objetivos el desarrollo puede continuar con la siguiente iteración (Booch et al, 2000).

#### Iteración genérica del proceso unificado de desarrollo de software

Los flujos fundamentales: requisitos, análisis, diseño, implementación y pruebas, se distinguen entre los flujos de trabajo fundamental e iterativo. Dichos flujos no ocurren una sola vez, como sucede teóricamente en el modelo en cascada; sino que se repiten en cada iteración a través de las distintas fases, una y otra vez, como flujos de trabajo iterativos. Cada repetición, sin embargo, se diferencia en los detalles que se contrastan o asuntos centrales de cada uno. En algunas iteraciones específicas del proceso de desarrollo de software es válida la omisión de uno o más flujos de trabajo

Flujos de trabajo para una iteración

Cada iteración, salvo en contadas ocasiones, estuvo formada por los cinco (5) flujos, los cuales fueron adaptados según la fase en la cual se estuviesen desarrollando. En la figura2 la cadena de valores muestra como en una iteración genérica de cualquier fase, coexisten los cinco (5)flujos de trabajo.

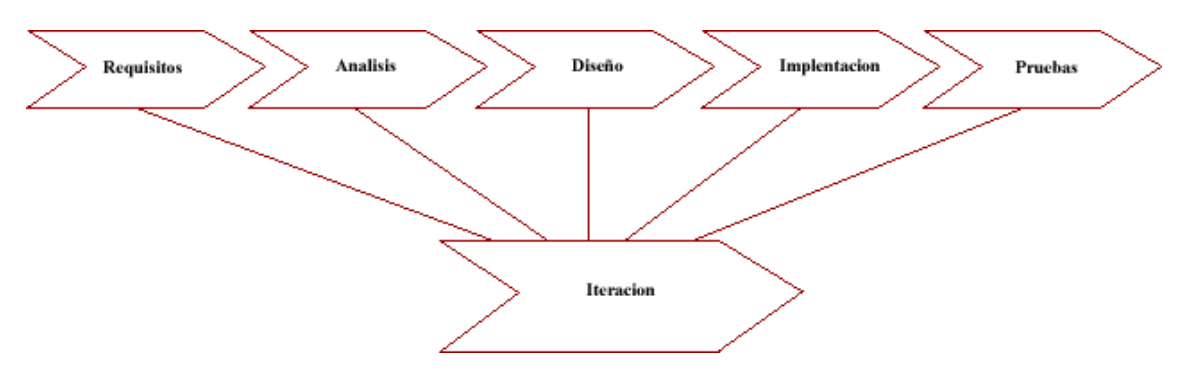

Figura 2. Flujos de trabajo para una iteración UP

<span id="page-31-0"></span>El proceso unificado presenta cuatro(4) fases:

Inicio. El objetivo de la fase de inicio es desarrollar el análisis de negocio hasta el punto necesario para justificar la puesta en marcha del proyecto. Para desarrollar este análisis de negocio, se delimita el ámbito del sistema propuesto.

Elaboración. En la fase de elaboración se especifican en detalle la mayoría de los casos de uso del producto y se diseña la arquitectura del sistema.

Construcción. Durante la fase de construcción se crea el producto, se añaden los músculos (*software* terminado) al esqueleto (la arquitectura). En esta fase, la line base de la arquitectura crece hasta convertirse en el sistema completo. La descripción evoluciona hasta convertirse en un producto preparado para ser entregado a la comunidad de usuarios.

Transición. La fase de transición cubre el periodo durante el cual el producto se convierte en versión beta. En la versión beta un número reducido de usuarios con experiencia prueba el producto e informa de defectos y deficiencias. Los desarrolladores corrigen los problemas e incorporan algunas de las mejoras sugeridas en una versión general dirigida a la totalidad de la comunidad de usuarios. Esta fase conlleva actividades como la fabricación, formación del cliente, el proporcionar una línea de ayuda y asistencia, y la corrección de los defectos que se encuentren tras la entrega.

# **CAPÍTULO III. DESARROLLO**

#### <span id="page-33-1"></span><span id="page-33-0"></span>**FASE DE INICIO**

En esta sección se exhibirán los artefactos desarrollados durante la primera fase del Proceso Unificado de Desarrollo, la fase de inicio. En esta se establece la idea general del portal, entiéndase por idea las funcionalidades y requisitos. Para su compresión, dichas funcionalidades y requisitos se representaron a través de modelos iníciales que capturan el comportamiento en general del portal. Los modelos utilizados desarrollados durante esta fase fueron, el modelo de negocio, el modelo de dominio y el modelo de casos de uso general.

### <span id="page-33-2"></span>**Planificación de la fase de inicio**

Para planificar la fase de inicio se tomaron en cuenta numerosos aspectos. El primer aspecto estudiado fue el contexto, en el cual se desarrollan las actividades de la empresa, entendiendo y comprendiendo como la organización realiza sus actividades cotidianas. Estas actividades a su vez son representadas a través del modelo de negocio, a fin de tener una idea más clara de los procesos y procedimientos internos y por tanto comprender la problemática planteada. Además del modelo de negocio se desarrolló el modelo de dominio, siendo éste una derivación del modelo de negocio que representa las actividades y procesos directamente relacionados con el portal.

El segundo aspecto fue el alcance del portal. La delimitación del mismo se realizó con el propósito de seleccionar una arquitectura apropiada que permitiese alcanzar los objetivos planteados y de analizar los riesgos críticos del desarrollo, garantizandoasí el éxito del portal. La captura de requisitos funcionales y no funcionales fue otro de los aspectos considerados. Los requisitos, obtenidos a través de entrevistas no estructuradas y de la observación directa, fueron condensados en diagramas de casos de uso, que explican la interacción entre los distintos niveles de usuario y el portal.

Para dar por concluida esta fase se realiza una evaluación en la cual se determina si las actividades y tareas planificadas fueron completadas o no.

Para esta fase de inicio se realizaron dos (2) iteraciones, cada una de ellas con sus propios flujos de trabajo. La primera iteración estuvo compuesta únicamente de requisitos mientras que la segunda iteración estuvo compuesta por requisitos, análisis y diseño.

En la tabla 1 se muestran los flujos de trabajo y las actividades de laiteración #1 de la fase inicio.

<span id="page-34-0"></span>Tabla1. Flujos de trabajo, actividades y artefactos de laiteración #1 para la fase de inicio. **Actividades Artefactos**

| 1100 magazo | <u>.</u>                                 |
|-------------|------------------------------------------|
| Requisitos  | Modelo de negocio (Cadena de valores).   |
|             | Modelo de dominio (Diagrama de clases de |
|             | análisis).                               |
|             | Lista de riesgos críticos del portal.    |
|             | Requisitos funcionales y no funcionales. |
|             |                                          |

A continuación se describen los artefactos planificados para la fase de inicio:

### **Modelo de negocio**

Para conseguir sus objetivos, una empresa organiza sus actividades por medio de un conjunto de procesos de negocio. Cada uno de ellos se caracteriza por una colección de datos que son producidos y manipulados mediante un conjunto de tareas, en las que ciertos agentes (por ejemplo, trabajadores o departamentos) participan de acuerdo a un flujo de trabajo determinado. A continuación en la figura 3, se muestra el modelo de negocio que describe los procesos generales asociados a la empresa T&T.C.A, por medio de una cadena de valores, identificándose las actividades principales y sus correspondientes sub actividades.

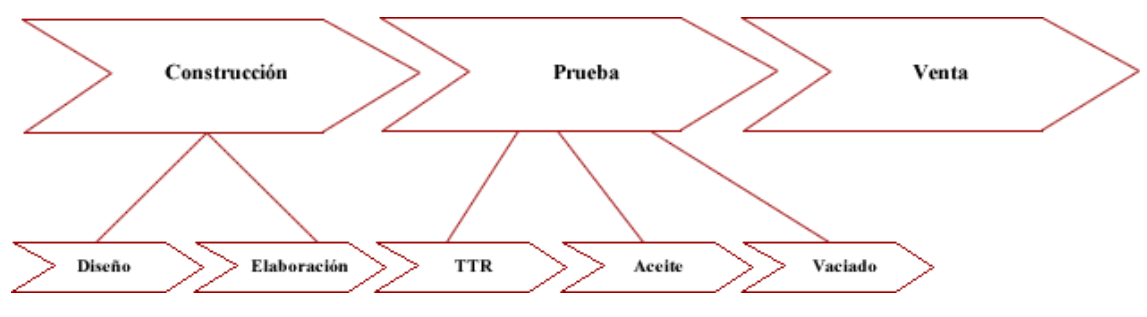

Figura 3. Modelo de negocio de T&T.C.A

<span id="page-35-0"></span>En la siguiente figura se muestra en detalle los procesos de la sub actividad "TTR" de la actividad principal "Prueba".

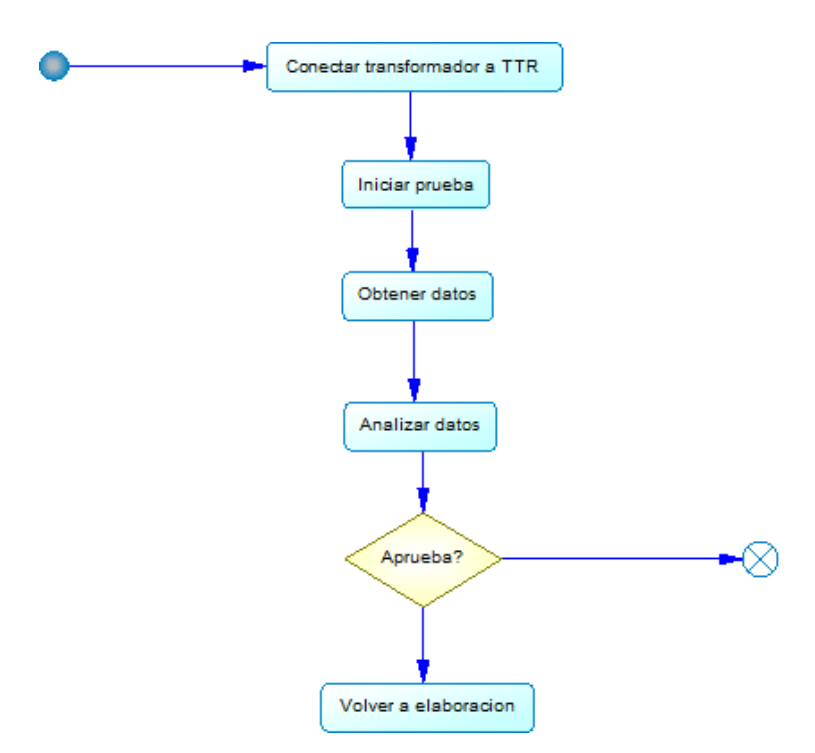

Figura 4. Diagrama de actividades de la sub actividad "TTR"

## <span id="page-35-1"></span>**Modelo de dominio**

Un modelo de dominio es una representación visual de las clases u objetos del mundo real de un dominio de interés, donde se capturan los objetos más importantesen el contexto del sistema realizado.
Los objetos del dominio representan las cosas que existen o los eventos que suceden en el entorno en donde trabaja el sistema. El objetivo de este modelado es comprender el contexto y los requerimientos del sistema propuesto, es decir, entender el problema que el sistema pretende resolver en relación a su contexto. Estos objetos se relacionan a través de asociaciones, agregaciones y composiciones para modelar el desenvolvimiento de las actividades, ayudando a definir que deberá hacer el sistema para resolver el problema mas no el cómo lo hará.

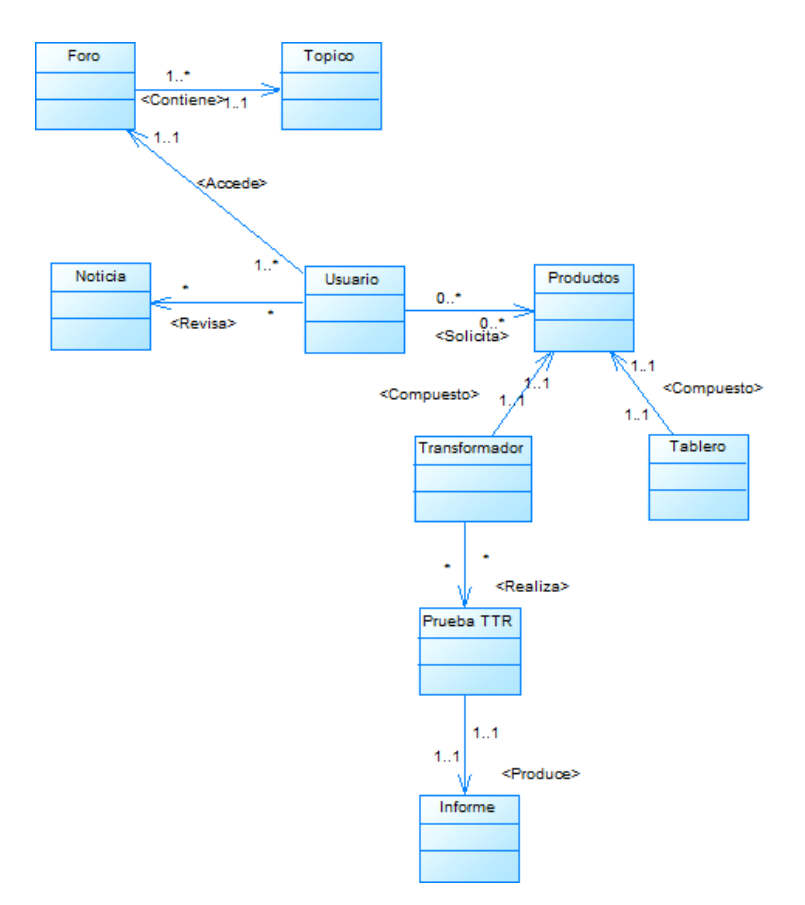

Figura 5. Modelo de dominio del portal vertical profesional

#### **Riesgos del portal**

En un proyecto, los riesgos son un conjunto de variables nominales que expresan a través de cifras las posibilidades de que el proyecto en cuestión fracase tomando en cuenta una serie de sucesos no deseables. Los riegos del proyecto amenanzan el plan de proyecto, es decir, si los riesgos del proyecto de vuelven reales es probable que la

calendarización del proyecto se altere y que los costos aumenten. Es extremadamente importante destacar que la simple clasificación de los riesgos no siempre funciona. Algunos riesgos son simplemente impredecibles (Pressman, 2006). A continuación se presentan las diversascategorías de riesgos:

Catastrófica: Representan un riesgo, a niveles prácticos, irreversible y se toma con una gran amenaza para la conclusión del proyecto.Puede aumentar los costos de desarrolla y demoras en los valores esperados.

Critica: Los riesgos críticos amenazan con reducir el desempeño técnico, demorar las modificaciones en el software, recortar ligeramente los recursos financieros disponibles y retrasar la entrega final del producto.

Marginal: Representan riesgos mínimos que aunque no amenazan el desarrollo del proyecto en general, si puede producir ligeros retrasos y problemas técnicos.

Despreciable: Esta categoría abarca riesgos que prácticamente no afectan el desempeño, el soporte, el costo o la calendarización del proyecto en cuestión.

Considerando que los riesgos demarcan la viabilidad del portal vertical profesional en el Proceso de Desarrollo Unificado, deben ser ordenados por el nivel de relevancia o bien por su influencia en el desarrollo.

Una vez identificados, se pueden tomar diversas medidas para evitarlos llevando a cabo acciones como por ejemplo el replanteo de los requisitos o de los objetivos del proyecto.Podrían también aislarse de tal manera de que el impacto sea el mínimo.

### **Riesgos críticos del portal**

Seguidamente se muestran los riesgos identificados durante el desarrollo del proyecto.

Requisitos mal definidos: Los requisitos conforman los cimientos sobre los cuales se despliegan las funcionalidades de un sistema ordinario, si las bases no están debidamnete definidas y especificadas existe una gran posibilidad de que no se aborden todas las necesidades de los usuarios finales lo que a su vez constituye un gran riesgo para el portal vertical profesional.

Diseño inadecuado de la base de datos: Toda base de datos debe estar libre de redundancias, debe garantizar la integridad de los datos y permitir su acceso de tal manera que el portal vertical pueda desarrollar sus funciones con normalidad. Cualquier desperfecto en cualquier tabla de la base de datos representa un riesgo critico que debe evitarse.

Resistencia al cambio: Potencial riesgo que implica que los usuarios finales no se adapten al portal vertical y terminen por desecharlo. Es importante que el portal presente una interfaz agradable y amigable que cumplan con los principios de diseño y que facilite al máximo la realización de los procesos involucrados. El adiestramiento del personal en la fase de transición durante la versión Beta del portal también puede ayudar a reducir las posibilidades de que esto ocurra.

Desconocimiento del ámbito del portal: El solo hecho de no conocer el ámbito en el cual se está trabajando, constituye un riesgo critico que debe ser mitigado durante la fase de inicio de desarrollo del proyecto. Es necesario conocer a fondo los procesos y actividades para garantizar que el proyecto se desarrolle en el contexto adecuado.

Refinamiento del portal: Una vez que se libera la versión beta del portal vertical, el mismo debe ser colocado en manos de los usuarios con la finalidad de que sean los propios usuarios finales los que evalúen las funcionalidades del portal e incluso identifiquen problemas que pudieran ser pasados por alto durante el desarrollo.

En la siguiente tabla se muestran los riesgos identificados, las probabilidades de que estos ocurran, el impacto que ocasionarían en caso de suceder, los planes de prevención para evitar que ocurran y por último los planes de contingencia.

| <b>Riesgos</b>                              | Probabilidad | Impacto | Plan de prevención                                                                                       | Plan de                                                                                                    |
|---------------------------------------------|--------------|---------|----------------------------------------------------------------------------------------------------|----------------------------------------------------------------------------------------------------|
|                                             |              |         |                                                                                                    | contingencia                                                                                                    |
| Requisitos mal<br>definidos.                | 45%          | Critico | Entrevistarse<br>constantemente con<br>los usuarios finales en<br>cada una de las fases<br>del proyecto. | Revisar y refinar<br>los artefactos<br>desarrollados en<br>las distintas fases.                                   |
| Diseño inadecuado<br>de la base de datos    | 40%          | Critico | Recopilar la mayor<br>deinformación<br>parte<br>requerida<br>antes<br>de<br>comenzar el diseño.          | Asegurar la<br>integridad de los<br>datos necesarios y<br>revisar<br>periódicamente<br>las tablas<br>subyacentes. |
| Resistencia al<br>cambio                    | 60%          | Critico | Explicar<br><i>las</i><br>funcionalidades<br>del<br>portal<br>tantas<br>veces<br>como sea necesario.     | Realizar jornadas<br>de adiestramiento.                                                                           |
| Desconocimiento<br>del ámbito del<br>portal | 25%          | Critico | Realizar un<br>exhaustivo<br>levantamiento de<br>información y<br>detallado modelado<br>del portal.      | Revisar los<br>diagramas<br>desarrollados y<br>aplicar los<br>correctivos<br>necesarios.                          |

Tabla 2. Lista de riesgos y prevención en el desarrollo del portal vertical profesional.

### **Flujo de trabajo de requisitos**

En el flujo de trabajo de requisitos se establece una comunicación entre el desarrollador y el cliente con la finalidad de entender las necesidades del futuro usuario y así determinar los requisitos funcionales y no funcionales. Entiéndase por requisito funcional la característica requerida del sistema que expresa una capacidad de acción del mismo, es decir, una funcionalidad y por requisitos no funcional aquella característica requerida del sistema que señala una restricción del mismo.

En la fase de inicio del proceso unificado de desarrollo, es vital la captura adecuada de requisitos puesto que estos constituyen la base sobre la cual se construirá el sistema. Los requisitos permiten conocer con exactitud el alcance y las limitaciones del sistema que se desea desarrollar. Es importante entender que estos requisitos se encuentran sujetos a cambios que el desarrollador debe estar preparado para encarar. Estos, generalmente ligeros pero súbitos cambios, ocurren debido a que a medida que pasa el tiempo, las necesidades de los usuarios suelen cambiar.

#### **Requisitos funcionales**

Según la información recopilada durante las diversas entrevistas no estructuradas y la observación directa se determinaron los siguientes requisitos funcionales:

Introducir y Analizar los datos arrojados por el dispositivo electrónico TTR durante las pruebas de calidad y presentar los resultados a través de informes detallados.

Registrar los transformadores elaborados en la empresa.

Permitir la visualización de los diversos productos y servicios que la empresa ofrece al público en general.

Implementar un foro con diversos tópicos que permita a los usuarios comunicarse con la empresa.

Desarrollar una sección de noticias que permita informar a la comunidad en general acerca de los últimos acontecimientos de relevancia en la empresa.

#### **Requisitos no funcionales**

Desarrollar el portal bajo un entorno *Web* que permita su visualización en cualquier navegador.

29

Diseñar una arquitectura lo suficientemente flexible que permita cualquier cambio en el futuro.

Ofrecer una interfaz amigable,práctica y atractiva que permita a los usuarios navegar cómodamente.

Requisitos de software Navegador *Web:* Google Chrome 7.0. PHP como lenguaje de programación. Mysql como manejador de base de datos WAMPSERVER 2.0 como servidor *Web*

Requisitos de hardware

Servidor:

Procesador x86 o equivalente a 1Ghz o más.

1 Gb de memoria de acceso aleatorio (RAM).

Disco duro de 60 Gb.

Clientes:

Procesador Pentium III a 1Ghz equivalente o superior.

256 MB de memoria RAM.

Monitor VGA a color con una resoluciónmínima de 800x600.

Acceso a *Internet.* 

Tabla 3. Estado de desarrollo de los artefactos generados para la iteración #1 de la fase inicio.

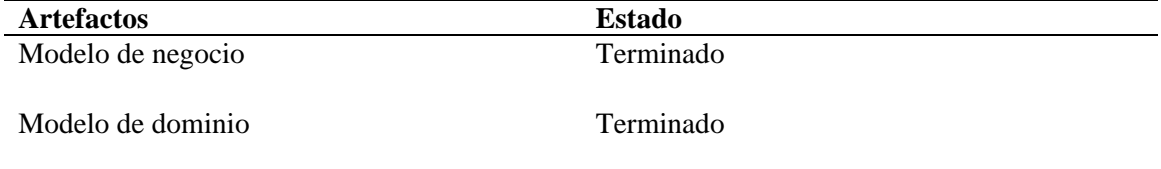

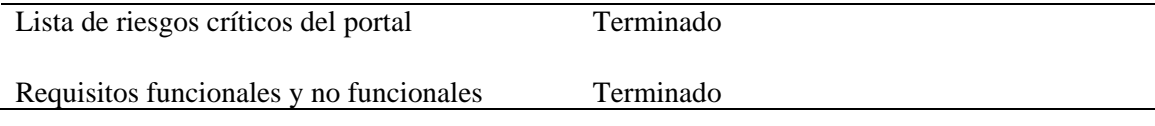

En la siguiente tabla se muestran los flujos de trabajo y los artefactos producidos durante la iteración #2 de la fase inicio

Tabla 4. Flujos de trabajo, actividades y artefactos de la iteración #2 de la fase de inicio.

| <b>Actividades</b> | <b>Artefactos</b>                                                      |  |
|--------------------|------------------------------------------------------------------------|--|
| Requisitos         | Captura de requisitos como casos de uso:                               |  |
|                    | Identificación de actores y casos de uso.                              |  |
|                    | Modelo de casos de uso general.                                        |  |
|                    | Especificación de los primeros casos de uso                            |  |
| Análisis           | Modelos de análisis para los casos de uso<br>especificados.            |  |
|                    | Diagrama de clases de análisis para los casos<br>de uso especificados. |  |
| Diseño             | Prototipos de pantalla inicial.                                        |  |

#### **Captura de requisitos como casos de uso**

La función de la captura de requisitos es visualizar los requerimientos operativos de software, con el objeto de exponer al cliente a un primer análisis como base para la discusión y definición final de requerimientos de mutuo acuerdo con el cliente. Dichos requisitos fueron representados a través de casos de uso.

# **Identificación de actores**

Los actores representan los distintos niveles de usuario de un sistema. Cada nivel de usuario posee características particulares que los diferencia unos de otros. Un sistema cualquiera puede tener cualquier cantidad de actores que son capaces de realizar actividades específicas en dicho sistema. La identificación de actores nos permite conocer las diferentes modalidades que el sistema es capaz de ofrecer.

Aun cuando los actores son generalmente catalogados como las personas que utilizan el sistema, es importante considerar que los actores representados en un diagrama de caso de uso también pueden ser otros sistemas o subsistemas automatizados, no siempre se trata de usuarios.

A continuación se muestran los distintos actores que interactúan con el portal vertical:

| <b>Actores</b> | Descripción                                                                                                    |
|----------------|----------------------------------------------------------------------------------------------------|
| Supervisor     | El supervisor aparte de manejar el perfil<br>público del portal, tendrá acceso a la sección<br>de las pruebas TTR, esto incluye la realización<br>de pruebas, el registro de transformadores y la<br>revisión de informes. |
| Transcriptor   | La función principal del usuario transcriptor<br>es el control de la sección de noticias. El<br>transcriptor es capaz de agregar, eliminar y<br>modificar noticias.                                                        |
| Moderador      | El moderador tiene como función primordial<br>el control de los foros y de todo tópico que se<br>escriba en ellos. El moderador controla a<br>voluntad toda esta sección.                                                  |

Tabla 5. Actores del portal vertical profesional y su descripción.

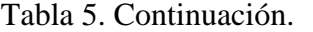

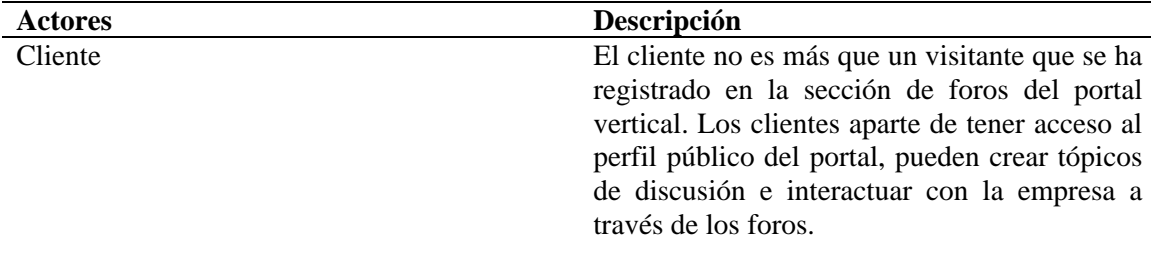

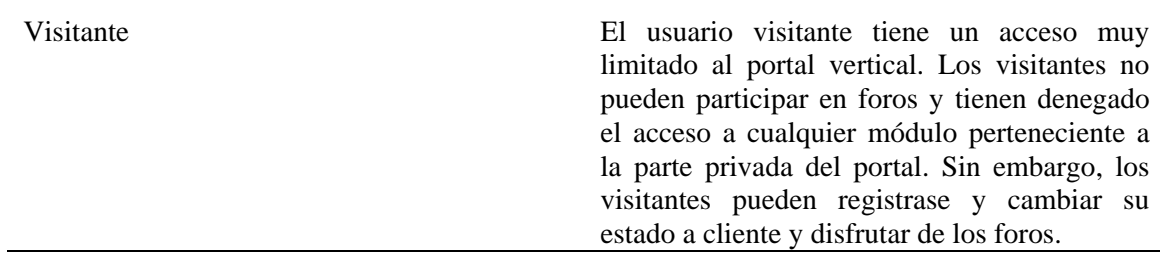

# **Identificación de casos de uso**

Una vez identificados los actores finales y los requisitos funcionales y no funcionales del portal vertical, se procede a especificar los casos de uso y sus relaciones. A continuación se muestran los casos de uso definidos para el portal vertical profesional.

| Casos de uso      | Descripción                                                                                                    | <b>Actores</b>                                                  |
|-------------------|----------------------------------------------------------------------------------------------------|-----------------------------------------------------------------|
| Realizar Sesión   | Permite acceder a las distintas<br>funcionalidades que el portal<br>vertical profesional ofrece.                                                   | Supervisor, Transcriptor,<br>Moderador, Cliente y<br>Visitante. |
| Administrar foros | Permite abrir, cerrar, eliminar<br>modificar tópicos en los Moderador.<br>V<br>foros, además de controlar<br>diversos aspectos de esta<br>sección. |                                                                 |

Tabla 6. Casos de uso del portal vertical profesional.

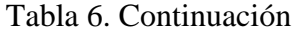

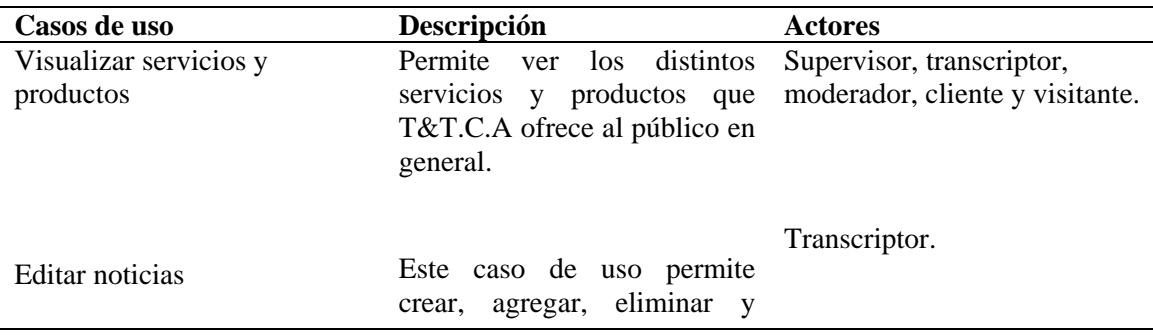

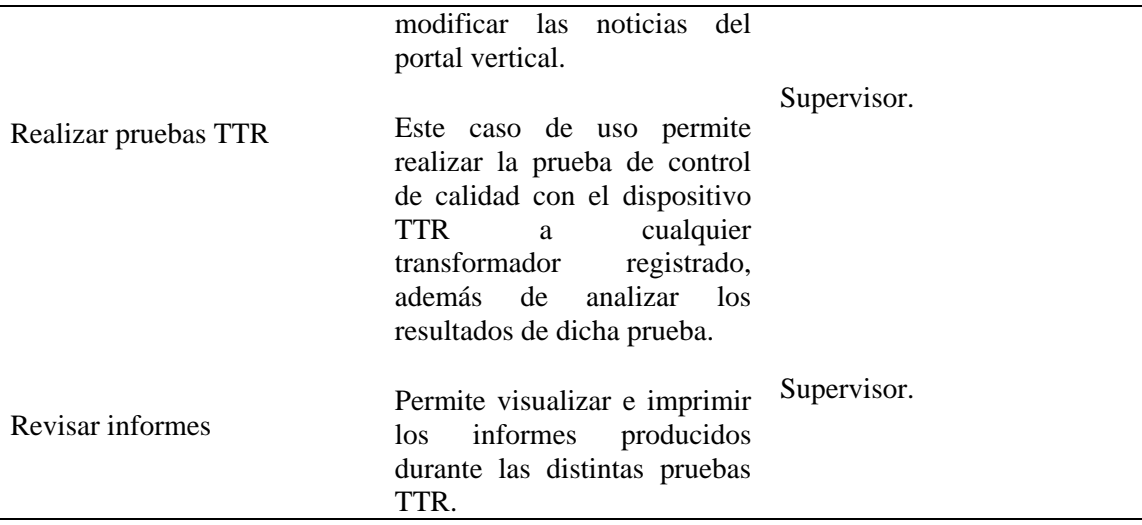

# **Modelo de casos de uso general**

El modelo de casos de uso general representa el resultado de combinar los casos de uso identificados y los actores, ofreciendo una vista general de las funcionalidades y capacidades del portal vertical así como también sus limitaciones. En la siguiente figura se muestra el caso de uso general del portal vertical profesional de T&T.C.A.

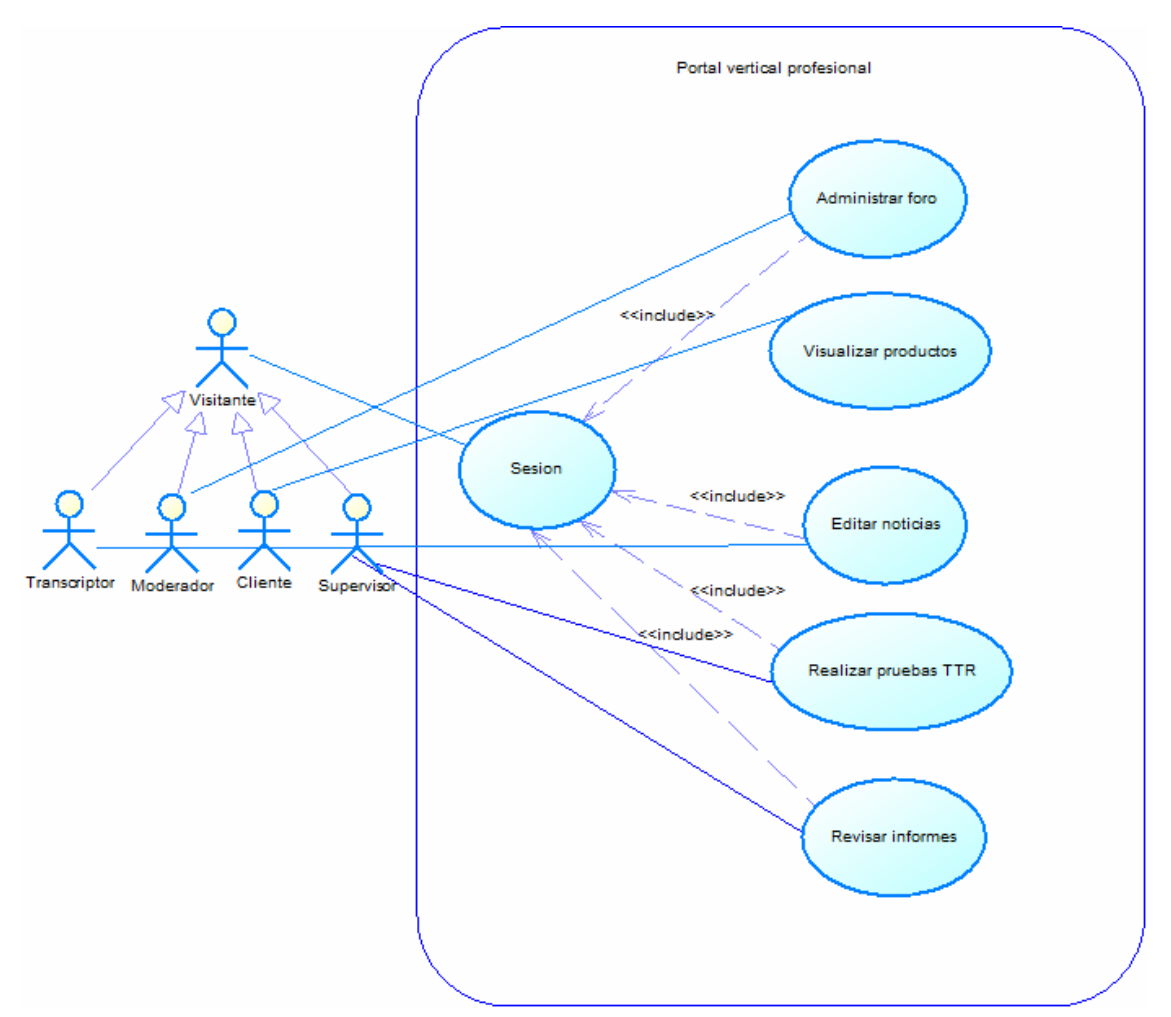

Figura 6. Diagrama de caso de uso general del portal vertical profesional de T&T.C.A

# **Especificación de casos de uso**

En la tabla 7se muestra en el trazo fino para el caso de uso "Editar noticias".

| Caso de uso ID                           | 001                                           |  |
|------------------------------------------|-----------------------------------------------|--|
| <b>Nombre</b>                            | Editar noticias                               |  |
| <b>Actores principales</b>               | Transcriptor.                                 |  |
| <b>Actores involucrados</b>              | Transcriptor.                                 |  |
| <b>Precondiciones</b>                    | 1. El transcriptor debe haber iniciado sesión |  |
|                                          | previamente.                                  |  |
|                                          |                                               |  |
|                                          | 2. El transcriptor debe haber accedido a la   |  |
| sección de noticias del portal vertical. |                                               |  |

Tabla 7. Trazo fino para caso de uso "Editar noticias".

Tabla 7. Continuación.

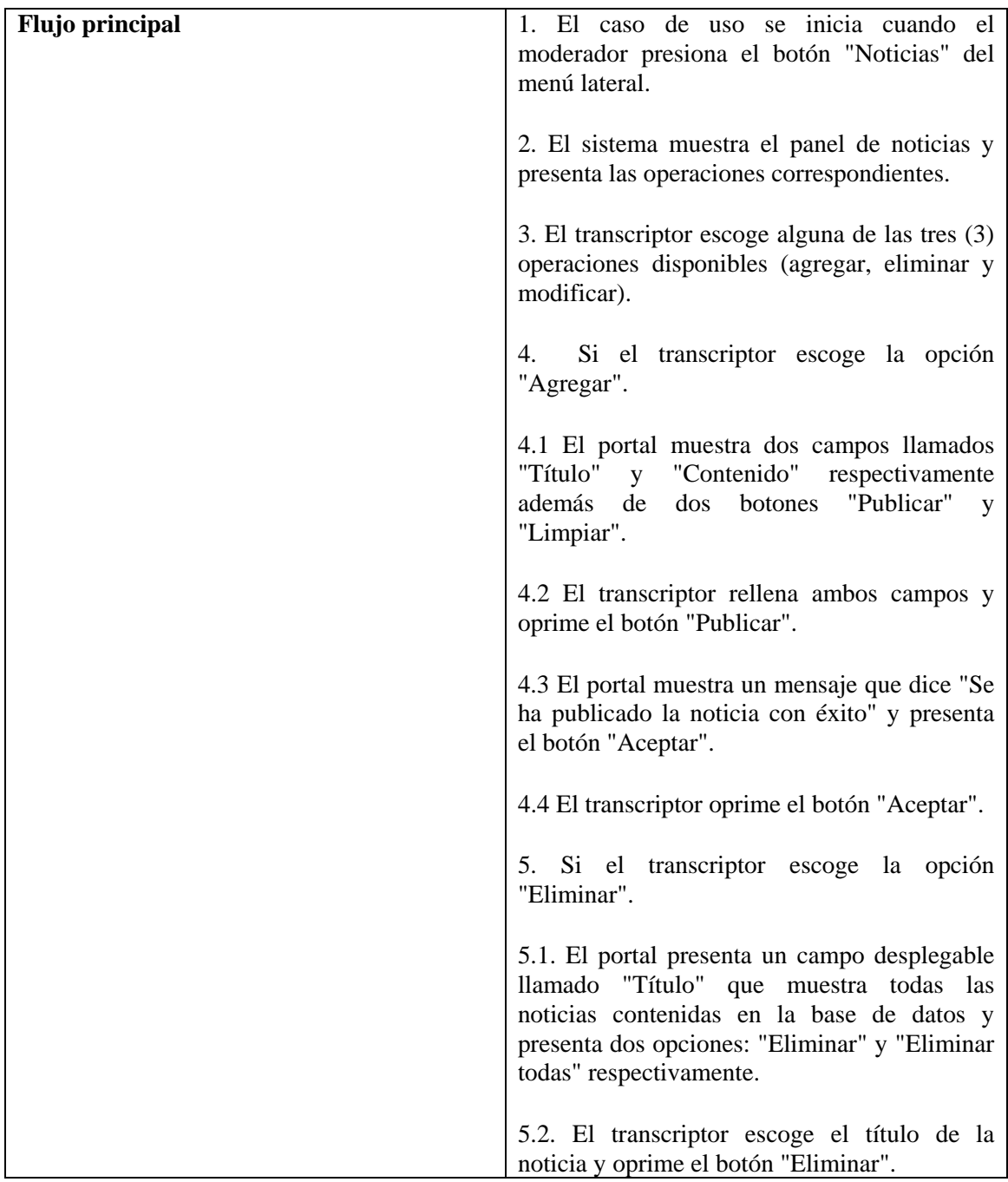

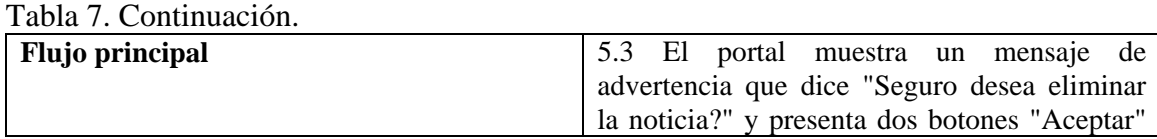

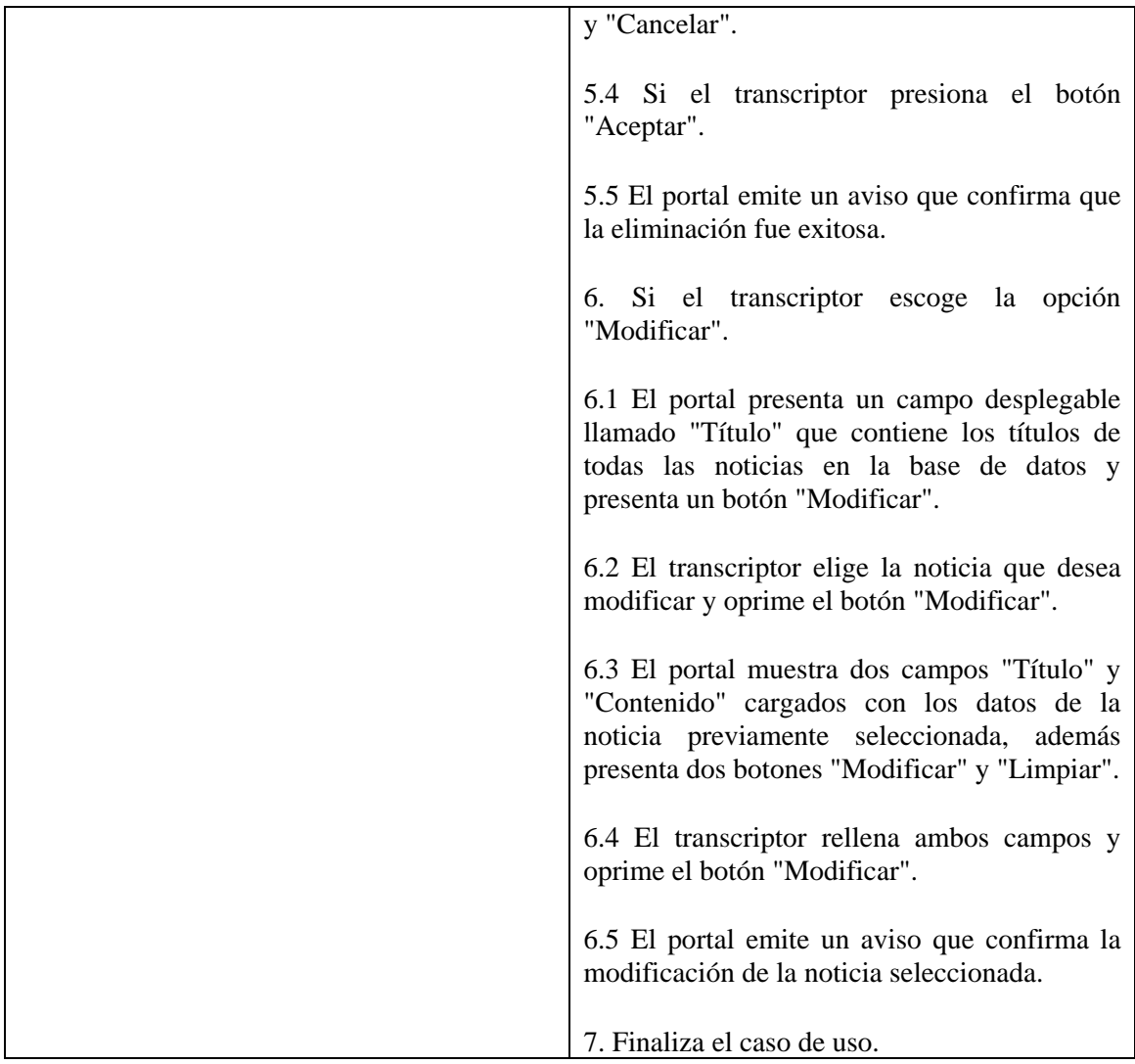

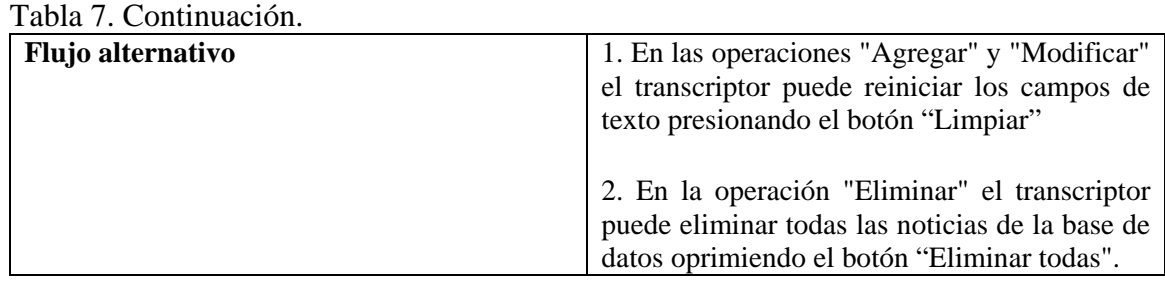

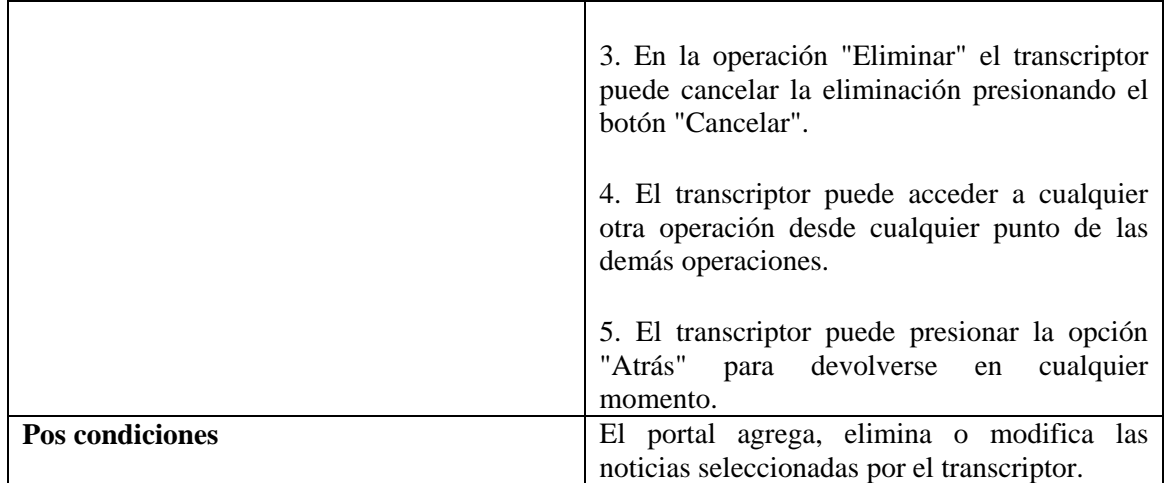

En la tabla 8 se muestra el trazo fino para el caso de uso "Realizar pruebas TTR".

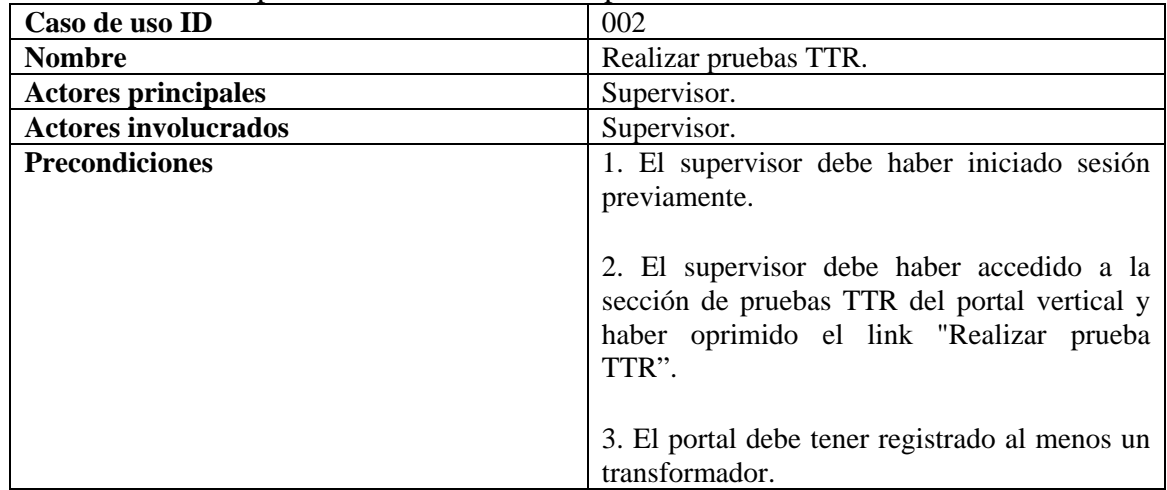

Tabla8. Trazo fino para caso de uso "Realizar pruebas TTR".

## Tabla 8. Continuación.

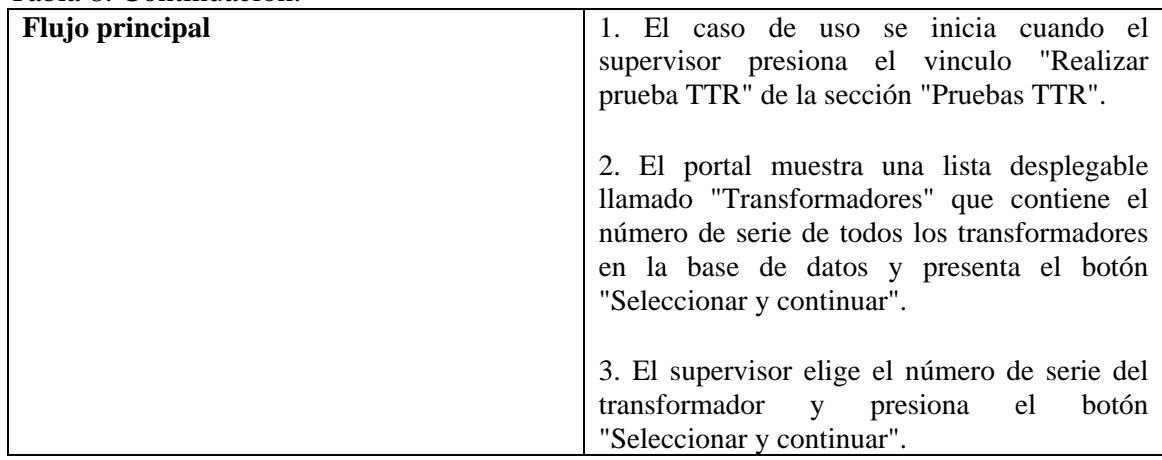

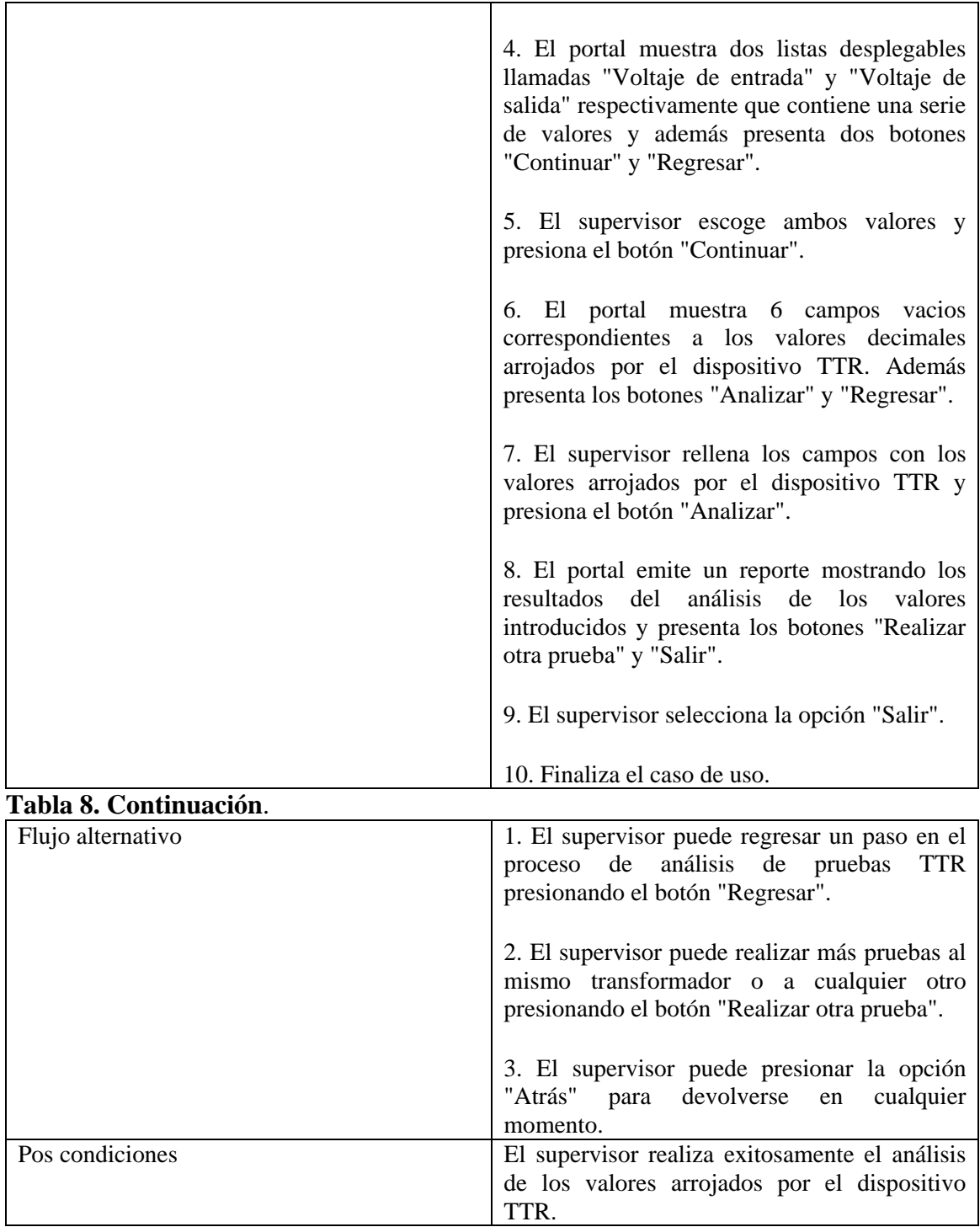

# **Flujo de trabajode análisis**

Durante este flujo de trabajo se analizan los requisitos, se depuran y se estructuran en modelos preliminares de clases, con los cuales se obtienen una primera impresión del

modelo de diseño. El propósito fundamental del análisis es resolver los casos de uso analizando los requisitos con mayor profundidad.

Para cada uno de los casos de uso especificados en esta fase, se desarrollaron diagramas de clases preliminares con la intención identificar las distintas clases, sus atributos y relaciones. Estos diagramas de clases, en conjunción con otros elementos que se irán agregando, conforman el diagrama de clases del portal vertical profesional de T&T.C.A.

#### **Modelo de análisis**

Un modelo de análisis presenta los requisitos recopilados más concisamente. Incluyen los modelos de casos de usos, se describen utilizando el lenguaje de los desarrolladores y puede introducir un mayor formalismo además de ser utilizado para estructurar el funcionamiento interno del sistema.

El modelo de clases de análisis permite estructurar los requisitos de manera que se facilite su posterior comprensión, preparación, modificación y mantenimiento. Puede considerarse como una primera aproximación al modelo de clases de diseño y es por tanto, una entrada fundamental cuando se le de forma al portal durante el diseño y la implementación.

#### **Identificación de clases de análisis**

En la identificación de las clases de análisis, se especifican las clases de control, entidad e interfaz necesarias para realizar los casos de uso y esbozar sus nombres, responsabilidades, atributos y relaciones. Las clases de análisis se identifican a través de tres (3) estereotipos básicos: clases de interfaz, control y entidad.

#### **Clases de interfaz**

Las clases de interfaz se utilizan para modelar la interacción entre los actores y el portal. Dicha interacción a menudo implica recibir información y peticiones de los usuarios al portal. En la tabla 9 se muestran las clases de interfaz de los casos de uso especificados anteriormente del portal vertical.

| <b>Clases</b> | Definición                                                                                                    |
|---------------|----------------------------------------------------------------------------------------------------|
| :IU Noticia   | Permite al usuario visualizar las noticias y las<br>operaciones que se pueden realizar sobre<br>éstas.                           |
| :IU Prueba    | Permite al usuario visualizar y seleccionar el<br>transformador que será sometido a las pruebas<br>e introducir los valores TTR. |

Tabla 9. Clases de interfaz para los casos de uso "Editar noticias" y "Realizar pruebas TTR".

#### **Clases de control**

Las clases de control representan coordinación, secuencia, transacciones y control de otros objetos. Se usan con frecuencia para encapsular el control de un caso de uso en concreto. En la tabla 10 se muestran las clases de control de los casos de uso especificados anteriormente del portal vertical.

Tabla 10. Clases de control de los casos de uso "Editar noticias" y "Realizar pruebas TTR".

| <b>Clases</b>           | Definición                                                                                                    |
|-------------------------|----------------------------------------------------------------------------------------------------|
| :Gestor de noticias.    | Se encarga de controlar las operaciones que se<br>realizan sobre las noticias (Agregar, eliminar<br>y modificar). |
| :Gestor de pruebas TTR. | Se encarga de analizar los datos arrojados por<br>el dispositivo electrónico TTR.                                 |

#### **Clases de identidad**

Las clases de identidad resultan de gran utilidad al momento de modelar la información y el comportamiento asociado a algún concepto. Entiéndase como concepto una persona, un objeto o un suceso. En la tabla 11 se muestran las clases de entidad de los casos de uso especificados anteriormente del portal vertical.

| <b>Clases</b> | Definición                                                                        |
|---------------|-----------------------------------------------------------------------------------|
| :Noticia      | Representa todos los datos relacionados con<br>las noticias del portal vertical.  |
| :Informe      | Representa todos los datos relacionados con<br>los resultados de las pruebas TTR. |

Tabla 11. Clases de identidad de los casos de uso "Editar noticias" y "Realizar pruebas TTR".

#### **Diagrama de clases de análisis**

Una clase de análisis representa una abstracción de una o varias clases de diseño del sistema, centrándose en el tratamiento de los requisitos funcionales. De igual manera, define atributos de alto nivel con tipos conceptuales y reconocibles en el dominio del problema planteado.

Los diagramas de clases de análisis reflejan las posibles clases de diseño, enmarcándolas en tres (3) estereotipos básicos: interfaz, control y entidad. Cada uno de los anteriores implica una semántica específica, lo cual constituye un método consistente de identificar y describir cada clase, contribuyendo de esta manera, a la creación de un modelo de objetos y una arquitectura bien establecida.

Una vez identificados, detallados y especificados los casos de uso del portal vertical, se procedió a realizar los diagramas de clases de análisis.

#### **Diagrama de clases de análisis para el caso de uso "Editar noticias".**

En el caso de uso de editar noticias, se pueden realizar diversas operaciones las cuales son: Agregar, eliminar y modificar noticias.

A continuación en la figura 7, se presenta el diagrama de clases de análisis paraeste caso de uso.

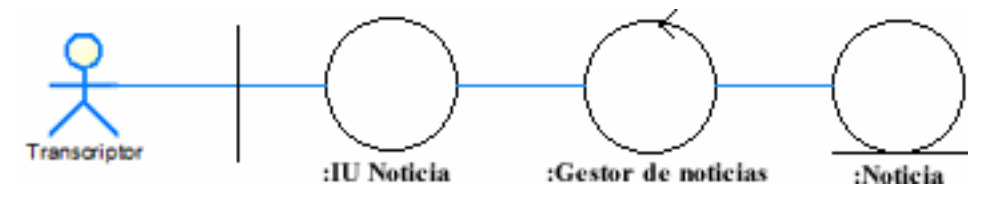

Figura 7. Diagrama de clases de análisis para el caso de uso "Editar noticia"

#### **Diagrama de clases de análisis del caso de uso "Realizar pruebas TTR".**

En este caso de uso, el supervisor selecciona un transformador en específico y somete a análisis los datos arrojados por el dispositivo TTR.

A continuación en la figura 8, se presenta el diagrama de clases de análisis para este caso de uso.

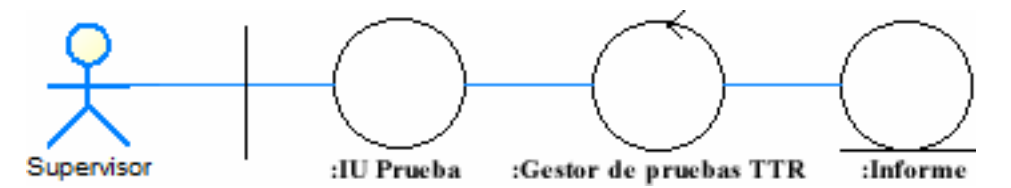

Figura 8. Diagrama de clases análisis para el caso de uso "Realizar pruebas TTR"

#### **Prototipos de pantalla inicial**

Los prototipos de pantalla de usuario representan un breve acercamiento al esquema quetendrá la aplicación y de cómo deben ser las interfaces principales. Estos prototipos sevan modelando teniendo como guía los casos de uso ya estudiados.

En vista de que han sido capturados la mayoría de los requerimientos del portal y se han definido todos los casos de uso, resulta conveniente diseñar la interfaz de usuario en este flujo de trabajo.

### **Prototipo de la interfaz principal**

En este prototipo se ubican los bloques principales que van a componer la interfaz principal del portal. La finalidad de esta interfaz es enlazar todas las demás interfaces que se diseñarán para representarlas actividades de los casos de uso, siguiendo los lineamientos corporativos de laempresa.En la figura 9 se muestran el primer prototipo de la interfaz principal de usuario.

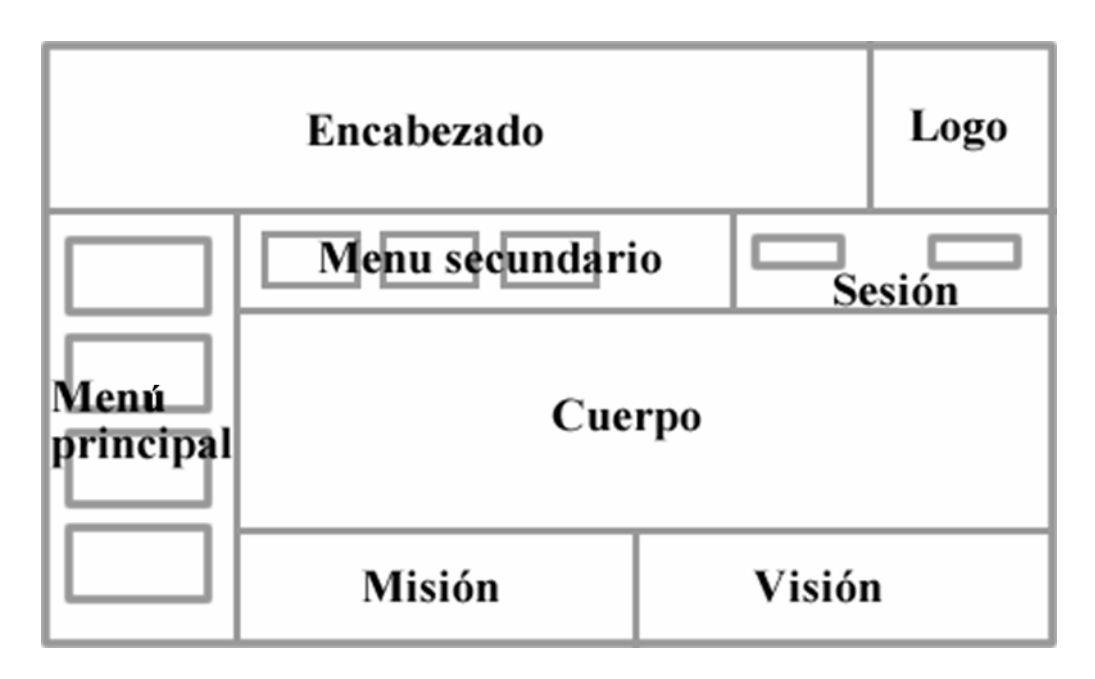

Figura 9. Prototipo de pantalla principal de interfaz de usuario

Hasta este momento del desarrollo de la aplicación se han culminado las iteraciones #1 y #2 de la fase de inicio del Proceso Unificado de Desarrollo de Software. En la tabla 12 se presentan el estado de desarrollo de los artefactos planificados para la iteración #2 de la fase de inicio.

| <b>Artefactos</b>                                      | <b>Estado</b> |  |
|--------------------------------------------------------|---------------|--|
| Captura de requisitos como casos de uso                | Terminado     |  |
| Identificación de actores y casos de uso               | Terminado     |  |
| Modelo de casos de uso general                         | Terminado     |  |
| Especificación de los primeros casos de uso            | Terminado     |  |
| Modelo de análisis para los casos de uso especificados | Terminado     |  |
| Prototipos de pantalla principal                       | Terminado     |  |

Tabla 12. Estado de desarrollo de los artefactos generados para la iteración #2 de la fase inicio.

#### **Evaluación de la fase inicio**

En esta fase de inicio se analizó la problemáticapresentada y se determinaron los requisitos funcionales y no funcionales del portal vertical profesional. Se analizaron las capacidades del portal a través de diagramas de caso de uso que, luego de ser debidamente especificados, permitieron reconocer a los distintos actores y sus respectivas obligaciones. Se determinaron las fronteras y limites del portal, además de presentar una lista con los potenciales riesgos que pudieran afectar el desarrollo del portal y sus respectivos planes de contingencia. Se desarrollaron diagrama de clases de análisis y los primeros prototipos de interfaz de usuario que junto con los diagramas de casos de uso,permitieron avanzar a la siguiente fase de desarrollo.

#### **FASE DE ELABORACIÓN**

La fase de elaboración representa la segunda fase en la metodología del Proceso Unificado de Desarrollo de Software. En ella se establecen los cimientos de la arquitectura que guiará el desarrollo del portal vertical hasta su culminación. En esta fase se refinan los artefactos anteriormente desarrollados así como también los requisitos tanto funcionales como no funcionales, pero además, se especifican nuevos casos de uso y se agregan sus respectivos artefactos. Se incluyen también nuevos artefactos para los casos de uso ya especificados y se refinan los prototipos de pantalla.

#### **Planificación de la fase de elaboración**

En esta fase se desarrollan los flujos de trabajo requisitos, análisis, diseño, implementación y prueba así como lo establece el Proceso Unificado de Desarrollo de Software, tomando como guía los modelos construidos en la fase de inicio.

En el flujo de trabajo requisitos, se refinaron los requisitos funcionales y no funcionales del portal vertical, además de agregar algunos nuevos. Se especificaron nuevos casos de uso y se agregaron al modelo de casos de uso.

En el flujo de trabajo análisis se revisaron y refinaron los artefactos desarrollados durante la fase de inicio, esto incluye los modelos de negocio y dominio así como también los trazos finos de los casos de uso.

En el flujo de trabajo diseño, se refinó el prototipo de pantalla de interfaz de usuario principal y además se agregaron nuevos prototipos para el resto. Se desarrollaron diagramas de secuencia no sólo para los casos de uso anteriormente especificados, sino también para los nuevos que fueron desarrollados durante esta fase. Se diseñaron las primeras tablas de la base de datos que permitieran almacenar y manejar toda la información necesaria.

Por último, en el flujo de trabajo implementación se transformaron los modelos de diseño en código ejecutable y se procedió a aplicar las pruebas respectivas al flujo de trabajo prueba.

Para el desarrollo del portal vertical se requirió de tres (3) iteraciones conformadas por los flujos de trabajo antes mencionados.

En la tabla 13 se muestran las actividades y artefactos planificados para la iteración #1 de la fase de elaboración.

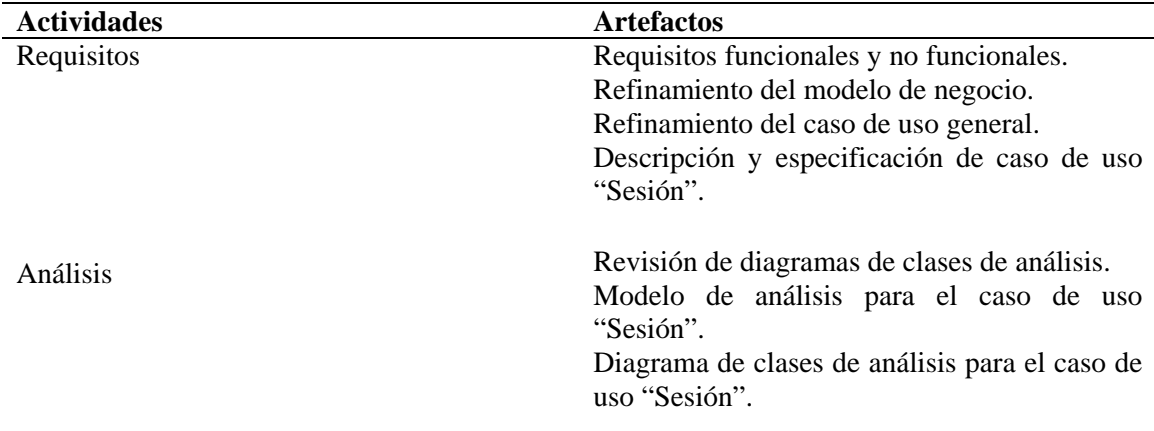

Tabla 13. Flujos de trabajo, actividades y artefactos de la iteración #1 para la fase de elaboración.

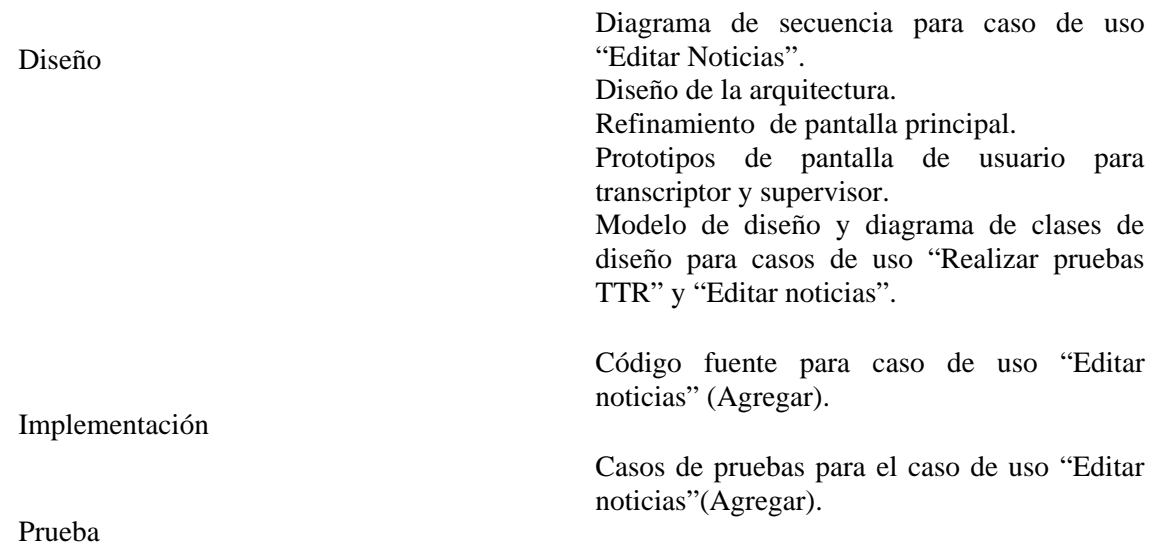

A continuación se procede a describir cada uno de los artefactos planificados para la fase de elaboración.

#### **Flujo de trabajo requisitos**

La finalidad de capturar requisitos durante esta fase es la de completar el trabajo realizado en la fase anterior, tomando en cuenta posibles nuevos requisitos que pudiesen haber sido obviados.

## **Requisitos funcionales**

Analizando detenidamente el proceso de las pruebas de control de calidad, en concreto la prueba TTR, se puntualizaron algunas fallas en la descripción del caso de uso "Realizar pruebas TTR".

Para realizar la prueba, además de utilizar el dispositivo TTR, se utiliza también un instrumento conocido como *Tap.* El *tap* es un pequeño aparato que permite al TTR obtener una lectura correcta por parte del transformador. El dispositivo TTR ciertamente arroja cinco (5) valores, sin embargo, no los muestra todos al mismo tiempo, sino uno por uno. Para mostrar estos valores, el *tap*debe ser desplazado a una posición específica de la bovina del transformador y dicho instrumento no se mueve a la siguiente posición hasta que el valor que arroje el TTR caiga en los rangos de aceptación de control de

calidad. Por tanto los cinco (5) valores arrojados por el dispositivo TTR se analizan por separado y no en conjunto como se tenía previamente establecido. Por todo lo anterior es necesario modificar la manera con la cual el portal analiza los valores, es decir, en vez de revisar todos los valores en conjunto, el portal debe analizar uno a uno dichos valores y si alguno de ellos no entra en los rangos de aceptación, la prueba debe reiniciarse y empezar de nuevo.

#### **Requisitos no funcionales**

Para esta fase se determinaron nuevos requisitos no funcionales. El portal vertical profesional debe reflejar en su diseño los colores corporativos de la empresa (negro, gris y amarillo) para las pantallas, sobre todo las principales, pero además se debe evitar la utilización de colores que dificulten la lectura o que agoten al usuario (rojo, fucsia, turquesa, entre otros). El tamaño de las fuentes debe incrementarse ligeramente, para evitar que los usuarios se retiren prematuramente del portal.

#### **Refinamiento del modelo de negocio**

A través de nuevas entrevistas y la observación directa se determinaron nuevos aspectos de la empresa que no se contemplaron previamente, por tanto un refinamiento del modelo de negocio fue necesario.

En la figura 10 se muestra el modelo de negocio de la empresa T&T.C.A refinado durante la iteración #1 de la fase de elaboración.

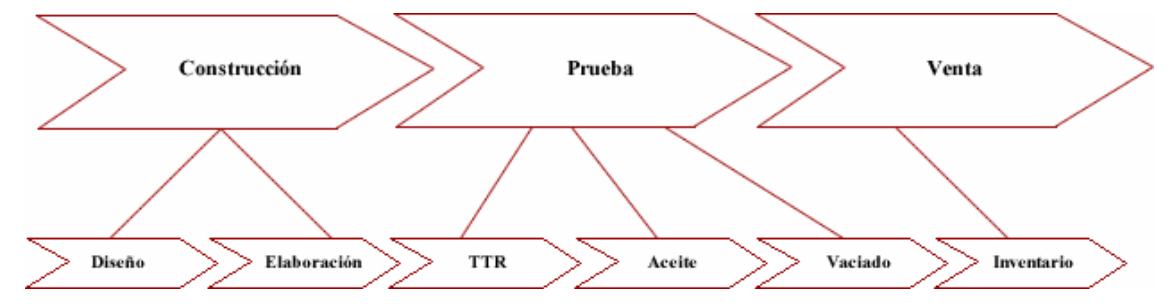

# Figura 10. Refinamiento del modelo de negocio en la fase de elaboración **Refinamiento del caso de uso general**

Durante la iteración #1 de la fase de elaboración se realizaron algunas modificaciones al caso de uso general, al agregar un nuevo caso de uso llamado "Registrar transformador". La inclusión de este caso de uso se hizo necesaria para cumplir con los requisitos funcionales anteriormente planteados.

En la figura 11 se muestra el caso de uso general del portal vertical profesional para la iteración #1 de la fase de elaboración.

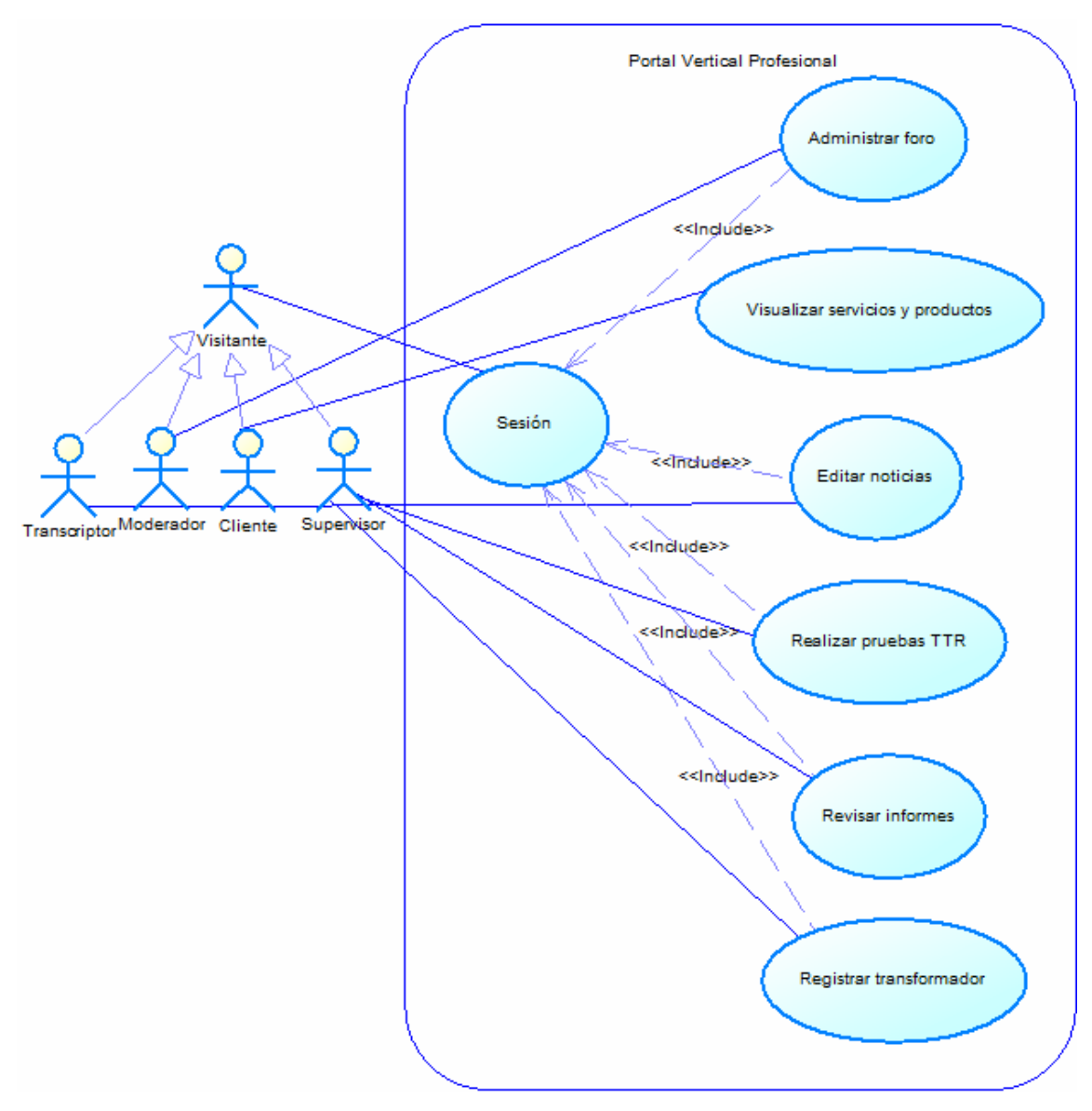

Figura 11. Caso de uso general del portal vertical profesional durante la iteración #1 de la fase de elaboración

## **Descripción y especificación de caso de uso "Sesión"**

En esta iteración de la fase de elaboración se desarrolló el caso de uso "Sesión". Para este caso de uso se realizó un trazo fino que permitiera describir y especificarlo correctamente,tal cual se hiciere con los casos de uso "Realizar pruebas TTR" y "Editar noticias". En el apéndice A se muestra el trazo fino de este caso de uso.

#### **Flujo de trabajo análisis**

Durante la fase de inicio, se desarrollaron algunos artefactos para los casos de uso "Realizar pruebas TTR" y "Editar noticias" como es el caso del diagrama de clases de análisis. Para realizar estos diagramas se identificaron las clases de entidad, de control y de interfaz para cada uno de estos casos de uso. Durante las tres (3) iteraciones de la fase de elaboración del portal vertical se desarrollaron nuevos diagramas de clases de análisis y diagramas de secuencia para todos los casos de uso involucrados.

#### **Revisión de diagramas de clases de análisis**

En el transcurso de la tres (3) iteraciones de la fase de elaboración de este proyecto se revisaron y refinaron los modelos y los diagramas de clases de análisis desarrollados para cada uno de los casos de uso especificados para el portal vertical profesional. Dichos refinamientos permitieron mantener control sobre los modelos y mantenerlos actualizados en caso de que ocurriese algún cambio inesperado en los requisitos y/o funcionalidades del portal. Dichos modelos no han sido modificados y se seguirán considerando en las siguientes iteraciones de la fase de elaboración.

#### **Modelo de análisis para el caso de uso "Sesión"**

De igual forma como se hiciese con los casos de uso "Editar noticias" y "Realizar pruebas TTR" en la fase anterior, se desarrolló un modelo de análisis para el caso de uso "Sesión" identificando las clases de análisis, de control y de interfaz correspondientes. En el apéndice B se muestra el modelo de análisis para este caso de uso.

### **Diagrama de clases de análisis para el caso de uso "Sesión"**

Una vez estudiadas e identificadas las clases de análisis correspondientes al caso de uso "Sesión" se procedió a desarrollar el diagrama de clase de análisis. En el apéndice B se muestra el diagrama de clases de análisis del caso de uso "Sesión" del portal vertical profesional.

## **Flujo de trabajo diseño**

El diseño es el resultado del análisis total del sistema. A través de él se adquiere una compresión detallada de los aspectos relacionados con todos los requisitos, componentes reutilizables, tecnologías de interfaz de usuario, entre otros. De igual manera, se crea una entrada apropiada para actividades de implementación subsiguientes, capturando los requisitos individuales, interfaces y clases. El diseñotambién tiene la capacidad de descomponer trabajos en partes máspequeñas que facilitan su manejo.

#### **Diagrama de secuencia del caso de uso "Editar Noticias"**

Los diagramas de secuencia muestra la interacción de un conjunto de objetos en una aplicación a través del tiempo. Contienen detalles de implementación del escenario, incluyendo los objetos y clases que se usan para implementar el escenario, y mensajes intercambiados entre los objetos. En cada una de las iteraciones de la fase de elaboración se desarrollaron diagramas de secuencia para cada uno de los casos de uso especificados.A continuación, en la figura 12, se muestra el diagrama de secuencia para el caso de uso "Editar noticias".

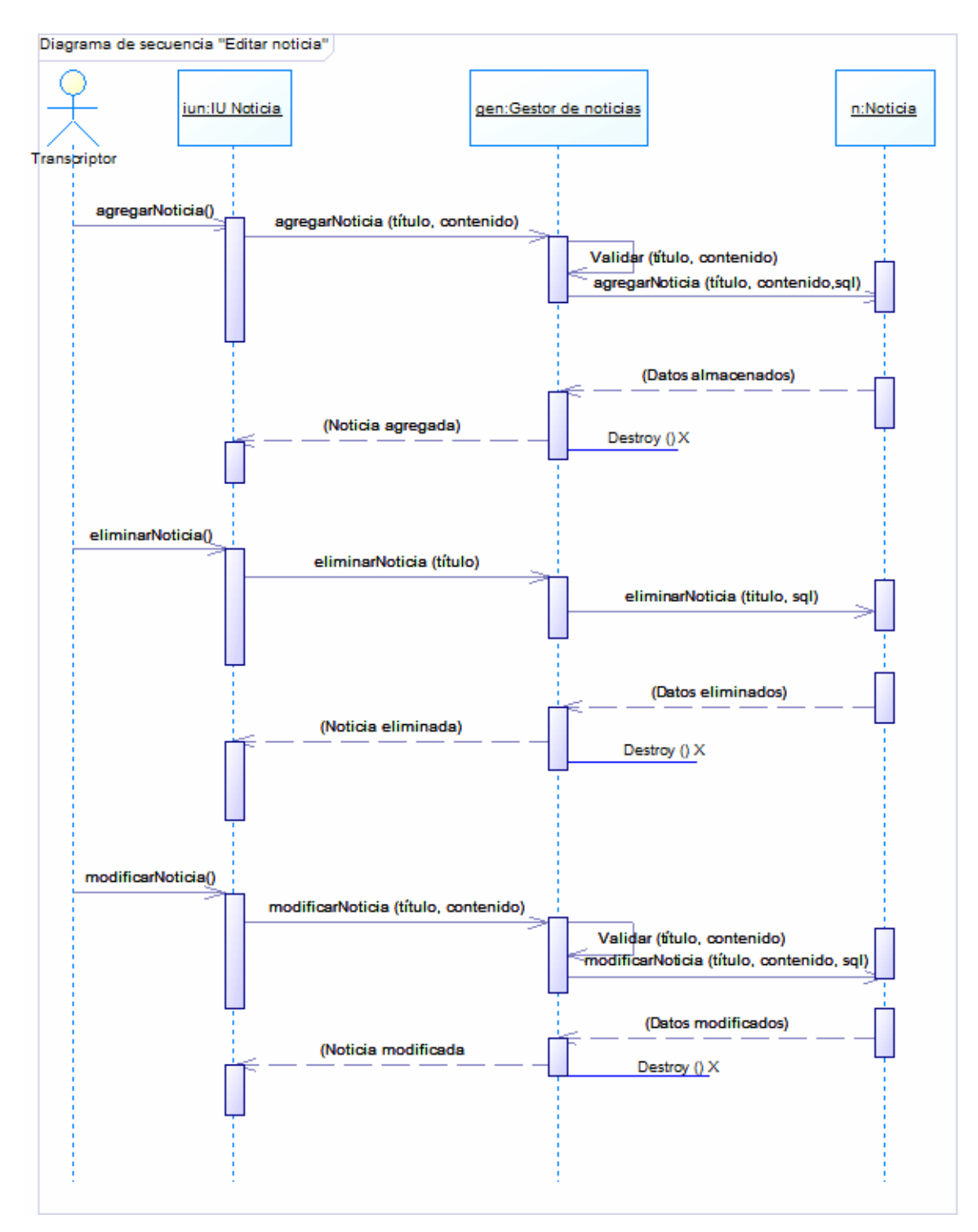

Figura 12. Diagrama de secuencia para el caso de uso "Editar noticias" de la fase de elaboración

#### **Diseño de la arquitectura**

El diseño de la arquitectura del portal vertical profesional está conformado por tres (3) capas, cada una de ellas representa los subsistemas que se identifican a continuación:

La capa de presentación, también conocida como la capa de interfaz presenta el sistema al usuario, le comunica la información y captura la información del usuario. En el portal vertical profesional esta capa es representada por las diversas páginas *web* desarrolladas con el editor HTML *Dreamweaver.*

La capa de negocio o capa intermedia es donde residen los [programas](http://es.wikipedia.org/wiki/Programa_(computaci%C3%B3n)) que se ejecutan, se reciben las peticiones del usuario y se envían las respuestas tras el proceso. La capa intermedia del portal está integrada por el navegador web, en este caso *Chrome*que permite cargar las páginas, incorporando en ella el código, el lenguaje de programación PHP que constituye en motor que permite desarrollar la aplicación y ejecutarla y el servidor *web* WAMP que permite la administración del portal en general.

La capa de datos es donde residen los datos y es la encargada de acceder a los mismos. Está formada por uno o más gestores de bases de datos que realizan todo el almacenamiento de datos, reciben solicitudes de almacenamiento o recuperación de información desde la capa de negocio. En general la capa de datos está conformada por el protocolo TCP/IP que representa el puente de comunicación cliente-servidor, el sistema operativo, en este caso *Microsoft Windows* 7, que es el software encargado de coordinar y administrar los recursos del sistema, para así dar soporte a las actividades que se realizan en el portal y por último el gestor de base de datos *Mysql* que se encarga de manejar las peticiones y/o solicitudes realizadas desde la capa intermedia.

Las antes mencionadas capas en conjunto permiten que el portal vertical profesional realice sus funciones adecuadamente logrando así alcanzar los requisitos funcionales y no funcionales establecidos anteriormente. Funcionando como engranajes industriales, la unión de las tres (3) capas permite no solo el establecimiento de una arquitectura solida,

sino que además abre el camino para que dicha arquitectura crezcan hasta el punto de que abarque la aplicación entera.

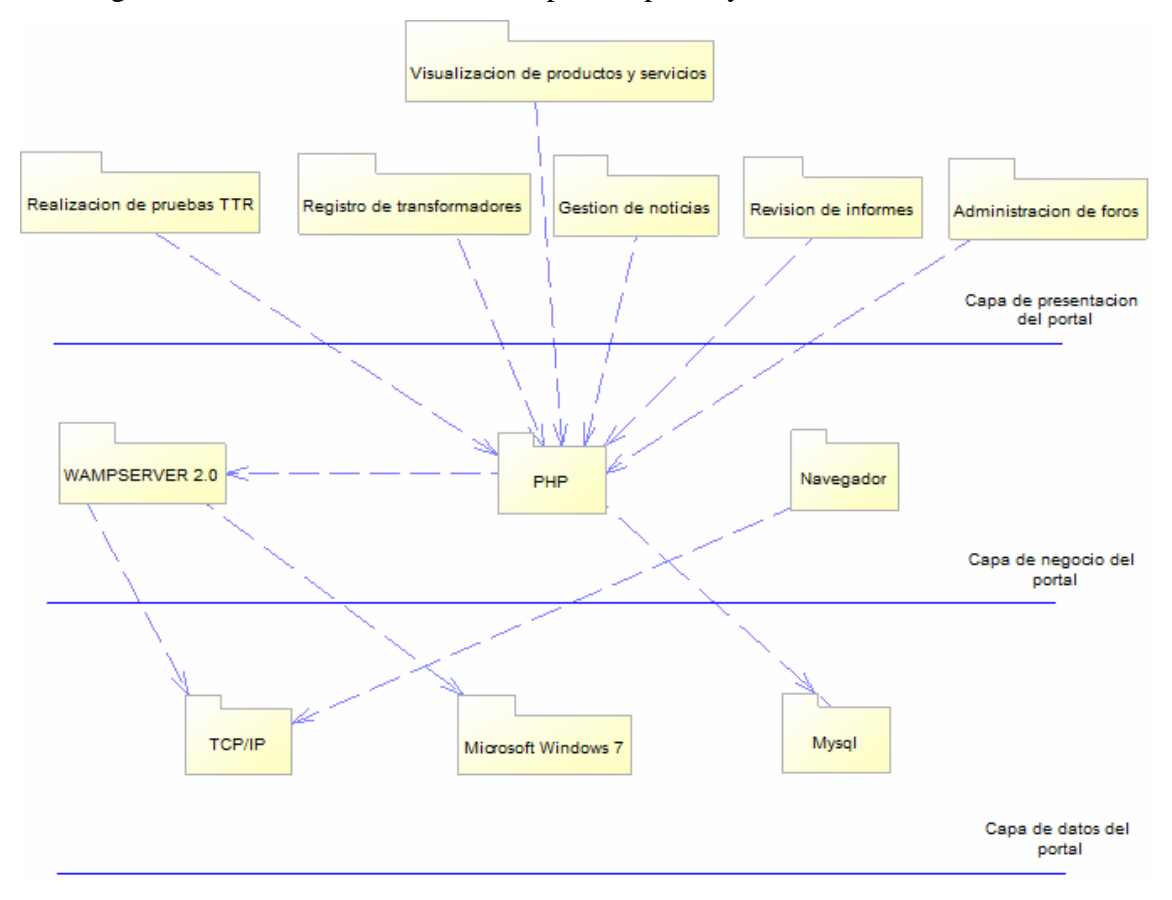

En la figura 13 se muestra las distintas capas del portal y las relaciones entre ellas.

Figura 13. Vista lógica de la arquitectura del portal vertical profesional

# **Refinamiento pantalla principal**

Tomando en cuenta las opiniones y sugerencias de los usuarios finales, así como también las funcionalidades del portal en sí, el prototipo de interfaz principal diseñado se refina y rediseña. Se eliminan los apartados de "Misión" y "Visión" de la parte inferior del prototipo y se acoplan al menú secundario. El cuerpo se extiende dando mayor espacio para el contenido y se crea un pie de página en la parte inferior que contiene, entre otras cosas, un menú alternativo de navegación. El logo cambia de posición en el encabezado. El menú principal se reduce en tamaño y se crea un nuevo

apartado llamado "Publicidad" donde se colocan los avisos publicitarios de los patrocinantes del portal vertical y además se incluye un vínculo el cual permite contactar a la empresa para obtener información sobre cómo colocar anuncios en el portal. El nuevo apartado también ofrece un buscador de *Google* para navegar por la red. A continuación, en la figura 14 se presenta el prototipo final de interfaz de usuario principal.

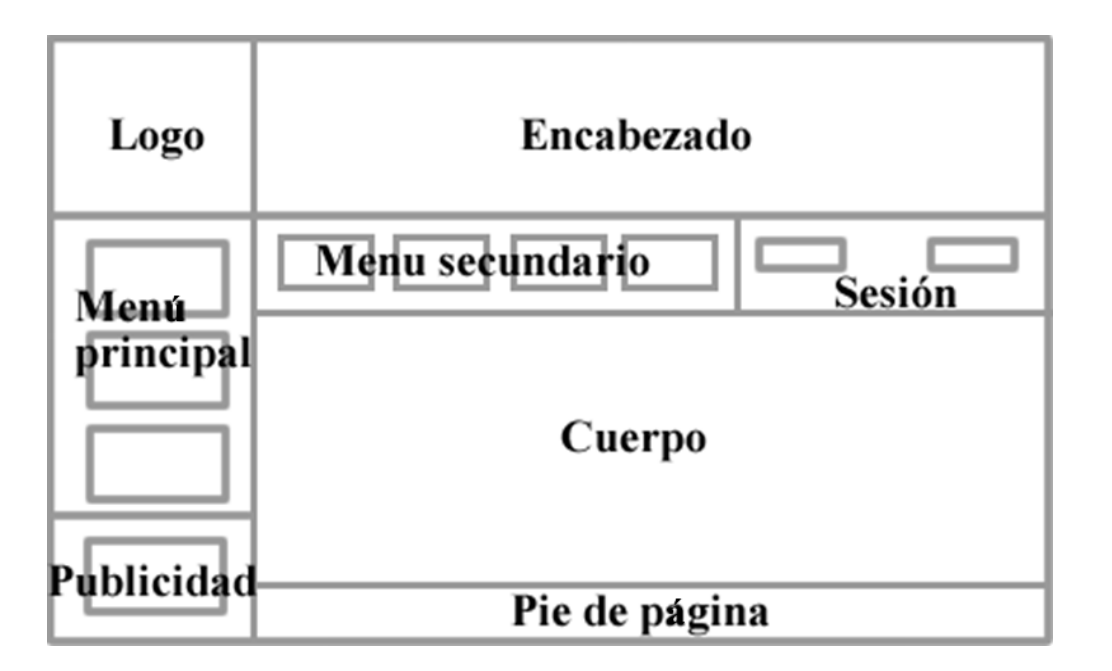

Figura 14. Prototipo principal de interfaz de usuario en fase de elaboración

### **Prototipos de pantalla de usuario para transcriptor y supervisor**

Del prototipo principal se derivan dos nuevos prototipos de interfaz especialmente diseñados para los usuarios "Transcriptor" y "Supervisor" con sutiles pero importantes diferencias. El apartado "Sesión" se reemplaza con un botón llamado "Cerrar sesión" en ambos casos. La principal diferencia entre ambos prototipos radica en el menú principal debido a que el usuario "Supervisor" contará con un botón adicional llamado "Pruebas TTR". Por su parte el usuario "Transcriptor" no contará con botones adicionales, sin embargo, el botón "Noticias" del menú principal le permitirá acceder a pantallas del portal exclusivas, que permiten gestionar todo lo relacionado con las noticias.

A continuación, en la figura 15, se muestra el prototipo de interfaz de usuario para el usuario "Supervisor".

| Logo              | Encabezado      |                         |
|-------------------|-----------------|-------------------------|
|                   | Menu secundario | Cerrar<br><b>Sesion</b> |
| Menu<br>principal | Cuerpo          |                         |
| Publicidad        | Pie de página   |                         |

Figura 15. Prototipo de interfaz principal para usuario "Supervisor"

En la siguiente figura se muestra el prototipo de interfaz para el usuario "Transcriptor".

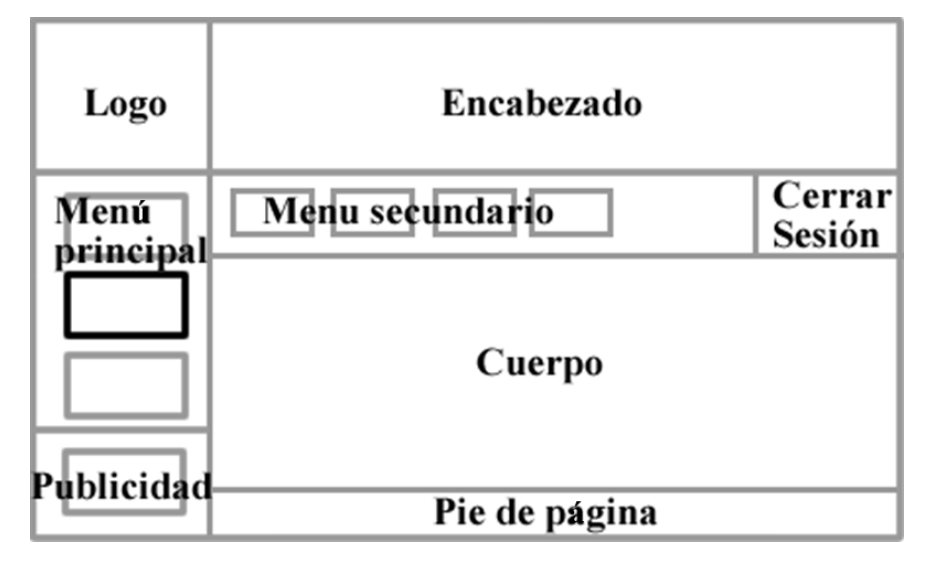

Figura 16. Prototipo de interfaz principal de usuario "Transcriptor"

# **Modelo de diseño y diagramas de diseño para casos de uso "Realizar pruebas TTR" y "Editar noticias"**

El modelo de diseño es un modelo de objetos que describe la realización física de los casos de uso, centrándose en como los requisitos funcionales y no funcionales tienen impacto en el sistema en estudio. Todo esto sirve de abstracción para la implementación del sistema y es utilizada como una entrada fundamental en las actividades de implementación.

En este modelo los casos de uso son realizados por las clases de diseño y sus objetos; esto se representa por colaboraciones en el modelo de diseño y denota la realización de casos de uso y de diseño.

#### **Identificación de las clases de diseño**

En este paso se convierten las clases de análisis más significativas para la arquitectura en clases de diseño, y se esbozan las clases activas, considerando como entrada los resultados obtenidos del análisis, para determinar la correspondencia entre los diseños de las respectivas clases.

Las clases de diseño identifican a partir de las clases de análisis de interfaz, control y entidad descritos para cada caso de uso del portal vertical. La identificación de dichas clases de diseño se realizó tomando en cuenta las clases de análisis previamente identificadas en la fase de inicio. A continuación se presentan las clases de diseño para los casos de uso "Realizar pruebas TTR" y "Editar noticias" respectivamente.

# **Clases de diseño a partir de las clases de interfaz**

En la figura 17, se muestran las clases de diseño identificadas a partir de las clases de interfaz.

Clases de análisis Clases de diseño

$$
\left|\sum_{\text{rU Notice in }\atop \text{rU Notice in }\atop \text{rU Notice in }\atop \text{rU Notice in }\atop \text{VU Notice in }\atop \text{VU}(1)\times \tfrac{1}{\text{VU}(1)}\times \tfrac{1}{\text{VU}(1)}
$$

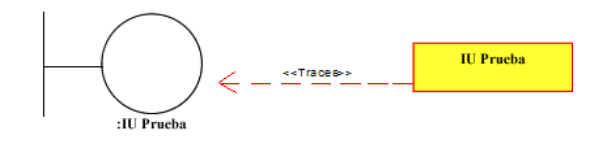

Figura 17. Clases de diseño a partir de clases de interfaz

## **Clases de diseño a partir de las clases de entidad**

En la figura 18, se muestran las clases de diseño identificadas a partir de las clases de entidad.

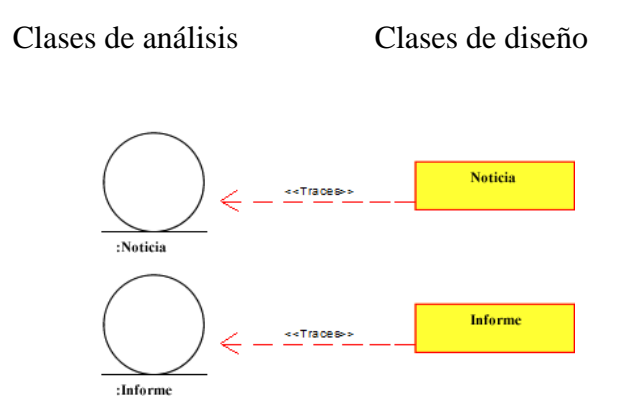

Figura 18. Clases de diseño a partir de clases de entidad

# **Clases de diseño a partir de las clases de control**

En la figura 19, se muestran las clases de diseño identificadas a partir de las clases de control.

Clases de análisis Clases de diseño

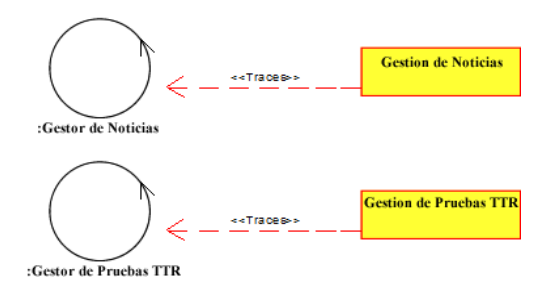

Figura19. Clases de diseño a partir de clases de control

La identificación de las clases de control, entidad y diseño permitió la correcta elaboración de las capas correspondientes a la arquitectura, estableciendo vías de comunicación entre las mismas de tal forma de que el portal se desarrolle correctamente a medida que dichas clases evolucionaban.

# **Flujo de trabajo implementación**

En el flujo de trabajo implementación de la fase de elaboración se implementaron los archivos de código fuente, código binario, *scripts* y ejecutables a partir de los elementos de diseño más importantes para la arquitectura.

Las distintas páginas diseñadas para el portal vertical profesional se desarrollaron a través del lenguaje de programación PHP 5 mientras que los *scripts* encargados de validación de formularios, mensajes de error y éxito, entre otros se implementaron utilizando *Javascript.* 

# **Código fuente para caso de uso "Editar noticias" (Agregar)**

En la figura 20 se muestra la interfaz principal que permite al usuario "Transcriptor" editar las noticias que están o serán publicadas en el portal.

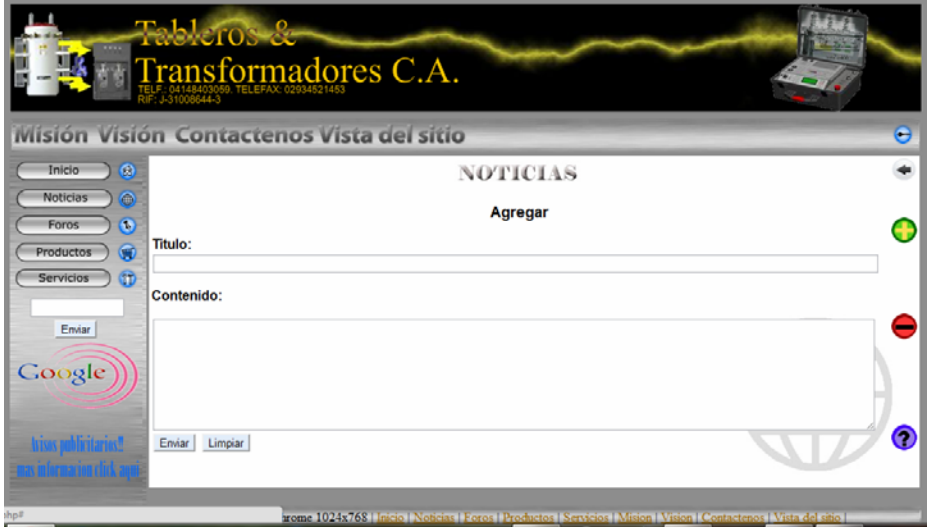

Figura 20. Interfaz gráfica para agregar noticias en el portal vertical
#### **Caso de uso relacionado:** Editar noticias.

Nombre de archivos involucrados: Insertar\_noticia.php, Noticias2.php, Noticias\_a.php, Seleccionar\_noticia5.php

**Código fuente:**Apéndice C.

#### **Flujo de trabajo pruebas**

El flujo de trabajo pruebas consiste en la revisión, comprobación y, en caso de ser necesario, corrección de todos los subsistemas pertenecientes a la arquitectura de la aplicación, de tal manera de determinar si dicha aplicación, en efecto, realiza sus operaciones adecuadamente.

#### **Casos de pruebas**

A continuación se presenta la aplicación de las pruebas al caso de uso "Editar noticias" (Agregar).

### **Partición equivalente**

Para aplicar la partición equivalente se identifican las clases de equivalencia y los campos de los formularios de entrada de datos.

### **Identificación de clases de equivalencia**

Para los efectos de realizar la prueba de equivalencia en el portal vertical dividiremos las clases de datos en cuatro (4) grupos.

Solo números (1). Solo caracteres (2). Caracteres y números (3). Nulos (4). Campos de formularios de entrada de datos. Título (1): se refiere al encabezado de la noticia. Contenido (2): hace referencia al cuerpo de la noticia. En la tabla 14 se muestra la aplicación del caso de prueba de caja negra partición equivalente.

| Grupo | Caso de prueba                    | Valido | No valido | Clase de equivalencia |
|-------|-----------------------------------|--------|-----------|-----------------------|
|       | 7759945                           | X      |           |                       |
|       | Abczxy                            | X      |           |                       |
|       | 7a6i9o0                           | X      |           |                       |
|       | $\zeta\,\zeta$<br>$\zeta$ $\zeta$ |        | X         |                       |
|       | 7759945                           | X      |           |                       |
|       | Abczxy                            | X      |           |                       |
|       | 7a6i9o0                           | X      |           |                       |
|       | $\zeta\,\zeta$<br>66              |        |           |                       |

Tabla 14. Aplicación de casos de prueba de la fase elaboración.

Al estudiar el resultado de la prueba anterior se observa que los campos "Titulo" y "Contenido" aceptan valores alfanuméricos y rechaza valores nulos confirmando que ambos campos fueron desarrollados y validados correctamente.

#### **Casos de prueba basados en caso de uso**

A continuación se presentan algunos casos de prueba basados en caso de uso que incluyen, no sólo la verificación del resultado, sino el cumplimiento de las precondiciones y pos condiciones especificadas anteriormente en los casos de uso.

#### **Identificación de casos de prueba**

Caso de prueba para el caso de uso "Editar noticias" (Agregar).

Entrada:

Título: Título de noticia #1.

Contenido: Contenido de noticia #1.

Resultado: A través de los datos arrojados por la prueba de partición equivalente se concluye que ambos formularios reciben todo tipo de valores a excepción de caracteres nulos por tanto la entrada de es correcta.

Condiciones: El usuario "Transcriptor" debe haber iniciado sesiónpreviamente y haber oprimido el botón "agregar" de la sección "Noticias" del portal vertical.

Procedimiento: Presionar el botón "Publicar".

#### **Pruebas de integración**

En el apéndice E se muestra la aplicación de la antes mencionada prueba para el caso de uso "Editar noticias" del portal vertical.

Hasta este momento del desarrollo de la aplicación se han culminado las iteraciones #1 y #2 de la fase de inicio y la iteración #1 de la fase de elaboración del Proceso Unificado de Desarrollo de Software. En la tabla 15 se presentan el estado de desarrollo de los artefactos planificados para la iteración #2 de la fase de elaboración.

En la tabla 15 se muestra el estado de desarrollo de los artefactos planificados para la iteración #1 de la fase de elaboración.

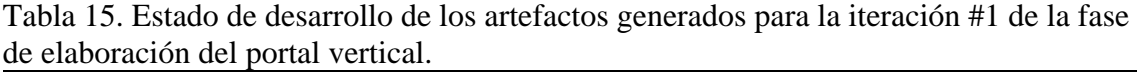

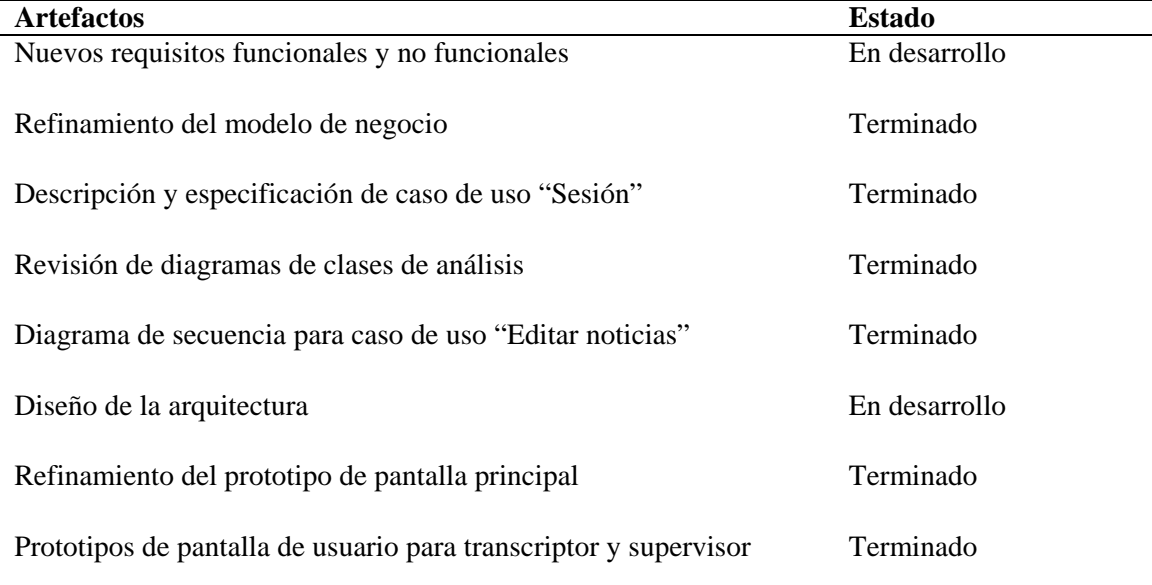

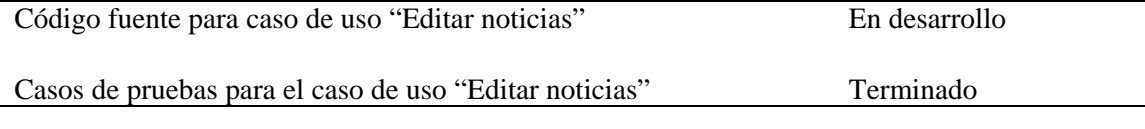

En la tabla 16 se muestran los flujos de trabajo y los artefactos producidos durante la segunda iteración de la fase de elaboración.

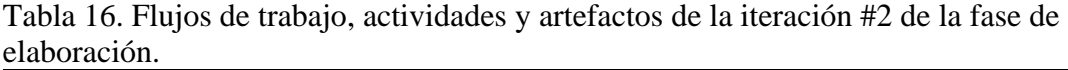

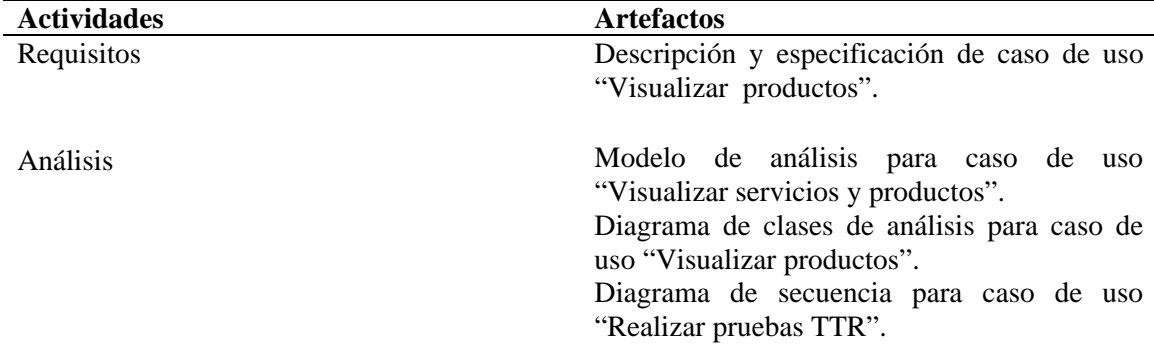

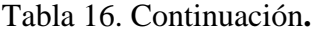

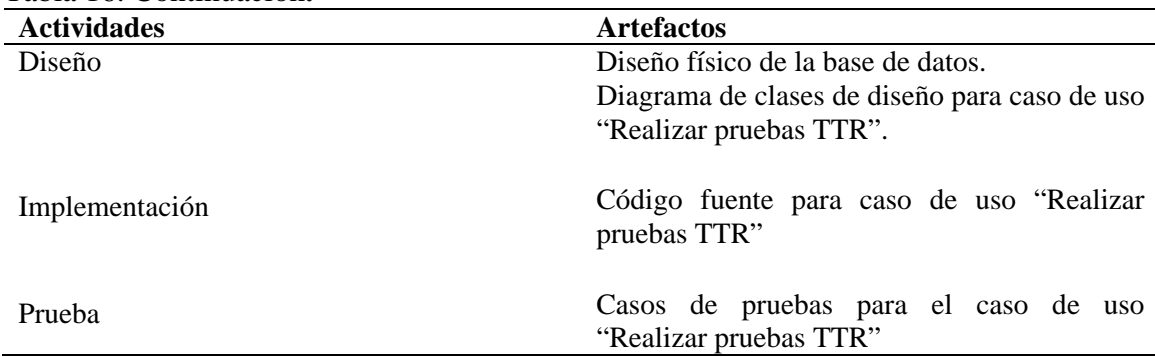

# **Descripción y especificación de caso de uso "Visualizar productos"**

En la iteración #2 de la fase de elaboración se desarrolló el caso de uso "Visualizar servicios y productos". Para este caso de uso se realizó un trazo fino que permitiera describir y especificar el antes mencionado caso de uso, tal cual se hiciere con los casos de uso "Realizar pruebas TTR" y "Editar noticias". En el apéndice A se muestra el trazo fino para el caso de uso "Visualizar servicios y productos" del portal vertical profesional.

#### **Modelo de análisis para caso de uso "Visualizar productos"**

De igual forma como se hiciera con los casos de uso "Editar noticias" y "Realizar pruebas TTR" en la fase de inicio, se desarrolló un modelo de análisis para el caso de uso "Visualizar servicios y productos" identificando de igual manera las clases de análisis, de control y de interfaz correspondientes. En el apéndice B se muestra el modelo de análisis para este caso de uso en particular.

### **Diagrama de clases de análisis para caso de uso "Visualizar productos"**

Una vez estudiadas e identificadas las clases de análisis correspondientes al caso de uso "Visualizar servicios y productos" se procedió a desarrollar el diagrama de clase de análisis. En el apéndice B se muestra el diagrama de clases de análisis de este caso de uso en particular.

## **Diagrama de secuencia para caso de uso "Realizar pruebas TTR"**

La interacción entre las distintas clases en las diferentes capas del portal representa un aspecto sumamente importante. A través de los diagramas de clases se puede representar con exactitud la manera con la cual cada clase, de cada una de las diversas capas del portal,interactúa con las demás. En la figura 21 se muestra el diagrama de secuencia para el caso de uso "Realizar pruebas TTR" de la fase de elaboración.

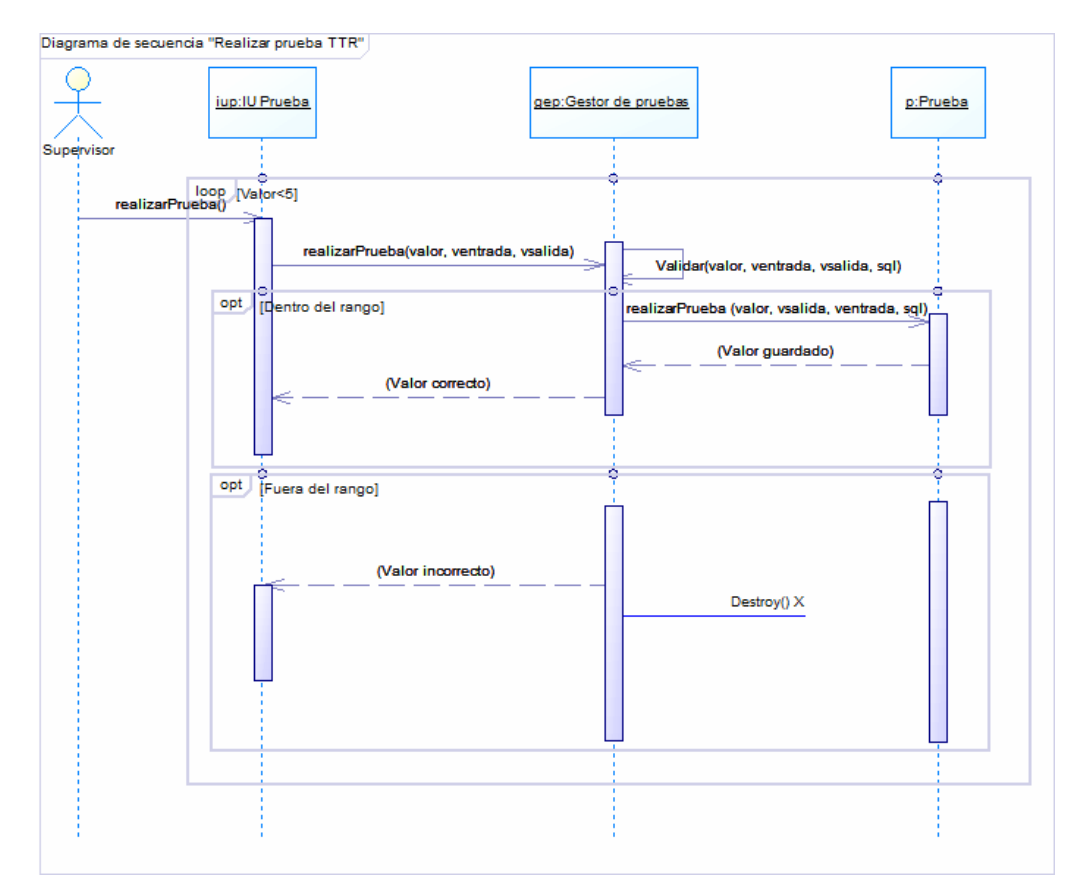

Figura 21. Diagrama de secuencia para el caso de uso "Realizar pruebas TTR" del portal vertical profesional.

## **Diseño físico de la base de datos**

Para el diseño de la base de datos se desarrolló un esquema conceptual mediante modelos de alto nivel. Dicho esquema representa una descripción precisa de la información según los requerimientos previamente estudiados. Se establecieron las posibles estructuras de las tablas que el portal vertical requiere, así como también sus tipos de datos, vínculos, cotejamientos, restricciones y demás características. En el apéndice E se muestra el diseño físico de la base de datos para la iteración 2 de la fase de elaboración.

#### **Diagrama de clases de diseño para caso de uso "Visualizar y productos"**

En el apéndice B se puede observar el diagrama de clases de análisis para el caso de uso "Visualizar productos".

### **Código fuente para caso de uso "Realizar pruebas TTR"**

En la figura 22 se muestra la interfaz principal que permite al usuario "Supervisor" analizar los valores arrojados por el TTR.

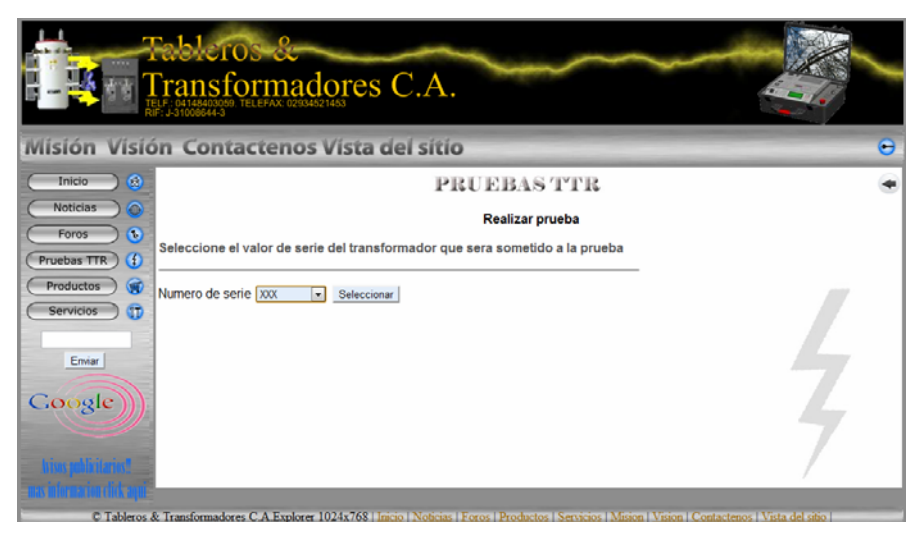

Figura 22. Interfaz gráfica para realizar pruebas TTR en el portal vertical

#### **Caso de uso relacionado:** Realizar pruebas TTR.

Nombre de archivos involucrados: Realizar\_prueba.php, Analizar\_valor.php, Analisis\_TTR.php, Seleccionar\_voltage.php, Analisis2\_TTR.php, Analisis3\_TTR.php, Analisis4\_TTR.php, Analisis5\_TTR.php, Valores\_TTR.php, Pruebas\_TTR.php, Seleccionar\_transformador.php, Buscar\_valores\_TTR.php. **Código fuente:** apéndice C

#### **Casos de pruebas para el caso de uso "Realizar pruebas TTR"**

Partición equivalente fue la prueba de caja negra escogida para verificar la integridad de los formularios para el caso de uso "Realizar pruebas TTR". A continuación se presenta la aplicación de la partición equivalente para este caso de uso.

Grupo de tipos de entrada de datos

Primera (1): Se refiere al primer valor arrojado por el dispositivo electrónico TTR.

Segunda (2): Representa en segundo valor arrojado por el dispositivo electrónico TTR. Tercera (3): Hace referencia al tercer valor arrojado por el dispositivo electrónico TTR. Cuarta (4): Se refiere al cuarto valor arrojado por el dispositivo electrónico TTR. Quinta (5): Representa el quinto valor arrojado por el dispositivo electrónico TTR.

#### **Casos de prueba**

En la tabla 17 se muestra la aplicación del caso de prueba de caja negra partición equivalente.

| Grupo          | Caso de prueba        | Válido | No válido | Clase de equivalencia |
|----------------|-----------------------|--------|-----------|-----------------------|
|                | 7759945               | X      |           |                       |
|                | Abczxy                |        | X         |                       |
|                | 7a6i9o0               |        | X         | 3                     |
|                | 66<br>66              |        | X         |                       |
|                | 7759945               | X      |           |                       |
| $\overline{c}$ | Abczxy                |        | X         |                       |
| 2              | 7°6i900               |        | X         |                       |
| $\overline{2}$ | ,,<br>$\zeta$ $\zeta$ |        | X         |                       |
| 3              | 7759945               |        |           |                       |
| 3              | Abczxy                | X      | X         |                       |
| 3              | 7°6i900               |        | X         |                       |
| 3              | ,,<br>66              |        | X         |                       |
| 4              | 7759945               |        |           |                       |
| 4              | Abczxy                | X      | X         | 2                     |
| 4              | 7°6i900               |        | X         | 3                     |
|                | ,,<br>66              |        | X         |                       |

Tabla 17. Aplicación de casos de prueba de la fase elaboración.

Tabla 17. Continuación.

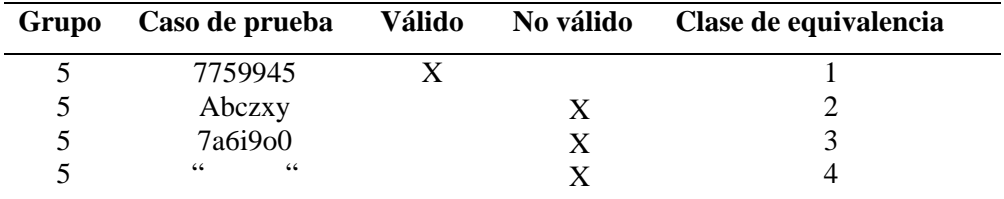

Observando los resultados de la partición equivalente se concluye que los cinco (5) campos estudiados solo aceptan valores numéricos. Considerando que el dispositivo TTR arroja únicamente valores numéricos, se demuestra que los campos validan adecuadamente los datos introducidos.

#### **Casos de prueba basados en caso de uso**

Los casos de prueba basados en caso de uso evalúan la entrada y salida de datos de los casos de uso involucrados en la arquitectura de un sistema cualquiera.

A continuación se presentan algunos casos de prueba basados en caso de uso que incluyen, no solo la verificación del resultado, sino el cumplimiento de las precondiciones y pos condiciones especificadas anteriormente en los casos de uso.

## **Caso de prueba para el caso de uso "Realizar pruebas TTR".**

Entrada:

Primera: 60.

Segunda: 40.

Tercera: 38.

Cuarta: 52.

Quinta: 7.

Resultado: Los datos son validados correctamente y son almacenados en la base de datos.

Condiciones: El usuario "Supervisor" debe haber iniciado sesión previamente, seleccionado el transformador, el voltaje de entrada y salida.

Procedimiento: Presionar el botón "Comenzar prueba".

#### **Pruebas de integración**

En el apéndice E se muestra la aplicación de la antes mencionada prueba para el caso de uso "Realizar pruebas TTR" del portal vertical.

En la tabla 18 se muestra el estado de desarrollo de los artefactos planificados para la iteración #2 de la fase de elaboración.

Tabla 18. Estado de desarrollo de los artefactos generados para la iteración #2 de la fase de elaboración del portal vertical.

| <b>Artefactos</b>                                                                      | <b>Estado</b> |
|----------------------------------------------------------------------------------------|---------------|
| Descripción y especificación de caso de uso "Visualizar servicios"                     | Terminado     |
| y productos"                                                                           |               |
| Modelo de análisis para caso de uso "Visualizar servicios y Terminado"<br>productos"   |               |
| Diagrama de clases de análisis para caso de uso "Visualizar"<br>servicios y productos" | Terminado     |
| Diagrama de secuencia para caso de uso "Realizar pruebas TTR"                          | Terminado     |
| Diseño físico de la base de datos                                                      |               |
| Código fuente para caso de uso "Realizar pruebas TTR"                                  | En desarrollo |
| Casos de pruebas para el caso de uso "Realizar pruebas TTR"                            | En desarrollo |
|                                                                                        | Terminado     |

Hasta este momento del desarrollo de la aplicación se han culminado las iteraciones #1 y #2 de la fase de inicio y la iteración #1 y #2 de la fase de elaboración del Proceso Unificado de Desarrollo de Software. En la tabla 19 se presentan el estado de desarrollo de los artefactos planificados para la iteración #3 de la fase de elaboración.

En la tabla 19 se muestran los flujos de trabajo y los artefactos producidos durante la iteración #3 de la fase de elaboración.

| <b>Actividades</b> | <b>Artefactos</b>                                                                          |
|--------------------|--------------------------------------------------------------------------------------------|
| Requisitos         | Descripción y especificación de casos de uso<br>"Revisar<br>informes"<br>"Registrar<br>y   |
|                    | transformador".                                                                            |
| Análisis           |                                                                                            |
|                    | Modelo de análisis para casos de uso "Revisar"<br>informes" y "Registrar transformadores". |
|                    | Diagrama de clases de análisis para casos de                                               |
|                    | "Revisar informes"<br>y "Registrar<br><b>uso</b><br>transformadores.                       |
|                    | Diagrama de secuencia para casos de uso                                                    |
| Diseño             | "Sesión".                                                                                  |
|                    | Refinamiento físico de la base de datos.                                                   |
|                    | Diagrama de clases de diseño para caso de uso                                              |
|                    | "Sesión".                                                                                  |
|                    | Código fuente para caso de uso "Sesión".                                                   |
| Implementación     | Casos de prueba para el caso de uso "Sesión".                                              |
| Prueba             |                                                                                            |

Tabla 19. Flujos de trabajo, actividades y artefactos de la iteración #3 de la fase de elaboración.

## **Descripción y especificación de caso de uso "Revisar informes"**

En la iteración #3 de la fase de elaboración se desarrolló el caso de uso "Revisar informes". Este caso de uso en particular permite que los usuarios autorizados puedan revisar los resultados de las pruebas TTR de cada uno de los transformadores que han sido sometidos a dicha prueba. "Revisar informes" se asocia a "Realizar pruebas TTR" almacenando la información resultante de la ejecución de éste último. Para este caso de uso se realizó un trazo fino que permitiera describir y especificar el antes mencionado caso de uso, tal cual se hiciere con los casos de uso "Realizar pruebas TTR" y "Editar noticias". En el apéndice A se muestra el trazo fino para el caso de uso "Revisar informes" del portal vertical profesional.

#### **Descripción y especificación de caso de uso "Registrar transformador"**

En la iteración #3 de la fase de elaboración se desarrolló el caso de uso "Registrar transformador". Para este caso de uso se realizó un trazo fino que permitiera describir y especificar el antes mencionado caso de uso, tal cual se hiciere con los casos de uso "Realizar pruebas TTR" y "Editar noticias". En el apéndice A se muestra el trazo fino para el caso de uso "Registrar transformador" del portal vertical profesional.

#### **Modelo de análisis para caso de uso "Revisar informes"**

De igual forma como se hiciera con los casos de uso "Editar noticias" y "Realizar pruebas TTR" en la fase de inicio, se desarrolló un modelo de análisis para el caso de uso "Revisar informes" identificando de igual manera las clases de análisis, de control y de interfaz correspondientes. En el apéndice B se muestra el modelo de análisis para este caso de uso en particular.

#### **Diagrama de clases de análisis para caso de uso "Revisar informes".**

Una vez estudiadas e identificadas las clases de análisis correspondientes al caso de uso "Registrar transformadores" se procedió a desarrollar el diagrama de clase de análisis. En el apéndice B se muestra el diagrama de clases de análisis de este caso de uso en particular.

#### **Modelo de análisis para caso de uso "Registrar transformadores"**

De igual forma como se hiciera con los casos de uso "Editar noticias" y "Realizar pruebas TTR" en la fase de inicio, se desarrolló un modelo de análisis para el caso de uso "Registrar transformadores" identificando de igual manera las clases de análisis, de control y de interfaz correspondientes. En el apéndice B se muestra el modelo de análisis para este caso de uso en particular.

## **Diagrama de clases de análisis para caso de uso "Registrar transformadores".**

Una vez estudiadas e identificadas las clases de análisis correspondientes al caso de uso "Registrar transformadores" se procedió a desarrollar el diagrama de clase de análisis. En el apéndice B se muestra el diagrama de clases de análisis de este caso de uso en particular.

## **Diagrama de secuencia para caso de uso "Sesión"**

Igualmente para el caso de uso "Sesión" del portal vertical profesional se desarrolló un diagrama de secuencia que permitiese estudiar los mensajes que se envían y reciben entre los objetos y la base de datos en cierto momento. En el apéndice G se muestra el diagrama de secuencia para este caso de uso.

#### **Refinamiento físico de la base de datos**

Considerando los nuevos casos de uso especificados hasta el momento, fue necesario rediseñar la base de datos actual de tal manera de que permitiera almacenar los nuevos datos necesarios para el correcto funcionamiento del portal vertical profesional. En el apéndice F se muestran las nuevas tablas incluidas a la base de datos desarrolladas anteriormente.

#### **Diagrama de clases de diseño para caso de uso "Sesión"**

En este caso de uso, el usuario completa los campos "Nombre" y "Contraseña" respectivamente para acceder al perfil privado del portal vertical. En el apéndice B se puede ver el diagrama de clases de diseño para el caso de uso "Sesión".

#### **Código fuente para caso de uso "Sesión"**

En la figura 23 se muestra la interfaz principal que permite al usuario acceder a la parte privada del portal vertical.

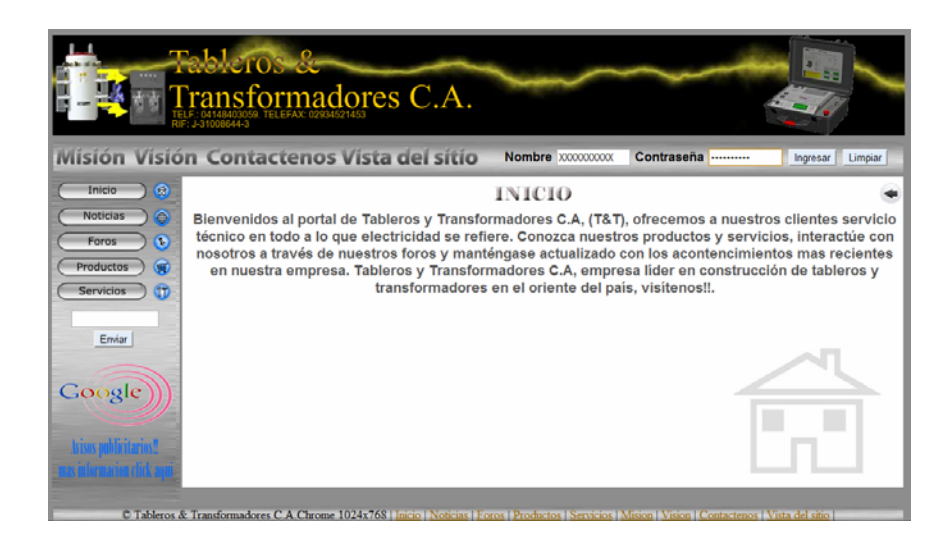

Figura 23. Interfaz gráfica para iniciar sesión del portal vertical profesional

# **Caso de uso relacionado:** Sesión.

Nombre de archivos involucrados: Index.php, Verificar\_usuario.php, Principal2.php, Principal3.php.

# **Código fuente:** Apéndice C

## **Casos de pruebas para el caso de uso "Sesión"**

Partición equivalente fue la prueba de caja negra escogida para verificar la integridad de los formularios para el caso de uso "Sesión". En el apéndice D se muestra la aplicación de la partición equivalente para el caso este caso de uso.

## **Casos de prueba basados en caso de uso**

En el apéndice D se presentan algunos casos de prueba basados en caso de uso que incluyen, no sólo la verificación del resultado, sino el cumplimiento de las precondiciones y pos condiciones especificadas anteriormente en los casos de uso.

#### **Pruebas de integración**

Consiste en realizar pruebas para verificar que un gran conjunto de partes de [software](http://es.wikipedia.org/wiki/Software) funcionan juntos. En el apéndice E se muestra la aplicación de la antes mencionada prueba para el caso de uso "Sesión" del portal vertical.

Hasta este momento del desarrollo de la aplicación se han culminado las iteraciones #1 y #2 de la fase de inicio y la iteración #1, #2 y #3 de la fase de elaboración del Proceso Unificado de Desarrollo de Software. En la tabla 20 se presentan el estado de desarrollo de los artefactos planificados para la iteración #3 de la fase de elaboración.

Tabla 20. Estado de desarrollo de los artefactos generados para la iteración #3 de la fase de elaboración del portal vertical.

| <b>Artefactos</b>                                                                                        | <b>Estado</b> |
|----------------------------------------------------------------------------------------------------|---------------|
| Descripción y especificación de casos de uso "Revisar informes" y Terminado<br>"Registrar transformador" |               |
| Modelo de análisis para casos de uso "Revisar informes" y Terminado<br>"Registrar noticias"              |               |
| Diagrama de clases de análisis para casos de uso "Revisar"<br>informes" y "Registrar transformadores"    | Terminado     |
| Diagrama de secuencia para caso de uso "Sesión"                                                          | Terminado     |
| Refinamiento físico de la base de datos                                                                  | Terminado     |

En la tabla 21 se muestran los flujos de trabajo y los artefactos producidos durante iteración #4 de la fase de elaboración.

Tabla 21. Flujos de trabajo, actividades y artefactos de la iteración # 4 de la fase de elaboración.

| <b>Actividades</b> | <b>Artefactos</b>                                                   |  |  |
|--------------------|---------------------------------------------------------------------|--|--|
| Requisitos         | Descripción y especificación de casos de uso<br>"Administrar foro". |  |  |
| Análisis           | Modelo de análisis para caso de uso<br>"Administrar foro".          |  |  |

| <b>Actividades</b> | <b>Artefactos</b>                                                                                                    |
|--------------------|----------------------------------------------------------------------------------------------------|
| Análisis           | Diagrama de clases de análisis para caso de<br>uso "Administrar foro"                                                                                                    |
| Diseño             | Refinamiento físico de la base de datos.<br>Diagrama de clases de diseño para casos de<br>uso "Revisar informes" y "Registrar<br>transformadores".<br>Diagrama de clases de diseño del portal<br>vertical. |
| Implementación     | Código fuente para caso de uso "Registrar"<br>transformadores".                                                                                                    |
| Prueba             | Casos de pruebas para el caso de uso<br>"Registrar transformadores".                                                                                                    |

Tabla 21. Continuación.

### **Descripción y especificación de casos de uso "Administrar foro"**

En la iteración #4 de la fase de elaboración se desarrolló el caso de uso "Administrar foro". Para este caso de uso se realizó un trazo fino que permitiera describir y especificar el antes mencionado caso de uso, tal cual se hiciere con los casos de uso "Realizar pruebas TTR" y "Editar noticias". En el apéndice A se muestra el trazo fino para el caso de uso "Administrar foro" del portal vertical profesional.

## **Refinamiento físico de la base de datos**

Considerando los nuevos casos de uso especificados hasta el momento, fue necesario rediseñar la base de datos actual de tal manera de que permitiera almacenar los nuevos datos necesarios para el correcto funcionamiento del portal vertical profesional. En el apéndice F se muestran las nuevas tablas incluidas a la base de datos desarrollada en iteraciones anteriores.

#### **Diagrama de clases de diseño para caso de uso "Revisar informes"**

En este caso de uso, el supervisor selecciona un transformador y a continuación el portal presenta un informe detallando los datos del transformador y los resultados de la aplicación de las pruebas TTR.En el apéndice B se puede ver el diagrama de clases de diseño para el caso de uso "Revisar informes".

#### **Diagrama de clases de diseño para caso de uso "Registrar transformadores"**

En este caso de uso, el supervisor selecciona un transformador y el portal le muestra los datos obtenidos durante la ejecución de las pruebas TTR.

En el apéndice B se puede ver el diagrama de clases de análisis para el caso de uso "Registrar transformadores".

# **Diagrama de secuencia para casos de uso "Revisar informes" y "Registrar transformadores"**

Igualmente para los casos de uso "Revisar informes" y "Registrar transformadores" del portal vertical profesional se desarrollaron diagramas de secuencia que permitiese estudiar los mensajes que se envían y reciben entre los objetos y la base de datos en cierto momento. En el apéndice G se muestra ambos diagramas.

#### **Diagrama de clases de diseño del portal vertical**

Para realización del diagrama de clases de diseño del portal vertical profesional, se tomó como base las clases de análisis del modelo de análisis, además de nuevas clases que no habían sido consideradas; para así representar completamente la estructura del *software.* En el apéndice H se muestra el diagrama de clases de diseño del portal vertical profesional.

#### **Código fuente para caso de uso "Registrar transformadores"**

En la figura 24 se muestra la interfaz principal que permite al usuario revisar los informes de las pruebas TTR.

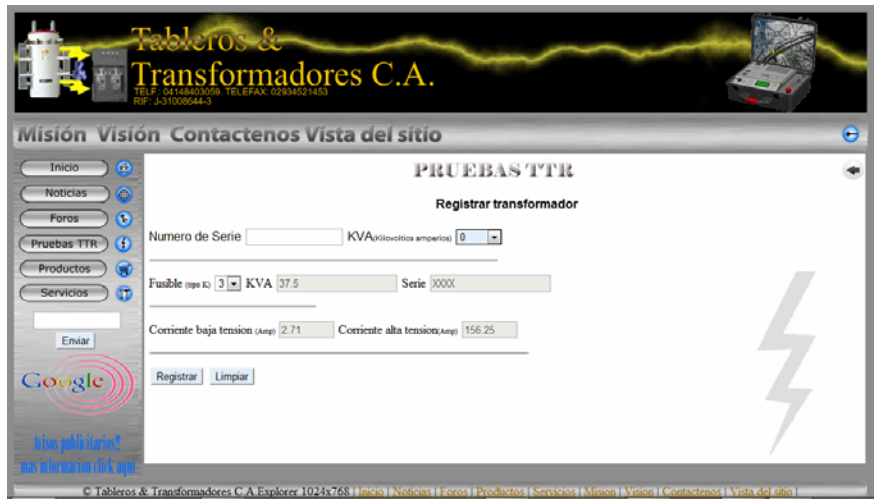

Figura 24. Interfaz gráfica para registrar transformadores en el portal vertical profesional

**Caso de uso relacionado:** Registrar transformadores.

# **Nombre de archivos involucrados:**Registrar\_transformador.php,

Registrando\_transformador.php,

# **Código fuente:** Apéndice C

# **Casos de pruebas para el caso de uso "Registrar transformadores"**

Partición equivalente fue la prueba de caja negra escogida para verificar la integridad de los formularios para el caso de uso "Registrar transformadores". En el apéndice D se muestra la aplicación de la partición equivalente para el caso este caso de uso.

## **Casos de prueba basados en caso de uso**

En el apéndice D se presentan algunos casos de prueba basados en caso de uso que incluyen, no sólo la verificación del resultado, sino el cumplimiento de las precondiciones y pos condiciones especificadas anteriormente en los casos de uso.

## **Pruebas de integración**

En el apéndice D se muestra la aplicación de la prueba de integración para el caso de uso "Registrar transformadores" del portal vertical.

Hasta este momento del desarrollo de la aplicación se han culminado las iteraciones #1 y #2 de la fase de inicio y la iteración #1, #2 , #3 y #4 de la fase de elaboración del Proceso Unificado de Desarrollo de Software. En la tabla 22 se presentan el estado de desarrollo de los artefactos planificados para la iteración #4 de la fase de elaboración.

Tabla 22. Estado de desarrollo de los artefactos generados para la iteración #4 de la fase de elaboración del portal vertical.

| <b>Artefactos</b>                                                      | <b>Estado</b> |  |  |
|------------------------------------------------------------------------|---------------|--|--|
| Descripción y especificación de casos de uso "Administrar foro"        | Terminado     |  |  |
| Modelo de análisis para caso de uso "Administrar foro"                 |               |  |  |
|                                                                        | Terminado     |  |  |
| Diagrama de clases de análisis para caso de uso "Administrar"<br>foro" | Terminado     |  |  |
|                                                                        |               |  |  |
| Refinamiento físico de la base de datos                                |               |  |  |
| Diagrama de clases de diseño para casos de uso "Registrar"             | En desarrollo |  |  |
| transformadores"                                                       | Terminado     |  |  |
| Código fuente para caso de uso "Registrar transformadores"             |               |  |  |
| Casos de pruebas para el caso de uso y "Registrar"                     | Terminado     |  |  |
| transformadores"                                                       | En desarrollo |  |  |

### **Evaluación de la fase de elaboración**

Durante la fase de elaboración se llevó a cabo la recopilación de nuevos requisitos, tanto funcionales como no funcionales, seidentificaron nuevos actores, como por ejemplo el moderador, y nuevos casos de uso, como por ejemplo "Administrar foro"; lo que a su vez produjo la reestructuración del modelo de casos de uso del portal; obteniéndose de tal forma, todos los casos de uso importantes.

La necesidad de obtener una visión ejecutable de la arquitectura del portal, obligó a obtener una compresión detallada de la realización de cada caso de uso. Para esto, se

desarrollaron los distintos modelos de análisis; realizando los diagramas de clases de análisis de acuerdo a los casos de uso que se fueran considerando en las distintas iteraciones de la fase.

Con el fin de visualizar la estructura estática del portal y las clases que lo componen, se realizó el diagrama de clases de diseño, mostrando las relaciones de dichas clases, y los diagramas de secuencia, que indican la secuencia de acciones que se lleva a cabo y las interacciones entres las clases y objetos del portal.

Una vez obtenidas las vistas arquitectónicas necesarias de los modelos de caso de uso, análisis y diseño; se realizo el modelo físico de la base de datos, describiéndose las tablas correspondientesasí como sus atributos.

Se presentaron los códigos ejecutables responsables de realizar los casos de uso, así como también las distintas pruebas aplicadas.

Como producto final de la fase de elaboración se obtuvo la línea a base de la arquitectura del portal vertical profesional.

## **FASE DE CONSTRUCCIÓN**

En esta sección se abordará la tercera fase del Proceso Unificado de Desarrollo de Software, conocida como fase de construcción en donde se culminan todos aquellos artefactos pendientes de la fase anterior, para dar así con el desarrollo del portal en su totalidad y generar la versión beta que posteriormente será evaluada por los usuarios.

#### **Planificación de la fase de construcción**

Cumpliendo con el ciclo iterativo del Proceso Unificado de Desarrollo de Software, en esta fase se desarrollaron mayormente los flujos de trabajo implementación y prueba, tomando en cuenta los modelos construidos durante la fase de elaboración a modo de guía. En esta fase, se realizaron tres (3) iteraciones, conformada por los flujos de trabajo antes mencionados.

En la tabla 23 se muestra la iteración #1 de la fase de construcción del portal vertical profesional.

| <u>comou acción.</u> |                                                              |
|----------------------|--------------------------------------------------------------|
| <b>Actividades</b>   | <b>Artefactos</b>                                            |
| Implementación       | Código fuente para caso de uso "Revisar"<br>informes".       |
| Prueba               | Casos de pruebas para el caso de uso "Revisar"<br>informes". |

Tabla 23. Flujos de trabajo, actividades y artefactos de la iteración #1 de la fase de construcción.

## **Flujo de trabajo implementación**

En este flujo de trabajo se implementaron los archivos de código fuente, ficheros de código binario, *scripts* y ejecutables correspondientes a los modelos de navegación y gestión de contenidos que no fueron implementados en la fase anterior con la finalidad de obtener la versión beta del sistema.

### **Código fuente para caso de uso "Revisar informes"**

En la figura 25 se muestra la interfaz principal que permite al usuario elegir el transformador para posteriormente revisar el informe de pruebas TTR correspondiente.

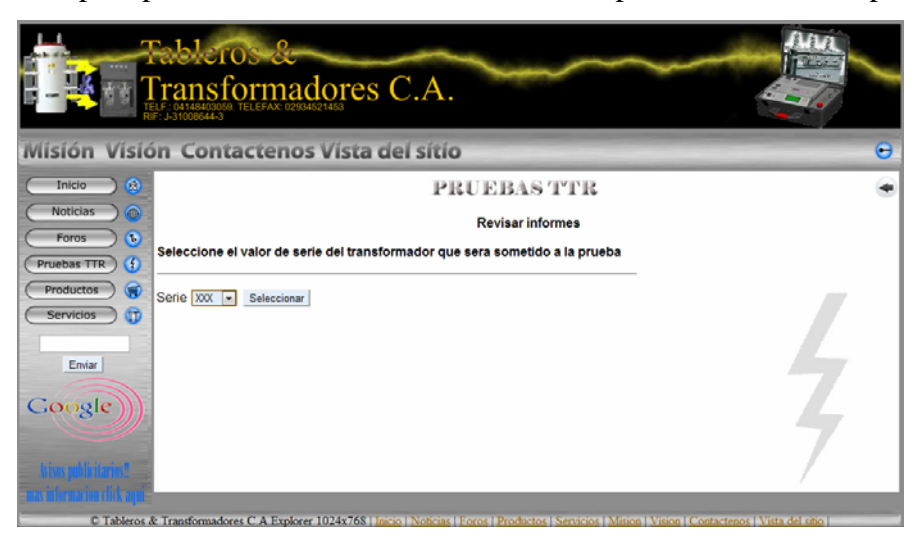

Figura 25. Interfaz gráfica para revisar informes en el portal vertical profesional

**Caso de uso relacionado:** Revisar informes.

**Nombre de archivos involucrados:**Revisar\_informes.php, Buscar\_informe.php, Buscar\_datos\_informe.php, Informe\_TTR.php

**Código fuente**: Apéndice C.

### **Flujo de trabajo pruebas**

En este flujo de trabajo se prueban los escenarios de todos los casos de uso restantes del portal vertical, incluyendo la entrada y las condiciones bajo las cuales han de probarse.

#### **Pruebas de integración**

En el apéndice E se muestra la aplicación de la antes mencionada prueba para el caso de uso "Revisar informes" del portal vertical.

Hasta este punto del desarrollo de la aplicación se han culminado las iteraciones #1 y #2 de la fase de inicio y la iteración #1, #2 , #3 y #4 de la fase de elaboración y la iteración #1 de la fase de construcción del Proceso Unificado de Desarrollo de Software. En la tabla 24 se presentan el estado de desarrollo de los artefactos planificados para la iteración #1 de la fase de construcción.

Tabla 24. Estado de desarrollo de los artefactos generados para la iteración #1 de la fase de construcción del portal vertical.

| <b>Artefactos</b>                                       | Estado           |
|---------------------------------------------------------|------------------|
| Código fuente para caso de uso "Revisar informes"       | <b>Terminado</b> |
| Casos de pruebas para el caso de uso "Revisar informes" | <b>Terminado</b> |

En la tabla 25 se muestra la iteración #2 de la fase de construcción del portal vertical profesional.

| COMMUNICATUM.      |                                                                         |
|--------------------|-------------------------------------------------------------------------|
| <b>Actividades</b> | <b>Artefactos</b>                                                       |
| Implementación     | Código fuente para caso de uso "Editar"<br>noticias" (Modificar).       |
| Prueba             | Casos de pruebas para el caso de uso "Editar"<br>noticias" (Modificar). |

Tabla 25. Flujos de trabajo, actividades y artefactos de la iteración #2 de la fase de construcción.

# **Código fuente para caso de uso "Editar noticias" (Modificar)**

En la figura 26 se muestra la interfaz principal que permite al usuario modificar cualquier noticiapreviamente agregada al portal vertical profesional.

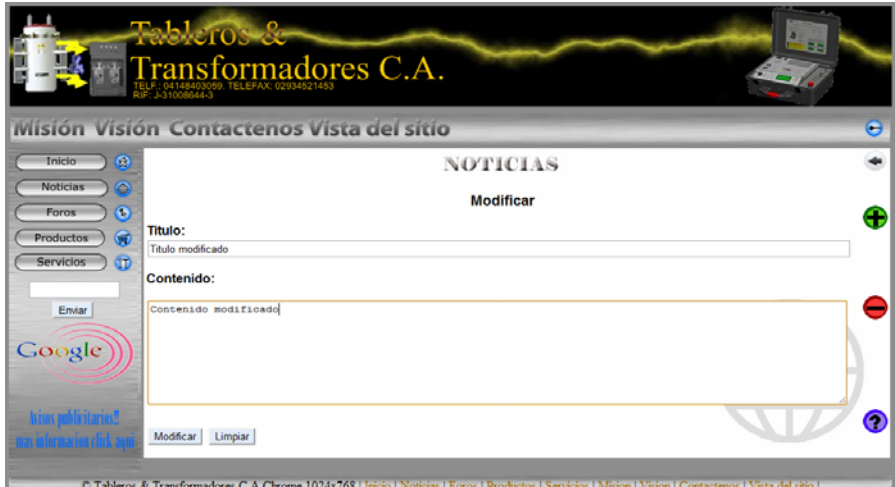

Figura 26. Interfaz gráfica para modificar noticias en el portal vertical profesional.

**Caso de uso relacionado:** Editar noticias.

## **Nombre de archivos involucrados:**Noticias2.php,

Noticias\_m.php,Actualizar\_noticia.php.

**Código fuente**: Apéndice C

#### **Casos de pruebas para el caso de uso "Editar noticias" (Modificar)**

En el apéndice D se muestra la aplicación de la partición equivalente para el caso este caso de uso.

#### **Casos de prueba basados en caso de uso**

En el apéndice D se presentan algunos casos de prueba basados en casos de uso que incluyen, no sólo la verificación del resultado sino el cumplimiento de las precondiciones y pos condiciones especificadas anteriormente en los casos de uso.

#### **Pruebas de integración**

En el apéndice E se muestra la aplicación de la antes mencionada prueba parael caso de uso "Editar noticias" (Modificar) del portal vertical.

Hasta este punto del desarrollo de la aplicación se han culminado las iteraciones #1 y #2 de la fase de inicio y la iteración #1, #2 , #3 y #4 de la fase de elaboración y la iteración #1 y #2 de la fase de construcción del Proceso Unificado de Desarrollo de Software. En la tabla 26 se presentan el estado de desarrollo de los artefactos planificados para la iteración #2 de la fase de construcción.

Tabla 26. Estado de desarrollo de los artefactos generados para la iteración #2 de la fase de construcción del portal vertical.

| <b>Artefactos</b>                                                  | <b>Estado</b>    |
|--------------------------------------------------------------------|------------------|
| Código fuente para caso de uso "Editar noticias" (Modificar)       | <b>Terminado</b> |
| Casos de pruebas para el caso de uso "Editar noticias" (Modificar) | Terminado        |

En la tabla 27 se muestra la iteración #3 de la fase de construcción del portal vertical profesional.

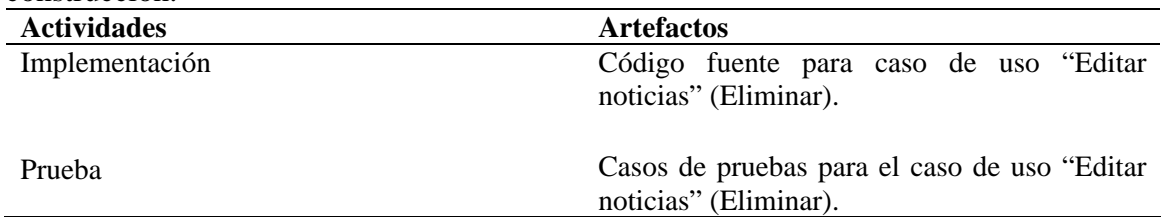

Tabla 27. Flujos de trabajo, actividades y artefactos de la iteración #3 de la fase de construcción.

#### **Código fuente para caso de uso "Editar noticias" (Eliminar)**

En la figura 27 se muestra la interfaz principal que permite al usuario transcriptor eliminar las noticiasdel portal vertical profesional.

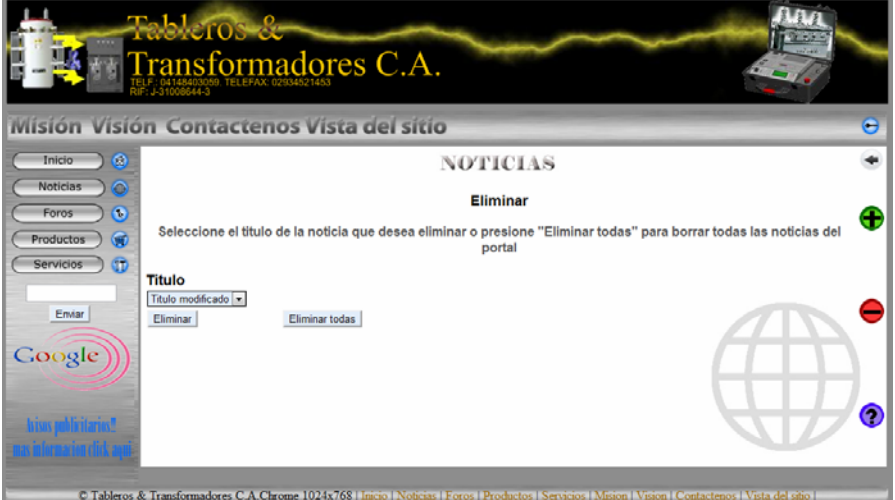

Figura 27. Interfaz gráfica para eliminar noticias en el portal vertical profesional.

**Caso de uso relacionado:** Editar noticias.

**Nombre de archivos involucrados:** Noticias2.php, Noticias\_e.php, Seleccionar\_noticia4.php, Seleccionar\_noticia5.php, Eliminar\_todo.php, Eliminar\_noticia.php.

**Código fuente**: Apéndice C

### **Casos de prueba basados en caso de uso**

En el apéndice D se presentan algunos casos de prueba basados en casos de uso que incluyen, no sólo la verificación del resultado sino el cumplimiento de las precondiciones y pos condiciones especificadas anteriormente en los casos de uso.

### **Pruebas de integración**

En el apéndice E se muestra la aplicación de la antes mencionada prueba para el caso de uso "Editar noticias" (Eliminar) del portal vertical.

Hasta este punto del desarrollo de la aplicación se han culminado las iteraciones #1 y #2 de la fase de inicio y la iteración #1, #2 , #3 y #4 de la fase de elaboración y la iteración #1, #2 y #3 de la fase de construcción del Proceso Unificado de Desarrollo de Software. En la tabla 28 se presentan el estado de desarrollo de los artefactos planificados para la iteración #3 de la fase de construcción.

Tabla 28. Estado de desarrollo de los artefactos generados para la iteración #3 de la fase de construcción del portal vertical.

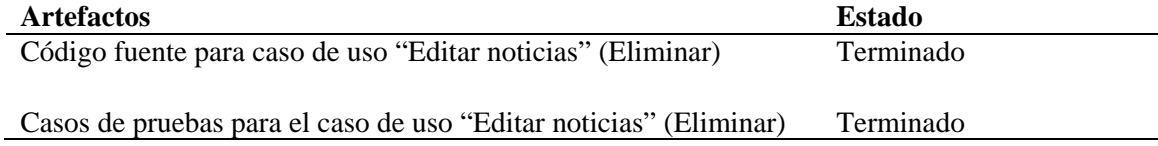

En la tabla 29 se muestra la iteración #4 de la fase de construcción del portal vertical profesional.

Tabla 29. Flujos de trabajo, actividades y artefactos de la iteración #4 de la fase de construcción.

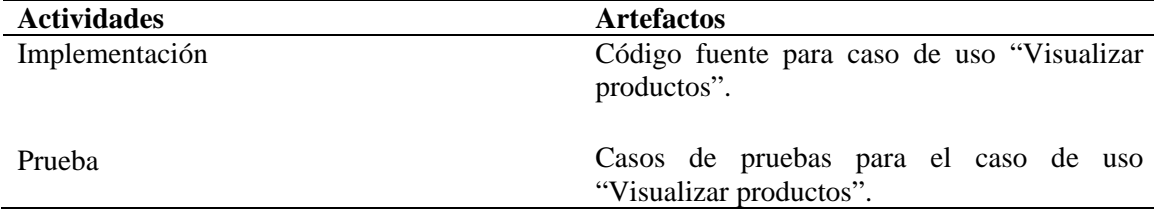

## **Código fuente para caso de uso "Visualizar productos"**

En la figura 28 se muestra la interfaz principal que permite al usuario ver los diferentes productos que la empresa ofrece.

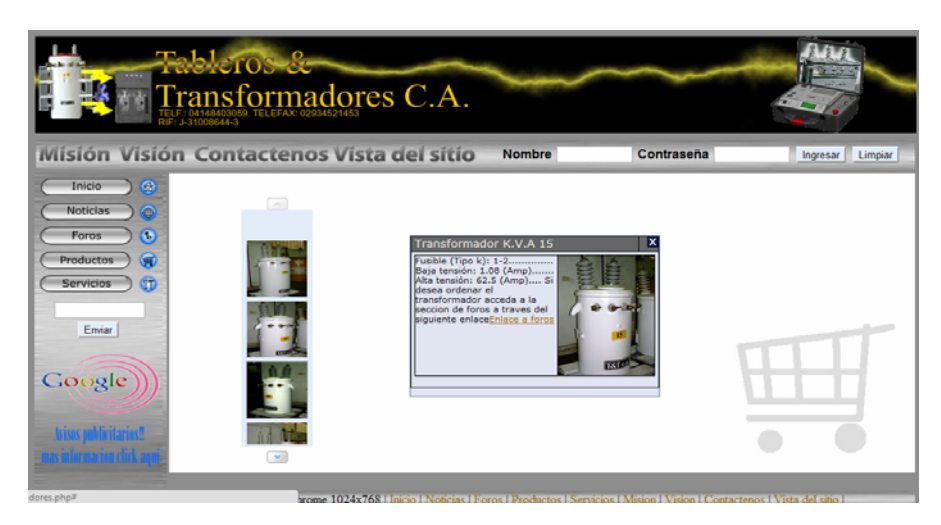

Figura 28. Interfaz gráfica para visualizar productos en el portal vertical profesional.

**Caso de uso relacionado:** Visualizar productos.

**Nombre de archivos involucrados:**Productos.php, dw\_event.js, dw\_viewport.js, dw\_tooltip.js, dw\_tooltip\_aux.js, container\_core-min.js, carousel.js

**Código fuente**: Apéndice D.

#### **Pruebas de integración**

En el apéndice E se muestra la aplicación de la antes mencionada prueba para el caso de uso "Visualizar noticias" del portal vertical.

Hasta este punto del desarrollo de la aplicación se han culminado las iteraciones #1 y #2 de la fase de inicio y la iteración #1, #2 , #3 y #4 de la fase de elaboración y la iteración #1, #2, #3 y #4 de la fase de construcción del Proceso Unificado de Desarrollo de Software. En la tabla 30 se presentan el estado de desarrollo de los artefactos planificados para la iteración #4 de la fase de construcción.

Tabla 30. Estado de desarrollo de los artefactos generados para la iteración #4 de la fase de construcción del portal vertical.

| <b>Artefactos</b>                                           | <b>Estado</b>    |
|-------------------------------------------------------------|------------------|
| Código fuente para caso de uso "Visualizar productos"       | Terminado        |
|                                                             |                  |
| Casos de pruebas para el caso de uso "Visualizar productos" | <b>Terminado</b> |

En la tabla 31 se muestra la iteración #5 de la fase de construcción del portal vertical profesional.

Tabla 31. Flujos de trabajo, actividades y artefactos de la iteración #5 de la fase de construcción.

| <b>Actividades</b> | <b>Artefactos</b>                              |
|--------------------|------------------------------------------------|
| Diseño             | Refinamiento de la arquitectura del portal.    |
| Implementación     | Desarrollo del caso uso "Administrar foro".    |
| Prueba             | Pruebas para el caso de uso "Administrar foro" |

## **Refinamiento de la arquitectura del portal**

Para el desarrollo de este caso de uso en particular, se utilizó PHPBB 3.0. Esta plataforma de desarrollo consiste en un sistema de foros basados en un conjunto de paquetes programados en el lenguaje de programación *web* PHP cuya función es la de facilitar la creación de todo tipo de foros. Además de ofrecer un entorno usable y de fácil desarrollo, PHPBB es ampliamente personalizable y configurable, es decir, permite al usuario editarlo a conveniencia dependiendo de las necesidades de éste y adaptarlo como mejor le parezca. PHPBB, para su correcto funcionamiento, sugiere la creación de una base de datos dedicada exclusivamente para esta plataforma que contengan todas las tablas y datos concernientes a los foros y nada más. Tomando en cuenta lo anterior, se decidió crear una base de datos externa para satisfacer los requerimientos de usabilidad de PHPBB y para que el foro pueda funcionar óptimamente. Dicha base de datos fue agregada a la capa de datos del portal vertical profesional. En la figura 29 se muestra el refinamientode la línea base de la arquitectura del portal vertical profesional.

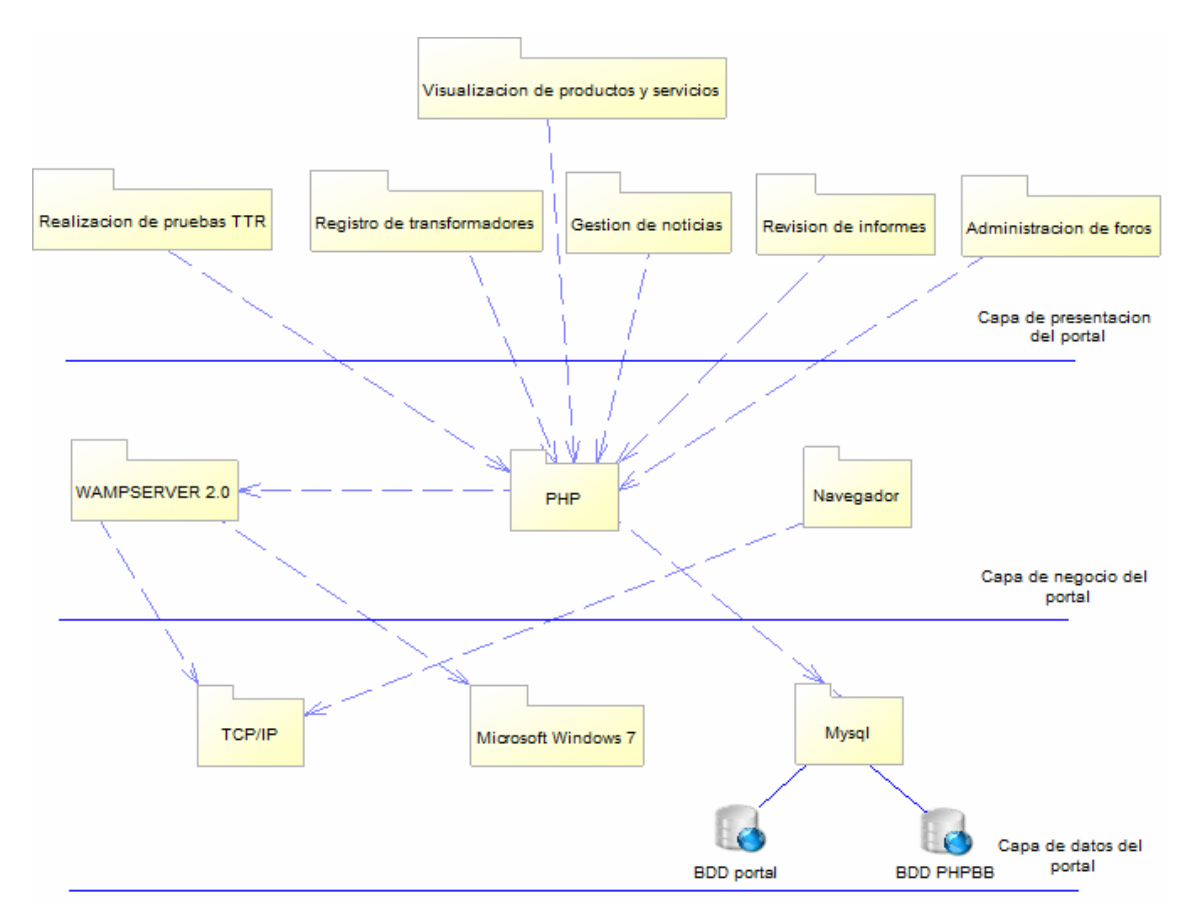

Figura 29. Inclusión de base de datos de PHPBB 3.0 a la arquitectura del portal vertical profesional

## **Desarrollo del caso uso "Administrar foro"**

Aun cuando PHPBB facilita la creación de los foros, necesita ser configurado adecuadamente para que funcione tal cual se desea. La inclusión de pequeños fragmentos de códigos conocidos como MODS fue de suma importancia para evitar problemas conocidos en la utilización de estos foros. Debido a que esta herramienta es tan popular en la actualidad, es blanco frecuente de ataques informáticos por tanto, constantemente se liberan los mencionados MODS para evitar cualquier tipo de ataque. También fue necesario configurar la cantidad de memoria que PHPBB puede utilizar del servidor en el que trabaja y los permisos para los distintos usuarios, delimitando con exactitud lo que cada usuario puede o no puede hacer en los foros. Por último se

configuro el lenguaje y se incluyeron diversas plantillas que permiten modificar el diseño básico del foro

## **Pruebas para el caso de uso "Administrar foro"**

Con la finalidad de observar en detalle si el entorno de foros desarrollado bajo la plataforma PHPBB 3.0 funciona correctamente, se decidió realizar pruebas de integración. En el apéndice E se muestra la aplicación de la antes mencionada prueba para este caso de uso en particular.

Hasta este punto del desarrollo de la aplicación se han culminado las iteraciones #1 y #2 de la fase de inicio y la iteración #1, #2 , #3 y #4 de la fase de elaboración y la iteración #1, #2, #3, #4 y #5 de la fase de construcción del Proceso Unificado de Desarrollo de Software. En la tabla 32 se presentan el estado de desarrollo de los artefactos planificados para la iteración #5 de la fase de construcción.

Tabla 32. Estado de desarrollo de los artefactos generados para la iteración #5 de la fase de construcción del portal vertical.

| <b>Artefactos</b>                                       | <b>Estado</b>    |  |
|---------------------------------------------------------|------------------|--|
| Refinamiento de la arquitectura                         | Terminado        |  |
|                                                         |                  |  |
| Código fuente para caso de uso "Administrar foro"       | Terminado        |  |
|                                                         |                  |  |
| Casos de pruebas para el caso de uso "Administrar foro" | <b>Terminado</b> |  |
| Evaluación de la fase de construcción                   |                  |  |

La fase de construcción fue ejecutada exitosamente en cinco (5) iteraciones, abarcando únicamente los flujos de trabajo de implementación y prueba debido a que así el avance de todo el proyecto en conjunto lo requirió.

Durante el flujo de trabajo de implementación se realizó la codificación efectiva del portal vertical profesional y los distintos componentes que conforman la totalidad del software, mientras que en el flujo de trabajo de prueba se validó la integridad de los distintos formularios del portal a través de pruebas de caja negra, además de ubicar y solventar errores en la codificación que pudiesen causar un comportamiento inadecuado en el portal.

Todo este proceso permitió la culminación de todos los artefactos planificados para el desarrollo del portal vertical profesional obteniéndose así la versión beta del *software*

#### **CONCLUSIONES**

El portal vertical profesional de T&T C.A, permite al público en general conocer los productos y servicios que esta ofrece, así como también comunicarse directamente con los directivos de la empresa y así solicitar servicios específicos, resolver dudas e incluso solicitar presupuestos y cotizaciones. El portal a través de su sección de noticias, mantiene actualizada a la comunidad y a los propios empleados sobre los últimos trabajos y temas de interés relacionados con la empresa. A través de los foros, los usuarios pueden dar su opinión con respecto a diversos aspectos del portal. Desde el aspecto de la interfaz grafica hasta actividades que en un futuro el portal pudiese realizar.

Además de ofrecer todas estas posibilidades al público en general, el portal vertical permite agilizar el proceso de elaboración de transformadores eléctricos, sobre todo en lo que a las pruebas de control de calidad se refiere. El portal permite evaluar los valores arrojados por el dispositivo TTR, que indican, no solo si el transformador es capaz de desarrollar sus funciones adecuadamente, sino además si puede ser sometido a las siguientes pruebas de control de calidad (vaciado y aceite). La integración de los valores de aceptación del dispositivo TTRal portal vertical ha eliminado la utilización de carteles informativos físicos al respecto, es decir, actualmente no es necesaria la verificación frecuente de los rangos de aceptación de las pruebas en los transformadores de KVA regulares, lo cual facilita el desarrollo de las actividades correspondientes, sin embargo, a pesar de las facilidades antes mencionadas, los usuarios algunas veces se equivocan a la hora de introducir los valores TTR en los campos diseñados para ello.

La utilización de la arquitectura de 3 capas permitió el desarrollo óptimo de la aplicación *web* en varios niveles, puesto que ofrece la flexibilidad suficiente como para realizar cualquier modificación o actualización sencillamente. A través de las diversas iteraciones planificadas para el desarrollo del proyecto, se ubicaron ciertas fallas en el

código y en la base de datos y fue precisamente la selección de la arquitectura de 3 capas la que habilitó la aplicación de los correctivos necesarios en las distintas fases de desarrollo de la metodología.

Para el desarrollo del portal vertical se aplicaron algunos de los principios básicos de diseño y usabilidad que garantizaron la creación de una interfazsimple, accesible y de fácil uso, lo que permitió crear una aplicación intuitiva y adecuada a la necesidad de los usuarios finales. La utilización de la herramienta PHPBB permitió, no solo desarrollar la sección de foros como tal, sino que además facilito la inclusión de todo un conjunto de características y funcionalidades que, a su vez, ofrecen gran capacidad de control y manejo los usuarios finales.

Los diagramas UML aplicados para el desarrollo de este portal vertical permitieron a los usuarios finales participar en la creación del mismo, debido a que UML es un lenguaje de modelado mayormente visual que resulta relativamente fácil de entender para las personas en general. Los diagramas de secuencia fueron de especial utilidad a la hora de visualizar fallas de conexión en las distintas capas del portal vertical. Su análisis facilitó la puntualización y posterior corrección de múltiples fallas en las clases involucradas.

El Proceso Unificado de Desarrollo de *Software*proporciono un marco de trabajo ideal para la construcción del portal vertical profesional. Debido a su naturaleza iterativa e incremental, permitió la corrección de múltiples errores y facilito la planificación de los diversos artefactos e interacciones. La utilización del proceso unificado permitió controlar los tiempos de ejecución del proyecto permitiendo llevar a cabo la mayoría de las tareas y actividades en los tiempos previstos, pero además facilitó la selección de artefactos y diagramas UML que fuesen más adecuados para el desarrollo del proyecto.

### **RECOMENDACIONES**

Añadiruna opción que permita al usuario supervisor incluir nuevos valores de KVA en los registros de los transformadores y que calcule a su vez y de forma automática el tipo de fusible que se debe utilizar y las corrientes de baja y alta tensión que recibe y envía respectivamente. Esto para agilizar y ampliar aun más las capacidades del portal.

Extender la funcionalidad de los foros de tal manera de que se permita la adquisición de transformadores, tableros y otros servicios en línea.

Mejorar la captura de los valores de control de calidad, permitiendo al portal conectarse al TTR con el fin de capturar los valores automáticamente sin necesidad de ingresarlos por teclado reduciendo a si el latente error humano.

Planificar las iteraciones del Proceso Unificado de Desarrollo de Software de acuerdo a los artefactos que se desean desarrollar, esto para evitar exceso de robustez por iteración.

Realizar refinaciones de los artefactos desarrollados en la iteración que le sucede y, de ser necesario, continuar con dichos refinamientos en las siguientes iteraciones.

## **BIBLIOGRAFÍA**

Pressman, R. 2006. *Ingeniería del software un enfoque practico*. Sexta edición. Mcgraw-Hill, Madrid.

Ulman, L. 2003. *Guía de aprendizaje MySQL*. Pearson. Madrid

Gutiérrez, A. y Bravo, G.2005. *PHP 5 a través de ejemplos*. Alfaomega grupo editor. Colombia.

Martínez, J. 2007.*Nuevas tecnologías para nuevas bibliotecas: desarrollo de servicios de información electrónica*. ALFAGRAMA. Buenos Aires

Powell, T. 2001*. Diseño de sitios web: Manual de referencia*. Primera edición. McGraw-Hill/interamericana

Guevara, Karen. 2009*. Portal vertical para la empresa telecomunicaciones de oriente (TELCOR), C.A.* Trabajo de pregrado. Departamento de informática, Universidad de Oriente, Cumaná

Petróleos de Venezuela S.A. 2005. "Exploración y producción". "PDVSA". *[http://www.pdvsa.com](http://www.pdvsa.com/)* (08/02/2011).

Moreno, A. 2000. "Bases de datos: Modelo de datos". "elies.rediris".<http://elies.rediris.es/elies9/4-2.htm (22/06/2010).

McClelland, D y Eximan, K. 2001. *Diseño de páginas web.* Ediciones ANAYA multimedia. Madrid.

Tamayo y Tamayo, M. 2001. *El proceso de investigación científica*. Tercera edición. Ediciones Limusa. S.A. México.

Booch, G. Rumbaugh, J y Jacobson I. 2000. *El proceso unificado de desarrollo de software*. Segunda edición. Pearson. Madrid.

Booch, G. Rumbaugh, J y Jacobson I. 2006. *El lenguaje unificado de modelado*. Segunda edición. Pearson. España.

**APÉNDICE**
# **ÍNDICE**

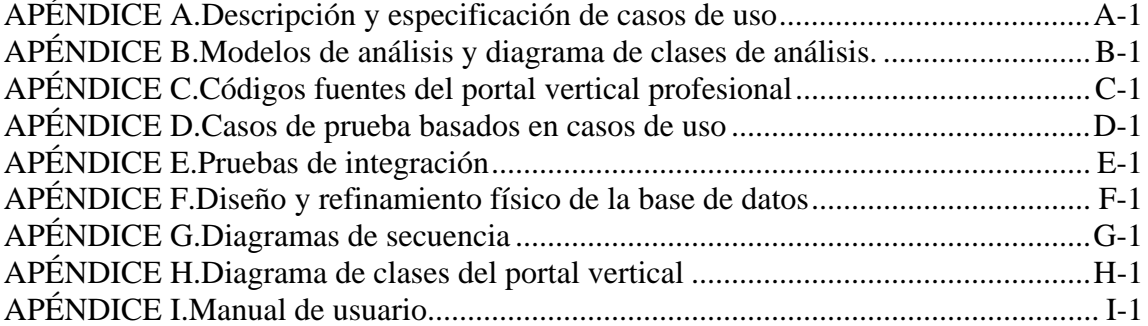

## **APÉNDICE A**

**Descripción y especificación de casos de uso**

• Nombre de caso de uso: Sesión.

Actores principales: Supervisor, transcriptor, visitante y moderador.

Actores involucrados: Supervisor, transcriptor, visitante y moderador.

Precondiciones: El usuario debe estar registrado en el portal.

Flujo principal:

- 1. El caso de uso empieza cuando el usuario ingresa su nombre de usuario y contraseña en los campos "Nombre" y "Contraseña" y oprime el botón "Ingresar".
- 2. Si el usuario introduce los valores correctos.
- 2.1 El portal permite al usuario acceder.
- 3. Si el usuario introduce valores incorrectos.
- 3.1 El portal emite un mensaje de error que dice "Datos incorrectos" y regresa al paso 1.
- 4. Finaliza el caso de uso.

Pos condiciones: El portal permite al usuario acceder a diversos sectores del portal dependiendo de su perfil.

Flujo alternativo:

- 1. Si el usuario oprime el botón "Ingresar" sin rellenar ambos campos el portal emite un mensaje de error que dice "Datos incorrectos" y regresa a paso 1 del flujo principal.
- 2. El usuario puede salir del portal.
- 3. Una vez accedido al portal el usuario puede cerrar la sesión oprimiendo el botón en forma de llave que aparece donde anteriormente estaban los campos "Nombre" y "Contraseña"

• Nombre de caso de uso: Visualizar productos.

Actores principales: Supervisor, transcriptor, visitante, moderador y cliente.

Actores involucrados: Supervisor, transcriptor, visitante, moderador y cliente.

Precondiciones: El usuario debe haber oprimido el botón "Productos" del menú lateral del portal vertical profesional.

Flujo principal:

- 1. El caso de uso empieza cuando el usuario oprime el botón "Transformadores" del menú lateral.
- 2. El portal muestra los transformadores que la empresa bien posee o es capaz de desarrollar.
- 3. Si el usuario coloca el mouse sobre la imagen del transformador
- 3.1 El portal muestra una imagen ampliada del transformador en una ventana adicional que además muestra los datos másrelevantes del transformador, un vínculo para ingresar a los foros y un botón en forma de "x".
- 3.2 El usuario oprime el botón en forma de "x" de la pantalla adicional
- 3.3 El portal cierra la ventana y regresa al paso 2.
- 4. Finaliza el caso de uso.

Pos condiciones: El usuario habrá visto los diversos transformadores que la empresa es capaz de ofrecer así como también sus características más resaltantes.

Flujo alternativo:

- 1. El usuario puede ingresar a los foros a través de un vínculo mostrado en la ventana adicional que se genera en el paso 3.
- 2. El usuario puede salir del portal.
- 3. El usuario puede regresar a cualquier paso de el caso de uso.

Nombre de caso de uso:Revisar informes

Actores principales: Supervisor.

Actores involucrados: Supervisor.

Precondiciones: El supervisor debe haber hecho sesión previamente y además debe haber accedido a la sección de pruebas del portal vertical profesional.

Flujo principal:

- 1. El caso de uso empieza cuando el supervisor oprime el vínculo "Revisar informes" de la sección de pruebas TTR.
- 2. El portal muestra una lista desplegable llamada "Serie" que contiene todos los números de series de todos los transformadores que han superado la prueba TTR y presenta el botón "Seleccionar".
- 3. El supervisor entra en la lista y elige un número de serie correspondiente a un transformador.
- 4. El portal muestra en pantalla los datos del transformador, la fecha de ejecución de la prueba, las corrientes de alta y baja tensión y los cinco (5) valores arrojados por el dispositivo TTR y dos (2) botones llamados "Regresar" e "Imprimir" respectivamente.
- 5. Si el supervisor oprime el botón "Regresar"
- 5.1 El portal regresa a paso 2.
- 6. Si el supervisor oprime el botón "Imprimir"
- 6.1 El portal emite un mensaje que dice "Imprimiendo informe…" y regresa a paso 4.
- 6.2 Finaliza el caso de uso.

Pos condiciones: El supervisor habrá consultado él o los informes de los transformadores que hayan superado la prueba.

Flujo alternativo:

- 1. El supervisor puede regresar a cualquier paso.
- 2. El supervisor puede activar el caso de uso alternativamente presionando sobre la imagen justo encima del vínculo "Revisar informes" en el paso 1.
- 3. El supervisor puede cerrar sesión.
- 4. El supervisor puede salir del portal.
- Nombre de caso de uso:Registrar transformador.

Actores principales: Supervisor.

Actores involucrados: Supervisor.

Precondiciones: El supervisor debe haber iniciado sesión previamente y además debe haber accedido a la sección de pruebas del portal vertical profesional.

Flujo principal:

- 1. El caso de uso empieza cuando el supervisor oprime el vínculo "Registrar transformador" de la sección de pruebas TTR.
- 2. El portal muestra un campo llamado "Número de serie" y una lista desplegable llamada "KVA" además de dos (2) botones "Registrar" y "Limpiar".
- 3. Si el supervisor rellena el campo "Numero de serie" y escoge un valor de la lista "KVA".

3.1 El portal muestra una lista despegable llamada "Fusible" además de dos (4) campos bloqueados llamados "KVA", "Serie", "Corriente alta tensión" y "Corriente baja tensión" respectivamente además de dos (2) botones "Registrar" y "Limpiar".

3.2 El supervisor escoge un valor de la lista desplegable "Fusible" y oprime el botón "Registrar".

3.3 El portal emite un mensaje que dice "Transformador registrado" y regresa a la pantalla principal.

3.4 Finaliza el caso de uso.

Pos condiciones: El supervisor habrá podido registrar el o los transformadores deseados en el portal vertical.

Flujo alternativo:

1. Si el supervisor oprime el botón "Registrar" en el paso 3 Sin rellenar el campo "Número de serie" o elegir un valor de la lista desplegable "KVA" el portal emite un mensaje de error que dice" Campos obligatorios.

- 2. Si el supervisor oprime el botón "Limpiar" en los pasos 2 o 3 el portal emite un mensaje que dice "Reiniciando….." y regresa a paso 2.
- 3. El supervisor puede regresar a cualquier paso
- 4. El supervisor puede cerrar sesión en cualquier momento.
- 5. El supervisor puede salir del portal.

# **APÉNDICE B**

**Modelos de análisis, diagrama de clases de análisis y diseño.** 

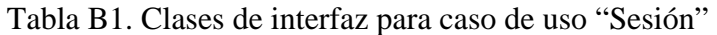

| <b>Clases</b> | <b>Definición</b>                           |
|---------------|---------------------------------------------|
| :IU Sesión    | Permite al usuario visualizar los campos    |
|               | "Nombre" y "Contraseña" que deberá rellenar |
|               | para iniciar la sesión.                     |

Tabla B2. Clases de control para caso de uso "Sesión"

| <b>Clases</b>        | Definición                                            |
|----------------------|-------------------------------------------------------|
| :Gestor de sesiones. | Se encarga de controlar las sesiones en el<br>portal. |

Tabla B3. Clases de identidad para caso de uso "Sesión"

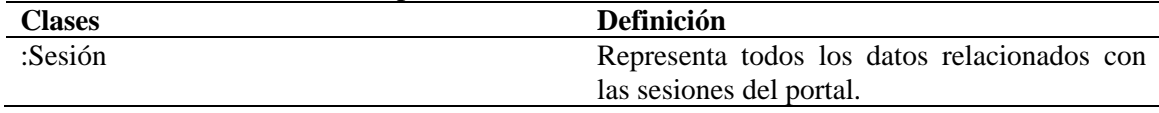

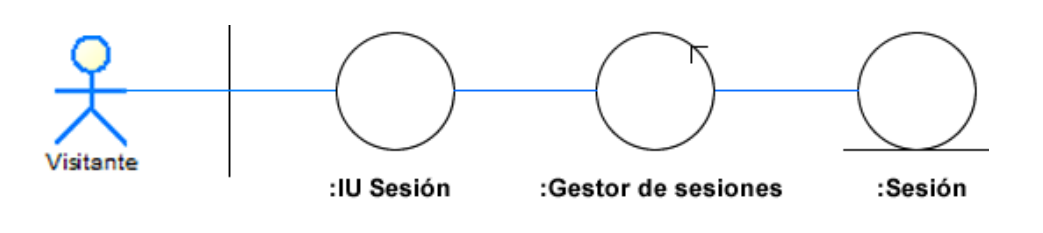

Figura B1. Diagrama de clases de análisis para el caso de uso "Sesión"

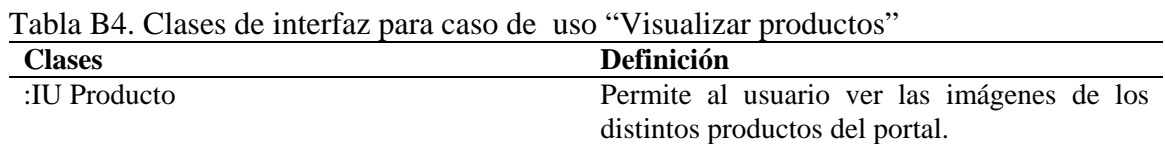

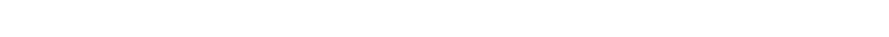

×

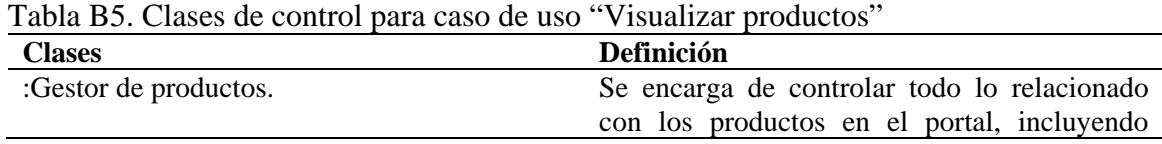

Tabla B6. Clases de identidad para caso de uso "Visualizar productos"

| <b>Clases</b> | Definición                                  |
|---------------|---------------------------------------------|
| :Producto     | Representa todos los datos relacionados con |
|               | los productos del portal.                   |

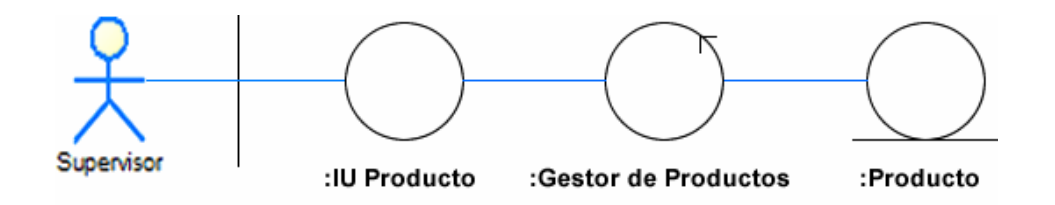

Figura B2. Diagrama de clases de análisis para el caso de uso "Visualizar Productos".

| <b>Clases</b> | <b>Definición</b>                                                                                               |
|---------------|----------------------------------------------------------------------------------------------------|
| :IU Informe   | Permite al supervisor ver los distintos<br>informes de los transformadores que hayan<br>superado la prueba TTR. |

Tabla B7. Clases de interfaz para caso de uso "Revisar informes"

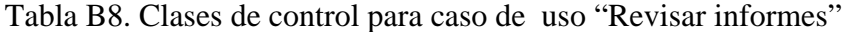

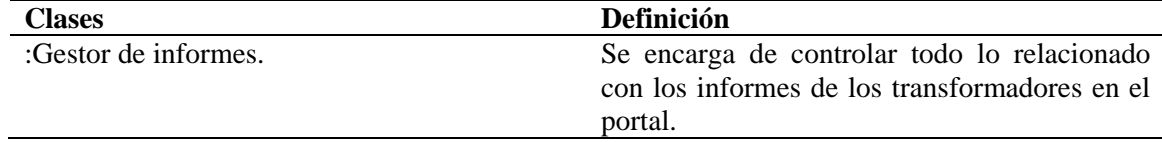

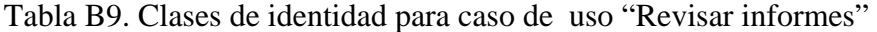

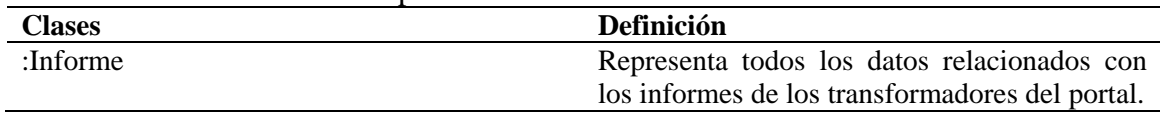

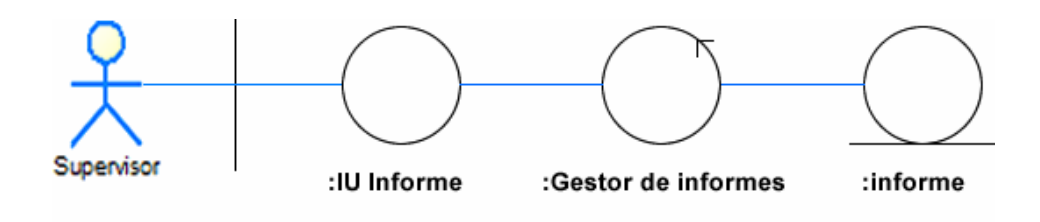

Figura B3. Diagrama de clases de análisis para el caso de uso "Revisar informes".

| Tabla B10. Clases de interfaz para caso de uso "Registrar transformador" |                                         |                                         |           |
|--------------------------------------------------------------------------|-----------------------------------------|-----------------------------------------|-----------|
| <b>Clases</b>                                                            | <b>Definición</b>                       |                                         |           |
| :IU Registro                                                             | Permite<br>al                           | supervisor                              | registrar |
|                                                                          |                                         | transformadores, incluyendo sus datos y |           |
|                                                                          | características, en el portal vertical. |                                         |           |

Tabla B11. Clases de control para caso de uso "Registrar transformador"

| TROIR DIII CHROOD GO OOIHIOI DRIR OROO GO ROO INOLIDIRI HAHDIOIIIRGOI |                                                  |
|-----------------------------------------------------------------------|--------------------------------------------------|
| <b>Clases</b>                                                         | <b>Definición</b>                                |
| :Gestor de transformadores.                                           | Se encarga de controlar todo lo relacionado      |
|                                                                       | con el registro de transformadores en el portal. |

Tabla B12. Clases de identidad para caso de uso "Registrar transformador"

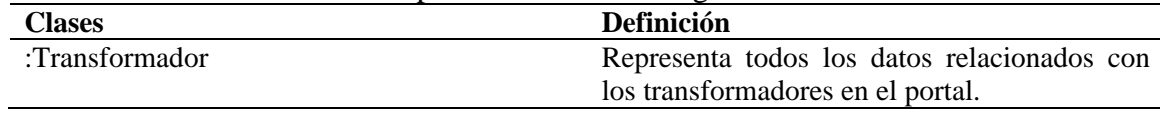

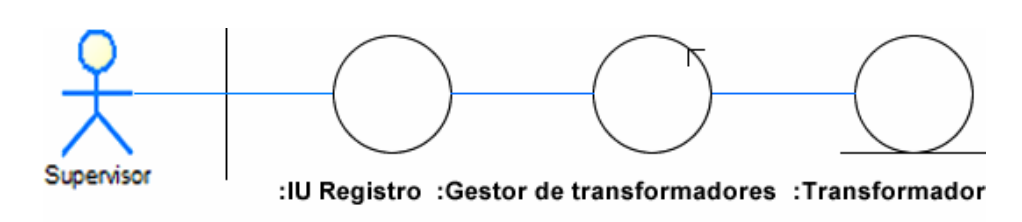

Figura B4. Diagrama de clases de análisis para el caso de uso "Registrar transformador".

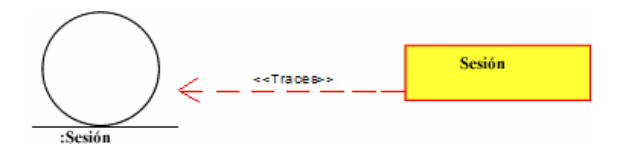

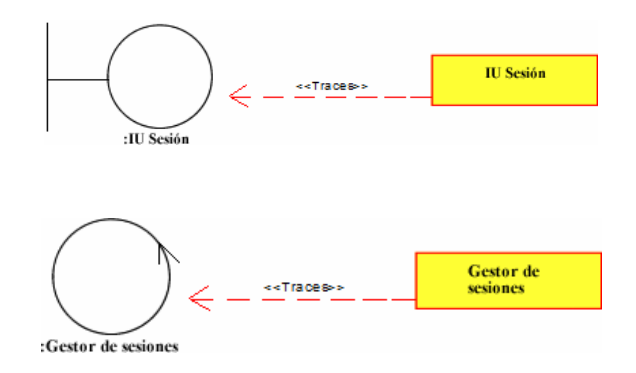

Figura B5. Clases de diseño a partir de clases de análisis para el caso de uso "Sesión".

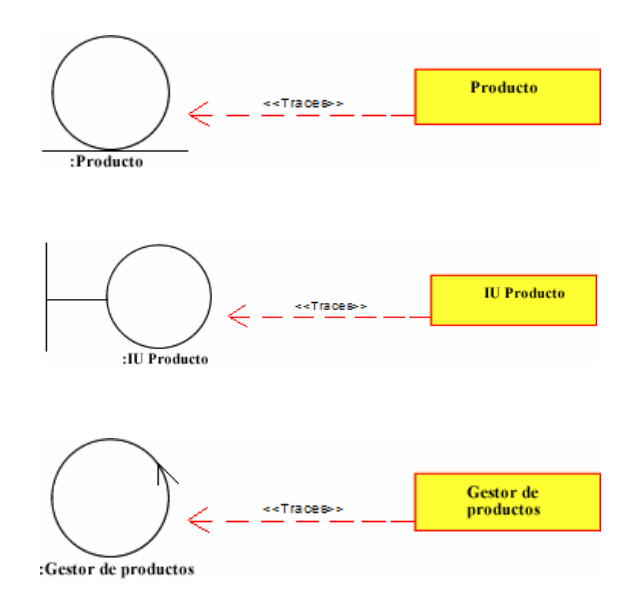

Figura B6. Clases de diseño a partir de clases de análisis para el caso de uso "Visualizar productos".

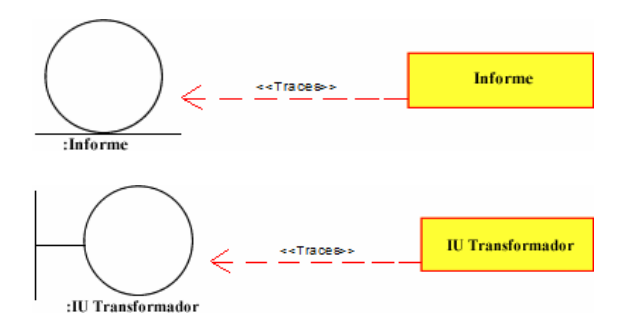

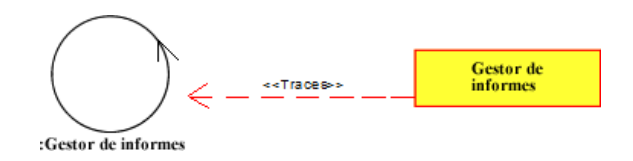

Figura B7. Clases de diseño a partir de clases de análisis para el caso de uso "Revisar informes".

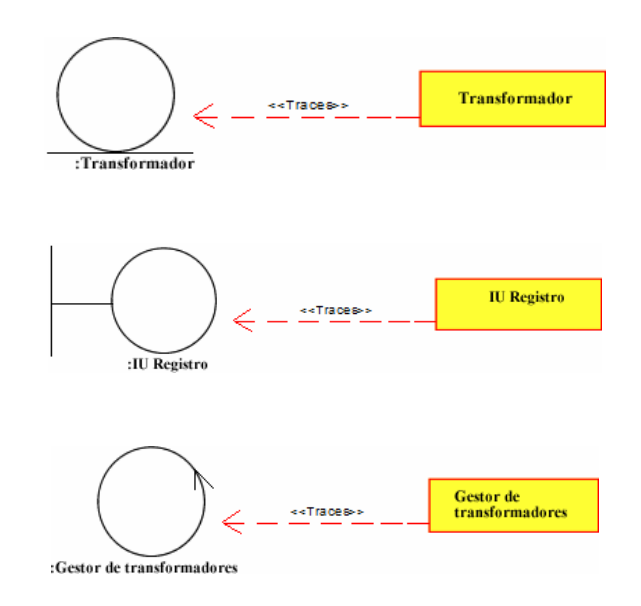

Figura B8. Clases de diseño a partir de clases de análisis para el caso de uso "Registrarrer" transformador".

## **APÉNDICE C**

**Códigos fuentes del portal vertical profesional** 

## **Caso de uso: Editar noticias (Agregar)**

Nombre del archivo: Insertar\_noticia.php

<?php  $$titulo = $_POST['titulo']$ ; \$contenido = \$\_POST ['contenido']; classnoticia {

```
public function conexion ($titulo, $contenido){ 
$conectar = mysql_connect ("localhost","root","matica"); 
if(!$conectar) 
die("<h3>****** error al consultar la base de datos"); 
if(!mysql_select_db("portal",$conectar)) 
die("ERROR".mysql_error()); 
$this->insercion($titulo, $contenido, $conectar); 
publicfunctioninsercion ($titulo, $contenido, $conectar) { 
$dia=date('d'); 
$mes=date('m'); 
$ano=date('y'); 
$qqqq = "SELECT id FROM noticia"; 
$resultado2 = mysql_query ($qqqq, $conectar); 
\$z = my\q num_rows ($resultado2);
\gamma = \frac{1}{2} \text{ftch}_{\text{array}} ($resultado2);
x=0;do{ 
$id[$x]=$y["id"]; 
$x++;\text{while}(\$y = my\text{sql\_fetch\_array} (\text{Sresultado2}));
if (\$z < 5){
$qqq = "INSERT INTO noticia VALUES (NULL,'$dia/$mes/$ano','$titulo', 
'$contenido')"; 
$resultado = mysql_query($qqq, $conectar); 
$this->cerrar($conectar); 
} 
if (<i>Sz</i>==5){ 
$sql = "DELETE FROM noticia WHERE noticia.id = '$id[0]' "; 
$resultado3 = mysql_query ($sql, $conectar); 
$qqqq = "INSERT INTO noticia VALUES (NULL,'$dia/$mes/$ano','$titulo', 
'$contenido')"; 
$resultadok = mysql\_query(\$qqqq, \$conectar);$this->cerrar($conectar); 
} 
} 
publicfunction cerrar ($conectar){ 
include ("Seleccionar_noticia5.php"); 
mysql_close($conectar);
```

```
publicfunction constructor ($titulo, $contenido){ 
$this->conexion($titulo, $contenido); 
} 
} 
if ($titulo!=NULL and $contenido!=NULL) { 
$objeto=new noticia(); 
$objeto->constructor($titulo, $contenido); 
} 
else 
{ 
include("Noticias_a.php"); 
} 
?>
```
#### **Caso de uso: Visualizar productos**

Nombre del archivo: Insertar\_noticia.php

<head>

<meta http-equiv="Content-Type" content="text/html; charset=utf-8" /> <title>Documento sin t&iacute;tulo</title> <link rel="stylesheet" href="css/ex.css" type="text/css">

```
<link rel="stylesheet" type="text/css" href="css/base-min.css"> 
<link href="css/carousel.css" rel="stylesheet" type="text/css"> 
<link href="css/yui.css" rel="stylesheet" type="text/css"> 
\langlestyle type="text/css">/* Padding not included here if using sticky close box */
div#tipDiv { 
color:#000; font-size:11px; 
background-color:#E1E5F1; border:1px solid #667295; 
width:250px; 
} 
/* styles for wrap functions */ 
div#tipDiv .stickyBar { 
background-color:#666666; /* color de la barra de la ventanita*/ 
div#tipDiv .stickyTitle { 
padding:0 0 2px 4px; color:#fff; font-size:14px; 
} 
div#tipDivdiv.stickyContent { 
padding:4px; 
} 
/* sticky with closeBox is in table */ 
div#tipDiv td { font-size:11px; } 
div#tipDivdiv.img { text-align:center } 
div#tipDiv div.txt { } 
</style> 
<style type="text/css"> 
.carousel-component { 
padding:4px; 
margin:0px; 
width:77px; /* seems to be needed for safari */ 
} 
.carousel-component .carousel-list li { 
margin:0px; 
padding:2px; 
width:77px; \frac{*}{*} img width is 75 px from flickr + border-left (1) + border-right(1) \frac{*}{*}} 
/* Applies only to vertical carousels */ 
.carousel-component .carousel-vertical li { 
margin-bottom:0px; 
height:77px; /* image (75) + border-top (1) + border-bottom(1) */
} 
.carousel-component .carousel-list li a { 
display:block;
```

```
border:1px solid #e2edfa; 
outline:none; 
} 
.carousel-component .carousel-list li a:hover { 
border: 1px solid #aaaaaa; 
} 
.carousel-component .carousel-list li img { 
display:block; 
} 
#up-arrow { 
cursor:pointer; 
margin-left:32px; 
margin-top:20px; 
} 
#down-arrow { 
cursor:pointer; 
margin-left:32px; /* just ([width+margins]95/2)-([arrow width]26/2) 45-13=32 */ 
margin-top:5px; 
} 
.Estilo1 {font-family: Geneva, Arial, Helvetica, sans-serif} 
body { 
background-image: url(Imagenes/Iframe%20productos.jpg); 
} 
</style> 
<script type="text/javascript"> 
\leftarrow!--
functionMM preloadImages() \frac{1}{\sqrt{v^2}}var d=document; if(d.images){ if(!d.MM_p) d.MM_p=new Array();
vari,j=d.MM_p.length,a=MM_preloadImages.arguments; for(i=0; i<a.length; i++)
if (a[i].indexOf("#")!=0){ d.MM_p[j]=new Image; d.MM_p[j++].src=a[i]; } }
} 
functionMM_swapImgRestore() { //v3.0 
vari,x,a=document.MM_sr; for(i=0;a&&i<a.length&&(x=a[i])&&x.oSrc;i++) x.src=x.oSrc; 
} 
functionMM_findObj(n, d) \frac{1}{\sqrt{2}}varp,i,x; if(!d) d=document; if((p=n.indexOf("?"))>0&&parent.frames.length) { 
d=parent.frames[n.substring(p+1)].document; n=n.substring(0,p);}
if(!(x=d[n])&&d.all) x=d.all[n]; for (i=0;!x&&i<d.forms.length;i++) x=d.forms[i][n];
for(i=0;!x&&d.layers&&i<d.layers.length;i++) x=MM_findObj(n,d.layers[i].document); 
if(!x &&d.getElementById) x=d.getElementById(n); return x; 
}
```
functionMM\_swapImage() { //v3.0 vari,j=0,x,a=MM\_swapImage.arguments; document.MM\_sr=new Array; for(i=0;i<(a.length-2);i+=3)

#### **Caso de uso asociado: Sesión**

Nombre del archivo: Verficar\_usuario.php

<?php \$nombre= \$\_POST['nombre']; \$contraseña= \$\_POST ['contraseña']; classsesion {

```
public function conexion ($nombre, $contraseña){ 
$conectar = mysql_connect ("localhost","root","matica"); 
if(!$conectar) 
die("<h3>****** error al consultar la base de datos"); 
if(!mysql_select_db("portal",$conectar)) 
die("ERROR".mysql_error()); 
$this->consulta($nombre, $contraseña, $conectar); 
} 
publicfunction consulta ($nombre, $contraseña, $conectar) { 
$qqq= "SELECT usuario.nombre, usuario.apellido, usuario.contrasena, usuario.correo, 
usuario.edad, usuario.perfil, usuario.id 
       FROM usuario 
                 WHERE (usuario.nombre='$nombre' and 
usuario.contrasena='$contraseña')"; 
$resultado = mysql_query($qqq, $conectar); 
$consulta = mysql_num_rows($resultado); 
if ($consulta>0){ 
$fila = mysql_fetch_array ($resultado); 
$perfil=$fila["perfil"]; 
if (\text{Sperfil}==1){
$this->cerrar($conectar); 
include ("Principal2.php"); 
} 
elseif ($perfil==2){ 
$this->cerrar($conectar); 
include ("Principal3.php"); 
} 
else { 
$this->cerrar($conectar); 
include ("index.php"); 
} 
} 
else { 
$this->cerrar($conectar); 
include ("verificar.php"); 
} 
} 
publicfunction cerrar ($conectar){ 
mysql_close($conectar);
```

```
} 
publicfunction constructor ($nombre, $contraseña){ 
$this->conexion($nombre, $contraseña); 
} 
} 
if ($nombre!=NULL and $contraseña!=NULL) { 
$objeto=new sesion(); 
$objeto->constructor($nombre, $contraseña); 
} 
else 
{ 
include("index.php"); 
} 
?>
```
### **Caso de uso asociado: Revisar informes**

Nombre del archivo: Buscar\_datos\_informe.php

<?php \$serie = \$\_POST['serie']; classinforme { public function conexion (\$serie){

```
$conectar = mysql_connect ("localhost","root","matica"); 
if(!$conectar) 
die("<h3>****** error al consultar la base de datos"); 
if(!mysql_select_db("portal",$conectar)) 
die("ERROR".mysql_error()); 
$this->consulta($serie, $conectar); 
} 
publicfunction consulta ($serie, $conectar) { 
$sql= "SELECT primera, segunda, tercera, cuarta, quinta, fecha, voltagea, voltages, 
aceite, vacio 
       FROM prueba 
                WHERE (serie ='$serie')";
$resultado = mysql_query($sql, $conectar); 
$fila = mysql_fetch_array ($resultado); 
$primera = $fila ["primera"]; 
$segunda = $fila ["segunda"]; 
$tercera = $fila ["tercera"]; 
$cuarta = $fila [''cuarta''];
\text{Squinta} = \text{Ifila} ["quinta"];
$fecha = $file['fecha'];
$voltagea = $fila ["voltagea"]; 
$voltages = $file['voltages'];
\text{Saceite} = \text{Ifila} ["aceite"];
\text{S}\text{vacio} = \text{Ifila} ["vacio"];
$this->consulta2($serie, $conectar, $primera, $segunda, $tercera, $cuarta, $quinta, 
$fecha, $voltagea, $voltages, $aceite, $vacio); 
} 
publicfunction consulta2 ($serie, $conectar, $primera, $segunda, $tercera, $cuarta, 
$quinta, $fecha, $voltagea, $voltages, $aceite, $vacio){ 
$sql= "SELECT serie, kva, fusible, baja, alta 
       FROM transformador 
                WHERE (serie ='$serie')";
$resultado = mysql_query($sql, $conectar); 
$fila = mysql_fetch_array ($resultado); 
$serie = $fila ["serie"];
```

```
$kva = $fila ["kva"];
$fusible = $file['fusible'];
\deltabaja = \deltafila ["baja"];
```

```
$alta = $fila ["alta"]; 
include ("Informe_TTR.php"); 
$this->cerrar($conectar); 
} 
publicfunction cerrar ($conectar){ 
mysql_close($conectar); 
} 
publicfunction constructor ($serie){ 
$this->conexion($serie); 
} 
} 
$objeto=new informe(); 
$objeto->constructor($serie); 
?>
```
### **Caso de uso asociado: Registrar transformador**

Nombre del archivo: Registrar\_transformador.php

<html xmlns="http://www.w3.org/1999/xhtml"> <head> <meta http-equiv="Content-Type" content="text/html; charset=utf-8" /> <title>Documento sin t&iacute:tulo</title>

```
<script type="text/javascript"> 
\lt!--
functionMM preloadImages() \frac{1}{\sqrt{23.0}}var d=document; if(d.images){ if(!d.MM_p) d.MM_p=new Array();
vari,j=d.MM_p.length,a=MM_preloadImages.arguments; for(i=0; i<a.length; i++) 
if (a[i].indexOf("#")!=0){ d.MM_p[j]=new Image; d.MM_p[j++].src=a[i]; } }
} 
functionMM_swapImgRestore() { //v3.0 
vari,x,a=document.MM_sr; for(i=0;a&&i<a.length&&(x=a[i])&&x.oSrc;i++)
x.src=x.oSrc; 
} 
functionMM_findObj(n, d) \frac{1}{\sqrt{24.01}}varp,i,x; if(!d) d=document; if((p=n.indexOf("?"))>0&&parent.frames.length) {
  d=parent.frames[n.substring(p+1)].document; n=n.substring(0,p); }
if(!(x=d[n])&&d.all) x=d.all[n]; for (i=0;!x&&i<d.forms.length;i++) x=d.forms[i][n];
for(i=0;!x&&d.layers&&i<d.layers.length;i++) x=MM_findObj(n,d.layers[i].document); 
if(!x &&d.getElementById) x=d.getElementById(n); return x; 
} 
functionMM_swapImage() {\frac{\pi}{3.0}vari,j=0,x,a=MM_swapImage.arguments; document.MM_sr=new Array; 
for(i=0;i<(a.length-2);i+=3)
  if ((x=MM_findObj(a[i]))!=null){{document.MM_srf[j+]=x; if(!x.oSrc) x.oSrc=x.src;
x.\text{src}=a[i+2];} 
//--> 
</script> 
<script language="javascript"> 
functionvalidame(){ 
document.form1.action="Registrando_transformador.php"; 
document.form1.submit(); 
} 
functionMM_validateForm() { //v4.0 
if (document.getElementById){ 
var i,p,q,nm,test,num,min,max,errors='',args=MM_validateForm.arguments; 
for (i=0; i<(\text{args.length-2}); i+=3) { test=args[i+2];
val=document.getElementById(args[i]); 
if (val) { nm=val.name; if ((val=val.value)!="") {
if (test.indexOf('isEmail')!=-1) { p=val.indexOf('@');
if (p<1 \mid p==(\text{val.length-1})) errors+='- '+nm+' must contain an e-mail address.\langle n';
```

```
} else if (test!='R') { num = parseFloat,val);if (isNaN(val)) errors+='- '+nm+' must contain a number.\ln';
if (test.indexOf('inRange') != -1) { p=test.indexOf(':);
min=test.substring(8,p); max=test.substring(p+1);
if (num<min \parallel max<num) errors+='- '+nm+' must contain a number between '+min+' and
'+max+'.\n\\n';\} } else if (test.charAt(0) == 'R') errors += '- '+nm+' is required.\n'; }
    } if (errors) alert('The following error(s) occurred:\n'+errors); 
document.MM_returnValue = (errors == '');} } 
</script> 
<style type="text/css"> 
<!--.Estilo1 { 
        font-family: Geneva, Arial, Helvetica, sans-serif; 
        font-weight: bold; 
} 
.Estilo2 {font-family: Geneva, Arial, Helvetica, sans-serif} 
.Estilo4 {font-size: 10px} 
#form1 #form1 { 
        color: #000000; 
        background-color: #E2EDFA; 
} 
#form1 #button { 
        color: #000000; 
        background-color: #E2EDFA; 
} 
#form1 #button2 { 
        color: #000000; 
        background-color: #E2EDFA; 
} 
--> 
</style> 
</head> 
<body onload="MM_preloadImages('Imagenes/flecha_atras_amarillo.gif')"> 
<table width="930" border="0" align="center" bordercolor="#FFFFFF" 
background="Imagenes/Iframe prueba.jpg"> 
<tr><td width="845" height="400" valign="top"><table width="930" border="0">
```

```
121
```
 $<$ tr $>$ 

<td width="889" height="30"><div align="center"><imgsrc="Imagenes/Pruebas TTR.jpg" width="230" height="30"  $\rightarrow$  /div></td>

### **Caso de uso asociado: Editar noticias (Modificar)**

Nombre del archivo: Seleccionar\_noticia3.php

 $\langle$ ?php \$titulo=\$\_POST['titulo']; \$conectar = mysql\_connect ("localhost","root","matica"); if(!\$conectar) die("<h3>\*\*\*\*\*\* error al consultar la base de datos");

```
if(!mysql_select_db("portal",$conectar)) 
die("ERROR".mysql_error()); 
$qqq = "SELECT noticia.titulo, noticia.contenido FROM noticia 
      WHERE noticia.titulo='$titulo'"; 
$resultado = mysql_query($qqq, $conectar); 
$fila = mysql_fetch_array ($resultado); 
do { 
$titulo = $fila['titulo'];
$contenido = $fila["contenido"]; 
} 
while($fila = mysql_fetch_array ($resultado)); 
mysql_close($conectar); 
include ("Modificar_noticia.php"); 
?>
```
#### **Caso de uso asociado: Editar noticias (Eliminar)**

Nombre del archivo: Eliminar\_noticia.php

<?php  $$titulo = $\_POST['titulo']$ ; classnoticia { public function conexion (\$titulo){ \$conectar = mysql\_connect ("localhost","root","matica");

```
if(!$conectar) 
die("<h3>****** error al consultar la base de datos"); 
if(!mysql_select_db("portal",$conectar)) 
die("ERROR".mysql_error()); 
$this->eliminar($titulo, $conectar); 
} 
publicfunction eliminar ($titulo, $conectar) { 
$qqq = "DELETE FROM noticia WHERE noticia.titulo = '$titulo'"; 
$resultado = mysql_query($qqq, $conectar); 
$this->cerrar($conectar); 
include("Seleccionar_noticia.php"); 
} 
publicfunction cerrar ($conectar){ 
mysql_close($conectar); 
} 
publicfunction constructor ($titulo){ 
$this->conexion($titulo); 
} 
} 
if ($titulo!=NULL) { 
$objeto=new noticia(); 
$objeto->constructor($titulo); 
} 
else 
{ 
include("Noticias_e.php"); 
} 
?>
```
# **APÉNDICE D**

**Casos de prueba basados en casos de uso** 

## **Caso de uso: Sesión**

Identificación de clases de equivalencia Solo números (1). Solo caracteres (2). Caracteres y números (3). Nulos (4).

Grupo de tipos de entrada de datos

Nombre (1): Se refiere al primer campo que el usuario debe rellenar con su nombre.

Contraseña (2): Representa el segundo campo que el usuario debe rellenar con su contraseña.

| Grupo          | Caso de prueba                                           | Válido | No válido | Clase de equivalencia |
|----------------|----------------------------------------------------------|--------|-----------|-----------------------|
|                | 7759945                                                  | X      |           |                       |
|                | Abczxy                                                   | X      |           |                       |
|                | 7a6i9o0                                                  | X      |           | 3                     |
|                | 66<br>$\textcolor{red}{\bullet}\textcolor{red}{\bullet}$ |        | X         |                       |
| $\overline{2}$ | 7759945                                                  | X      |           |                       |
| 2              | Abczxy                                                   | X      |           |                       |
| $\mathcal{D}$  | 7a6i9o0                                                  | X      |           |                       |
|                | $\zeta\,\zeta$<br>$\mbox{\bf 6}$ $\mbox{\bf 6}$          |        | X         |                       |

Tabla D1. Partición equivalente "Sesión"

Caso de prueba

Entrada:

Nombre: Gabriel

Contraseña: 1234

Resultado: Los datos son validados correctamente y son comparados con las tablas correspondientes de la base de datos.

Condiciones: El usuario debe estar registrado en el portal vertical.

Procedimiento: Presionar el botón "Ingresar" en página principal del portal vertical profesional.

### **Caso de uso: Registrar transformadores**

Identificación de clases de equivalencia Solo números (1). Solo caracteres (2).

Caracteres y números (3).

Nulos (4).

Grupo de tipos de entrada de datos Numero de serie (1): Se refiere al serial del transformador.

| Grupo | Caso de prueba | Válido | No válido | Clase de equivalencia |
|-------|----------------|--------|-----------|-----------------------|
|       | 7759945        |        |           |                       |
|       | Abczxy         |        |           |                       |
|       | 7a6i9o0        |        |           |                       |
|       | 66<br>66       |        |           |                       |

Tabla D2. Partición equivalente "Registrar transformadores"

Caso de prueba

Entrada:

Numero de serie: 3cd5x

Resultado: Los datos son validados correctamente y son almacenados en las tablas correspondientes de la base de datos.

Condiciones: El supervisor debe haber iniciado sesión previamente.

Procedimiento: Presionar el botón "Registrar transformador" de la sección de pruebas del portal vertical profesional.

#### **Caso de uso: Editar noticias (Modificar)**

Identificación de clases de equivalencia Solo números (1). Solo caracteres (2). Caracteres y números (3). Nulos (4).

Grupo de tipos de entrada de datos

Título (1): Se refiere al título de la noticia que el transcriptor desea modificar.

Contenido (2): Representa el contenido de la noticia que el transcriptor desea modificar.

| Grupo          | Caso de prueba                 | <b>Válido</b> | No válido | Clase de equivalencia |
|----------------|--------------------------------|---------------|-----------|-----------------------|
|                | 7759945                        | X             |           |                       |
|                | Abczxy                         |               |           |                       |
|                | 7a6i9o0                        | X             |           | 3                     |
|                | 66                             |               | X         |                       |
| 2              | 7759945                        | X             |           |                       |
| 2              | Abczxy                         | X             |           |                       |
| $\overline{2}$ | 7a6i9o0                        |               |           | 3                     |
| 2              | $\leq$ $\leq$<br>$\,$ 6 6 $\,$ |               | Х         |                       |

Tabla D3. Partición equivalente Editar noticias "Modificar"

Caso de prueba

Entrada:

Título: Título noticia.

Contenido: Contenido noticia.

Resultado: Los datos son validados correctamente y son almacenados en las tablas correspondientes de la base de datos.

Condiciones: El transcriptor debe haber iniciado sesión previamente y debe existir al menos una noticia almacenada en la base de datos.

Procedimiento: Presionar el botón "Modificar" en la sección privada de noticia portal vertical profesional.

# **APÉNDICE E**

## **Pruebas de integración**

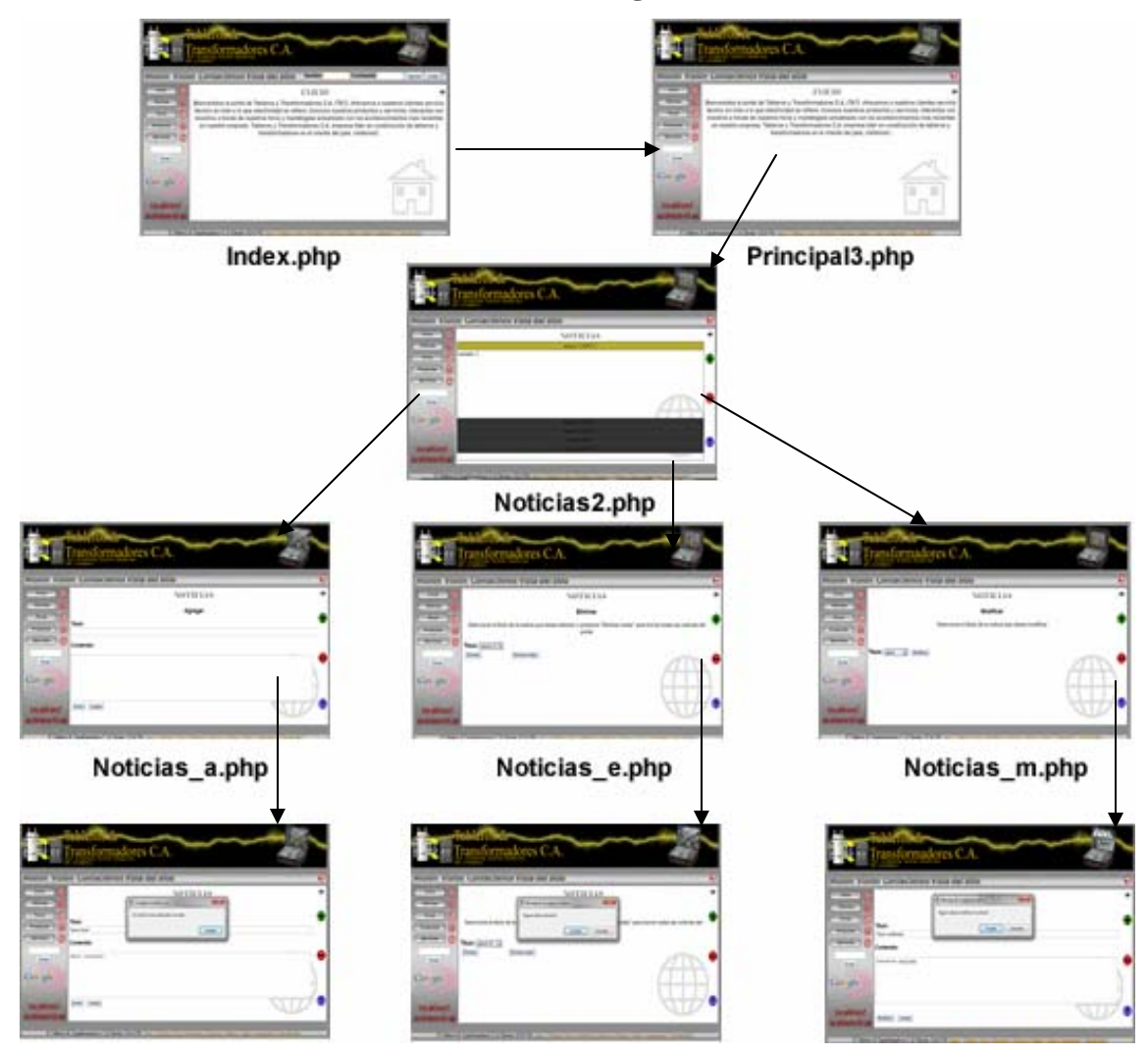

Figura E1. Prueba de integración para el caso de uso "Editar noticia" del portal vertical profesional.

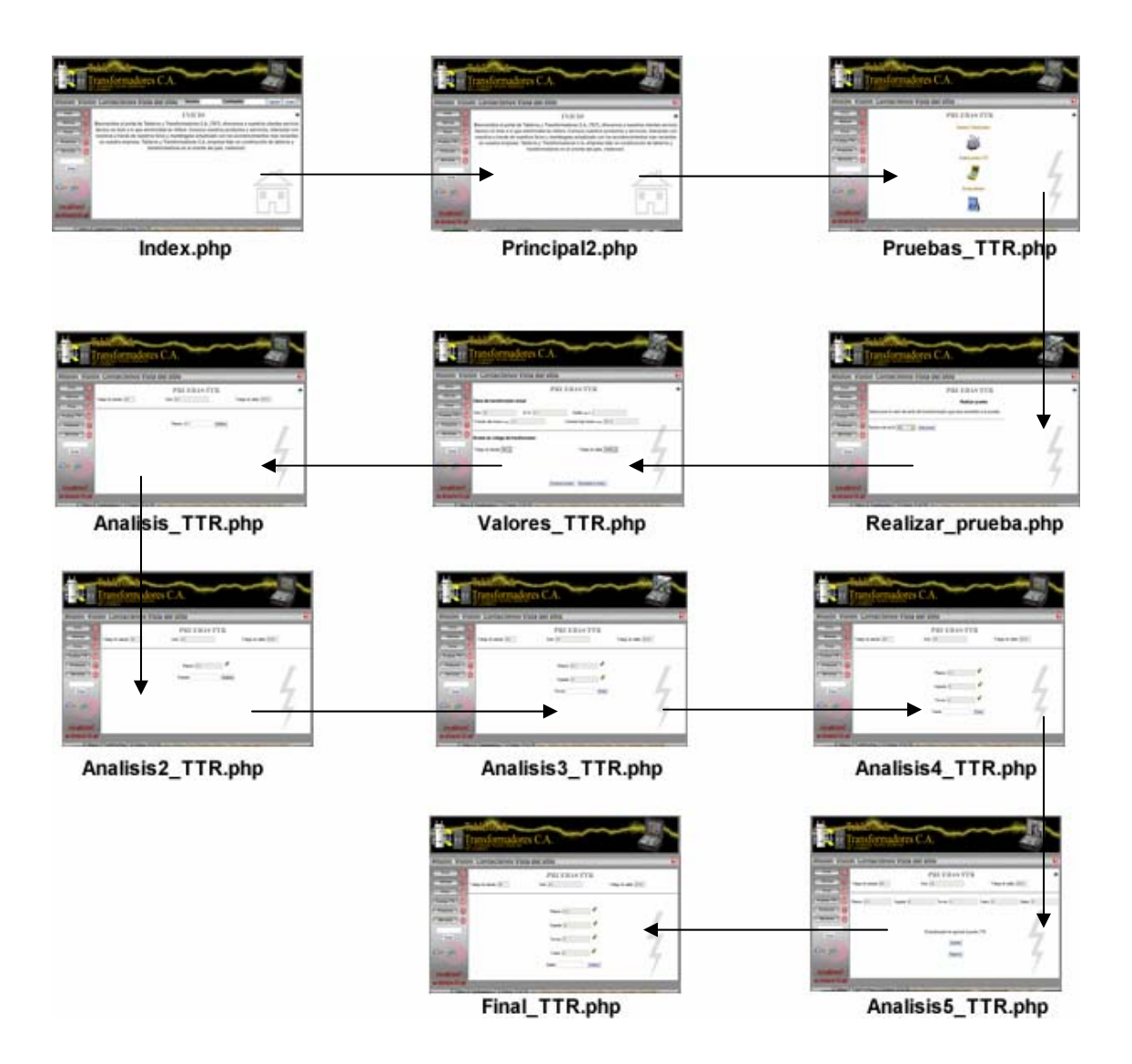

Figura E2. Prueba de integración para el caso de uso "Realizar pruebas TTR" del portal vertical profesional.

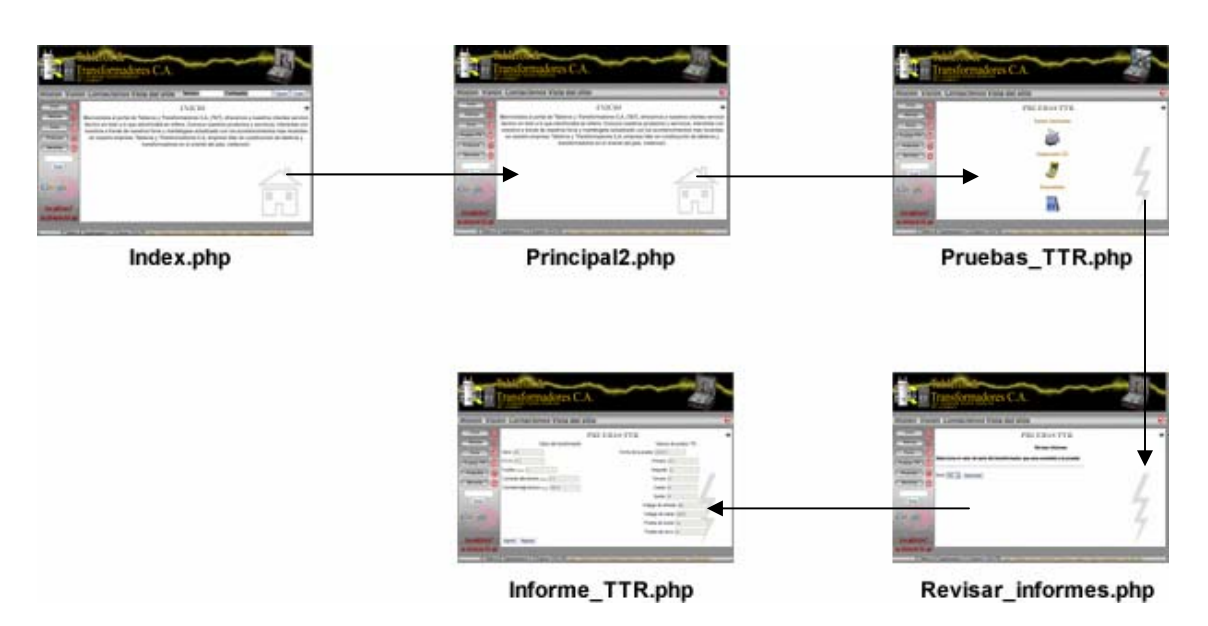

Figura E3. Prueba de integración para el caso de uso "Revisar informes" del portal vertical profesional.

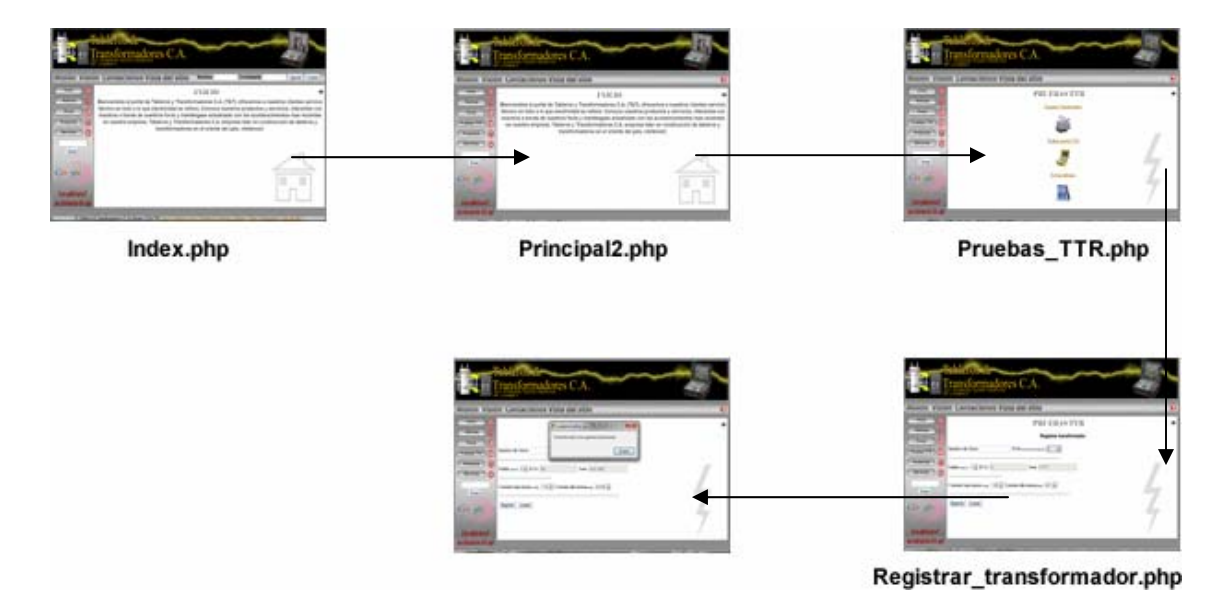

Figura E4. Prueba de integración para el caso de uso "Registrar transformador" del portal vertical profesional.
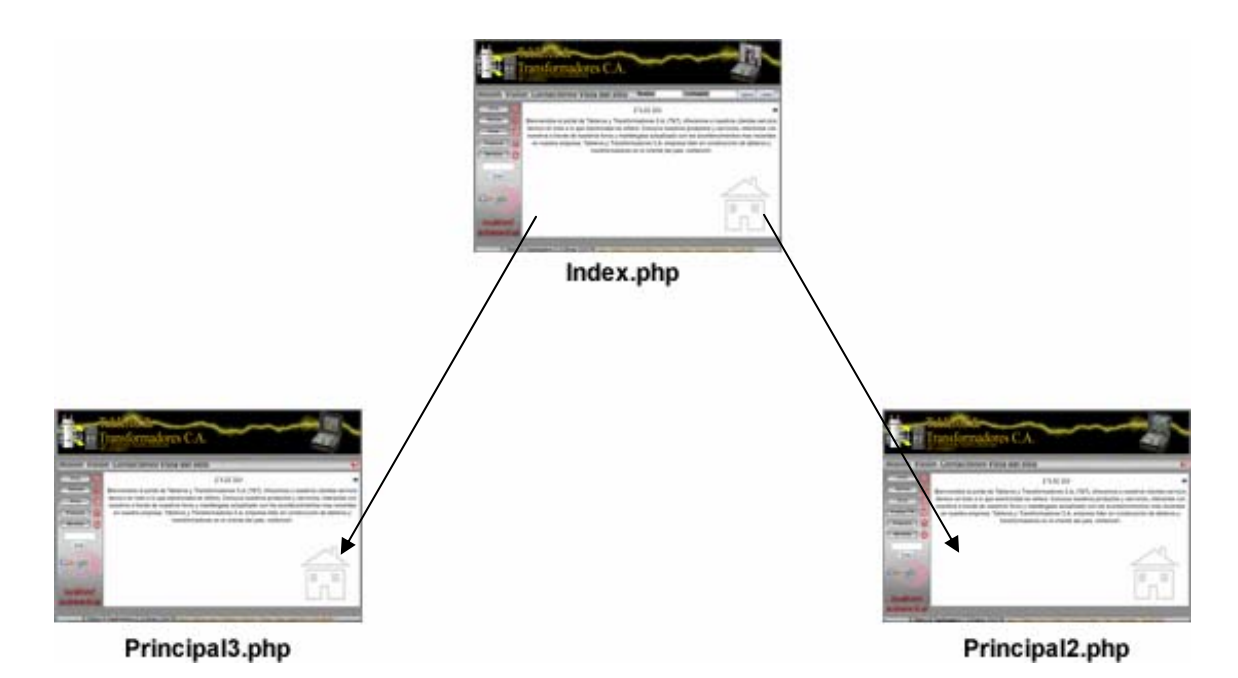

Figura E5. Prueba de integración para el caso de uso "Sesión" del portal vertical profesional.

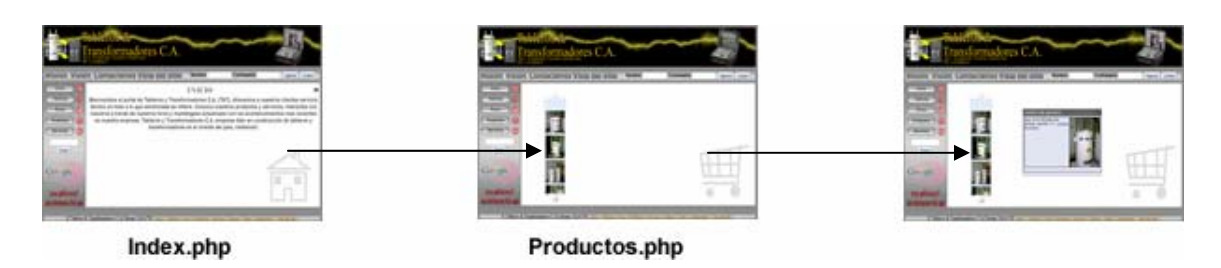

Figura E6. Prueba de integración para el caso de uso "Visualizar productos" del po vertical profesional.

# **APÉNDICE F**

**Diseño y refinamiento físico de la base de datos** 

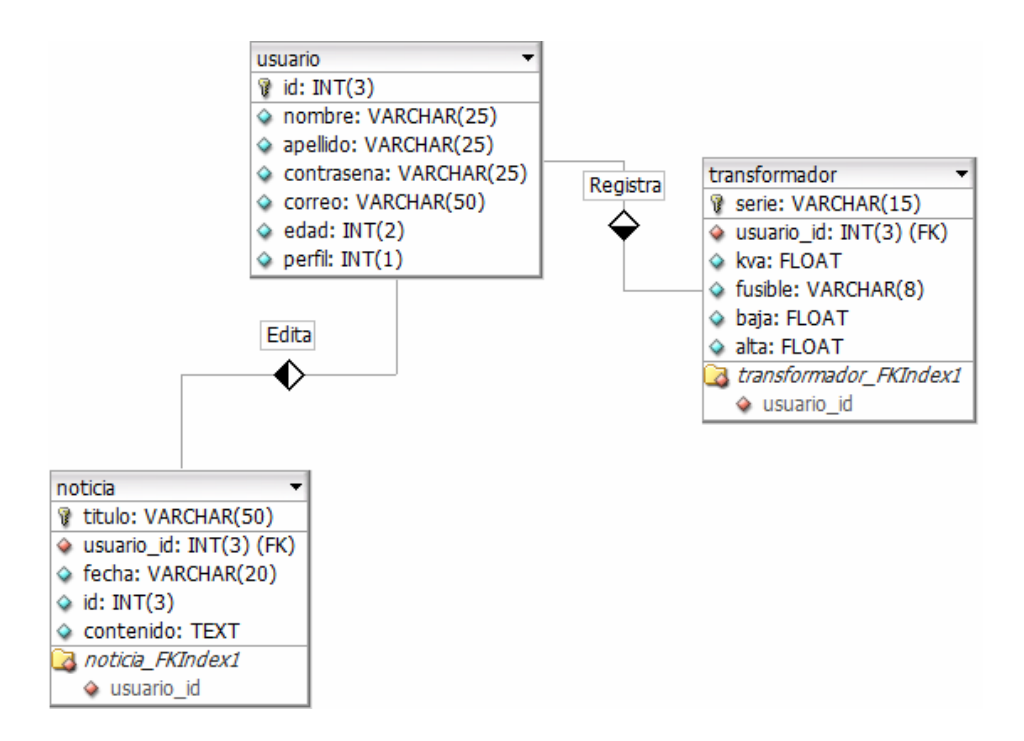

Figura F1. Diseño físico de la base de datos del portal vertical profesional durante la iteración #2 de la fase de elaboración.

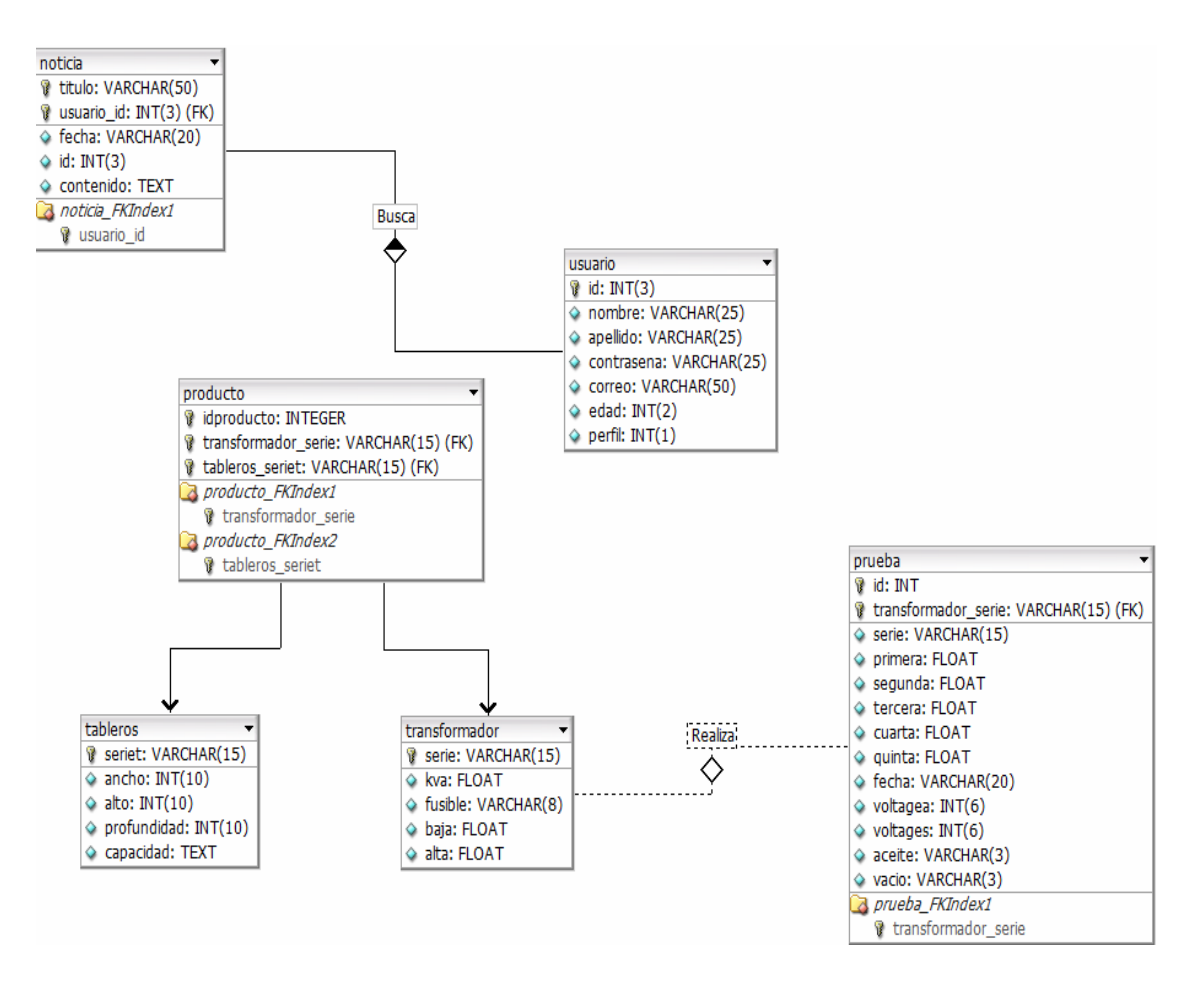

Figura F2. Refinamiento de la base de datos del portal vertical profesional durante la iteración #3 de la fase de elaboración.

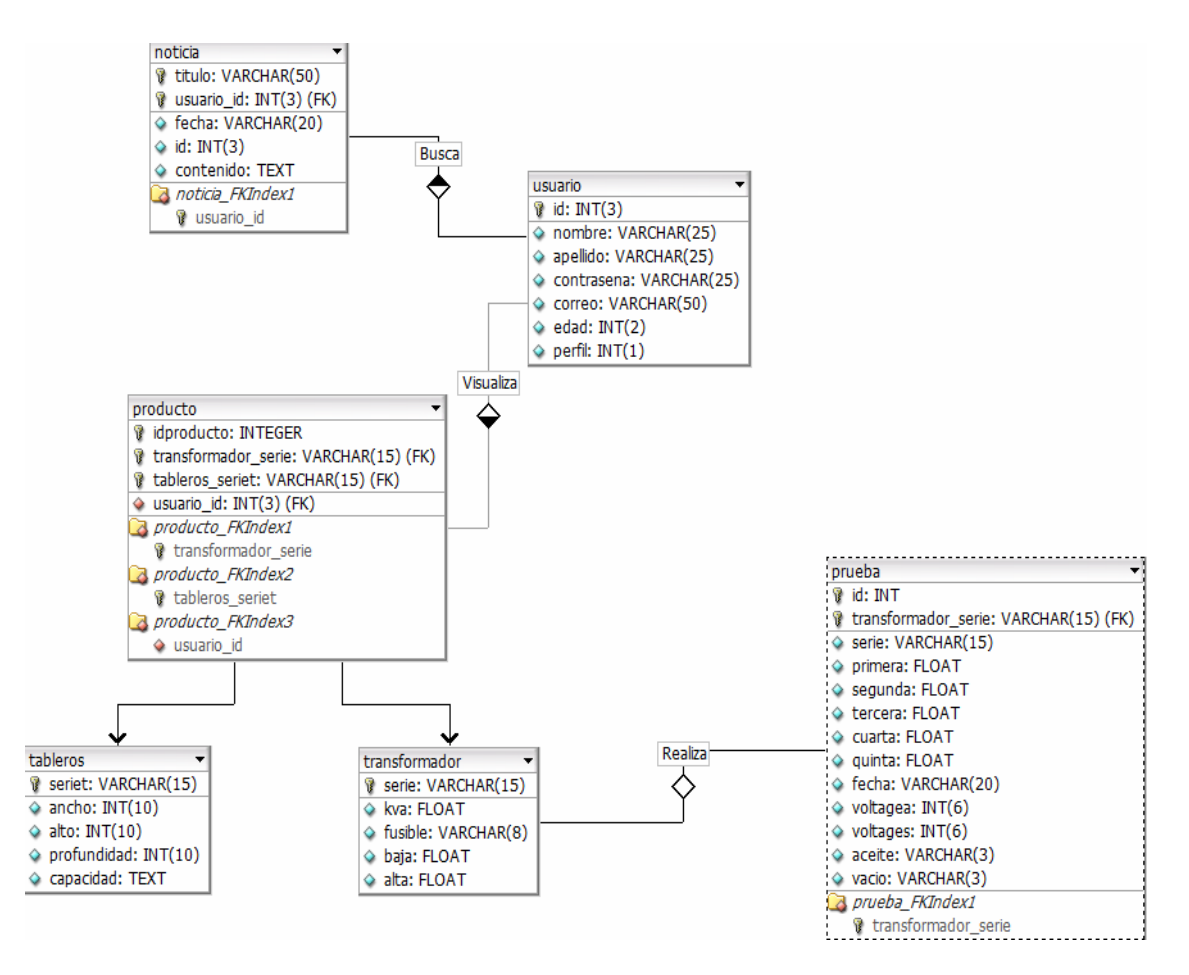

Figura F3. Refinamiento de la base de datos del portal vertical profesional durante la iteración #4 de la fase de elaboración.

# **APÉNDICE G**

**Diagramas de secuencia** 

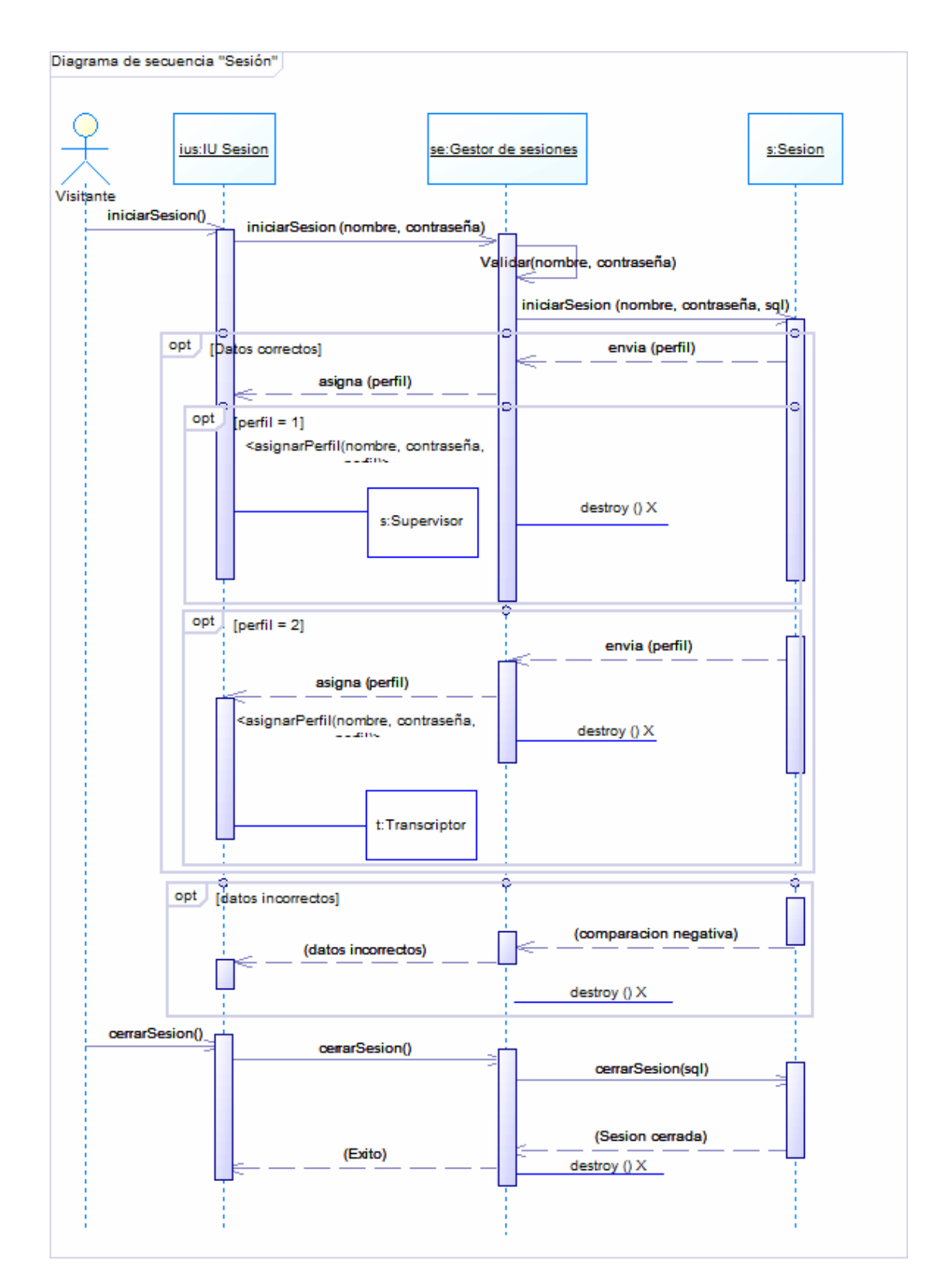

Figura G1. Diagrama de secuencia para el caso de uso "Sesión".

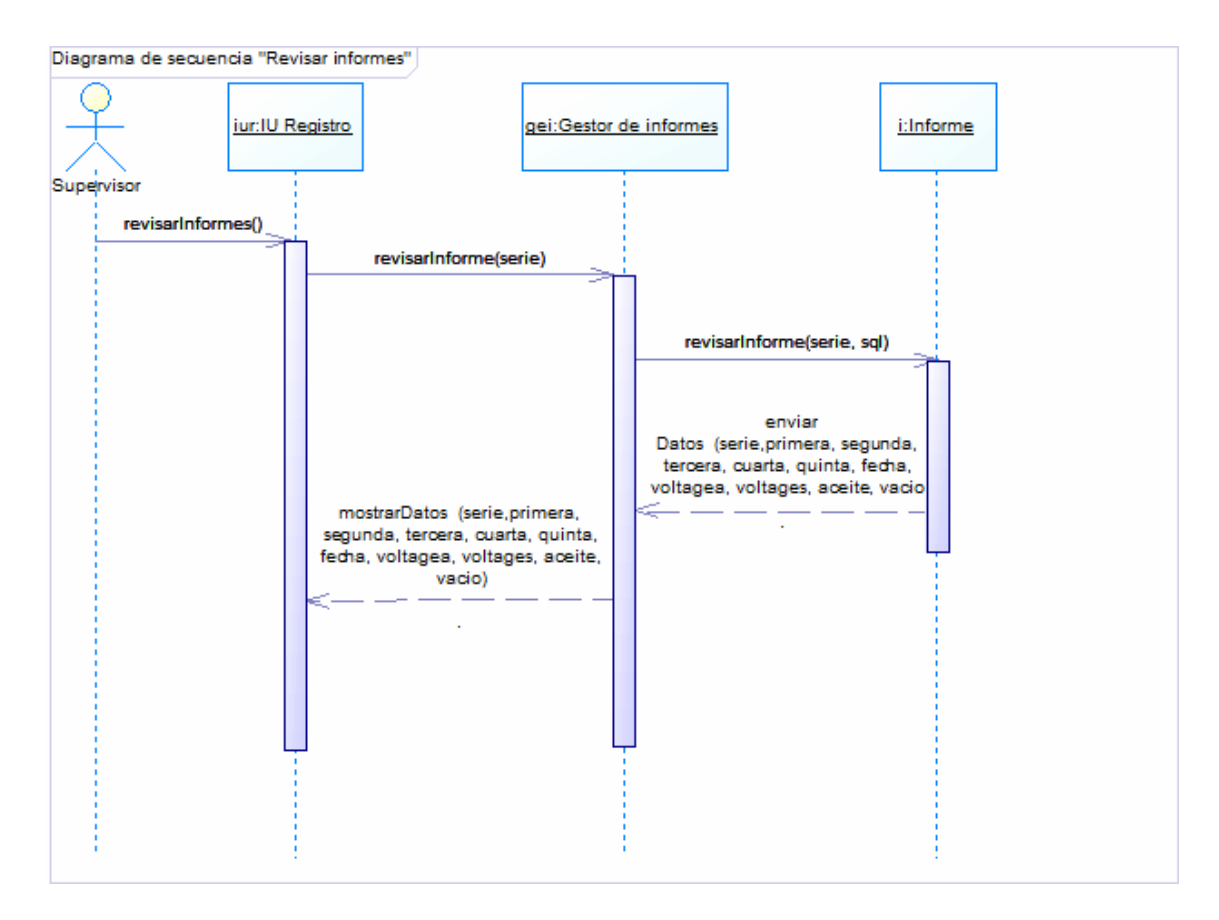

Figura G2. Diagrama de secuencia para el caso de uso "Revisar informes".

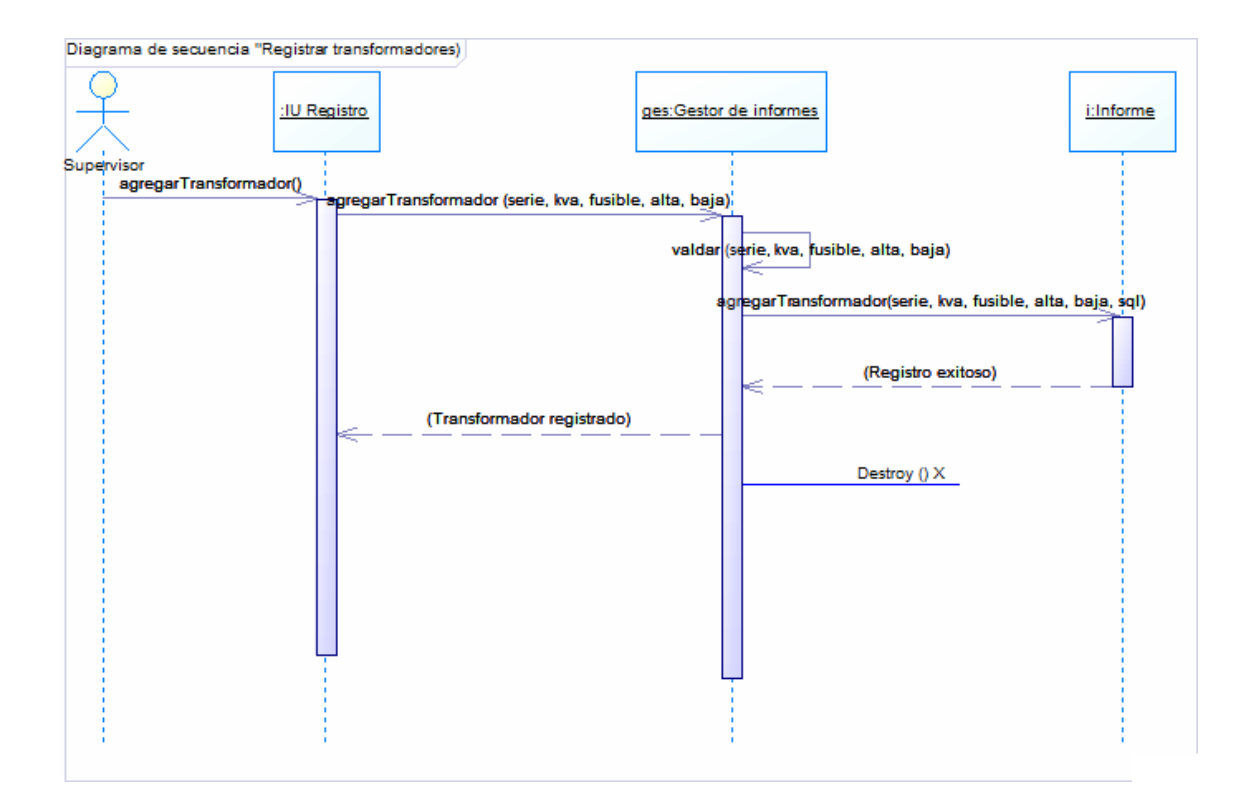

Figura G3. Diagrama de secuencia para el caso de uso "Registrar transformadores".

## **APÉNDICE H**

#### **Diagrama de clases del portal**

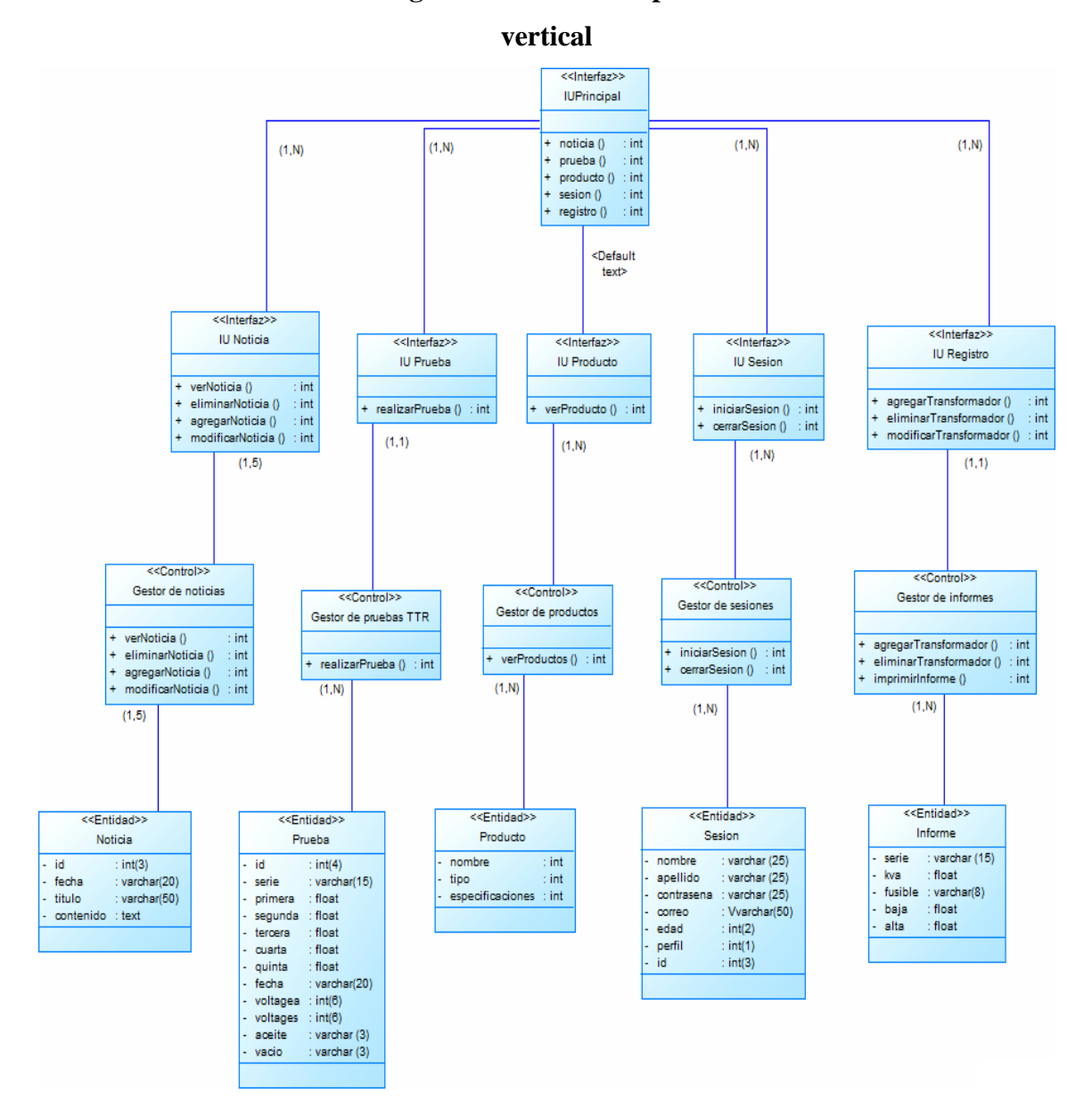

Figura H1. Diagrama de clases del portal vertical profesional.

# **APÉNDICE I**

**Manual de usuario** 

El portal vertical profesional de T&T C.A se presenta como una herramienta que pueden utilizar tanto los trabajadores de la empresa como el público en general. Puesto que las necesidades de ambos grupos son distintas, el portal cuenta con dos perfiles uno público y uno privado. El perfil público está disponible para trabajadores y público en general y les permite participar en foros, revisar las noticias concernientes a la empresa, visualizar transformadores y tableros, entre otros. El perfil privado, exclusivo para personal autorizado de la empresa, permite gestionar el portal en general (noticias, foros, productos entre otros) pero además ofrece la capacidad de registrar transformadores, analizar datos de las pruebas TTR y además revisar informes de todos los transformadores que hayan sido sometidos a las pruebas de control de calidad.

#### **Requerimientos mínimos para utilizar el portal vertical profesional**

#### **Requisitos de** *software*

- Cualquier navegador web (de preferencia *Google Chrome*).
- PHP como lenguaje del lado del servidor.
- *MySQL* como manejador de base de datos.
- *Wampserver*2.0 como servidor *web.*

#### **Requisitos de** *hardware*

Servidor:

- Procesador x86 a 1.5 Ghz o más.
- 1 Gb de memoria RAM.
- Disco duro de 25 Gb.
- Monitor VGA a color con resolución mínima de 800 x 600.

#### Cliente:

- Procesador x86 a 1Ghz o más.
- 512 Mb de memoria RAM.
- Disco duro de 20 Gb.
- Monitor VGA a color resolución minima de 800 x 600.
- Acceso a *Internet.*

#### **Inicio del portal vertical profesional**

Para arrancar el portal el usuario debe abrir el navegador *web* de su preferencia y teclear en el campo de direcciones URL la dirección electrónica asignada. Una vez introducida la dirección debe oprimir el botón enter y seguidamente aparecerá en pantalla la interfaz principal del portal.

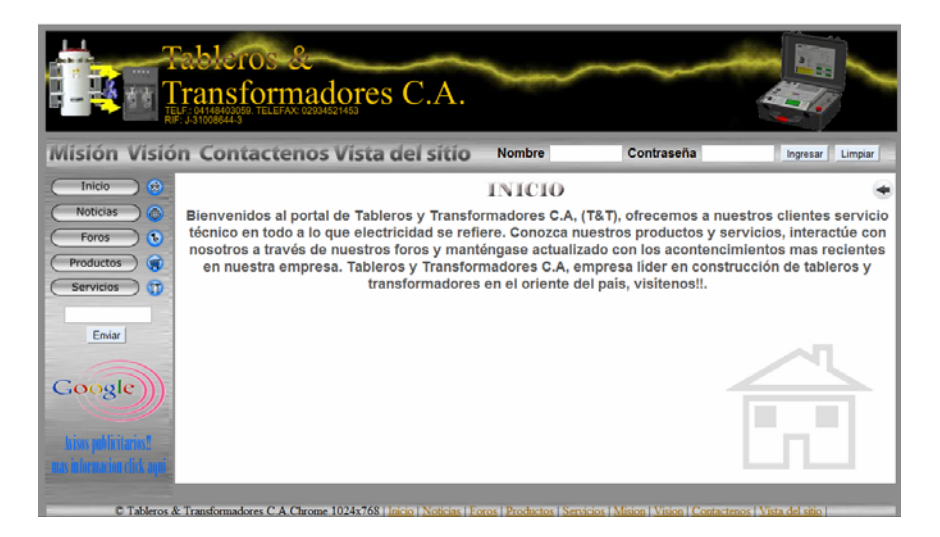

Figura I1. Interfaz principal del portal vertical profesional.

La interfaz principal muestra en la parte superior derecha dos campos denominados "Nombre" y "Contraseña" respectivamente que el usuario debe rellenar y posteriormente presionar el botón "Ingresar" para acceder a la parte privada del portal. En caso de que el usuario rellene los campos incorrectamente, aparece un mensaje de error.

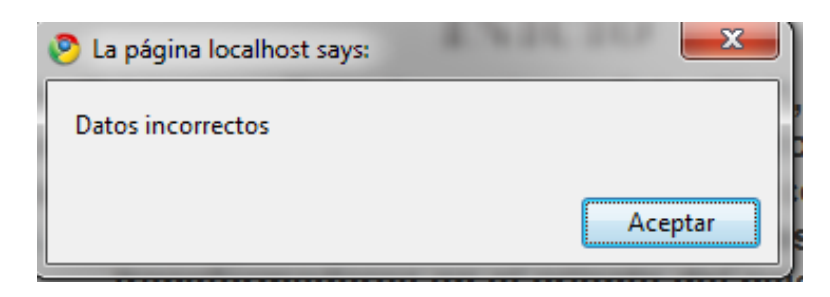

Figura I2. Mensaje de error de inicio de sesión

Si el usuario y contraseña introducidos se corresponden con los datos registrados en la base de datos, el portal muestra la respectiva pantalla de inicio para cada perfil de usuario.

#### **Cierre de sesión**

Una vez realizadas las operaciones necesarias el usuario puede cerrar la sesión con tan sólo presionar el icono de cierre ubicado en la parte superior derecha de la pantalla y así regresar a la interfaz principal del portal.

Figura I3. Icono de cierre de sesión

#### **Menú superior**

En la interfaz principal, parte superior, se encuentra el menú superior en el cual se encuentra los botones "Misión" "Visión" "Contáctenos" y "Vista del sitio"

# Misión Visión Contactenos Vista del sitio

Figura I5. Menú superior del portal vertical profesional.

Si selecciona el botón "Misión", el portal vertical profesional muestra en la parte central la misión de T&T C.A.

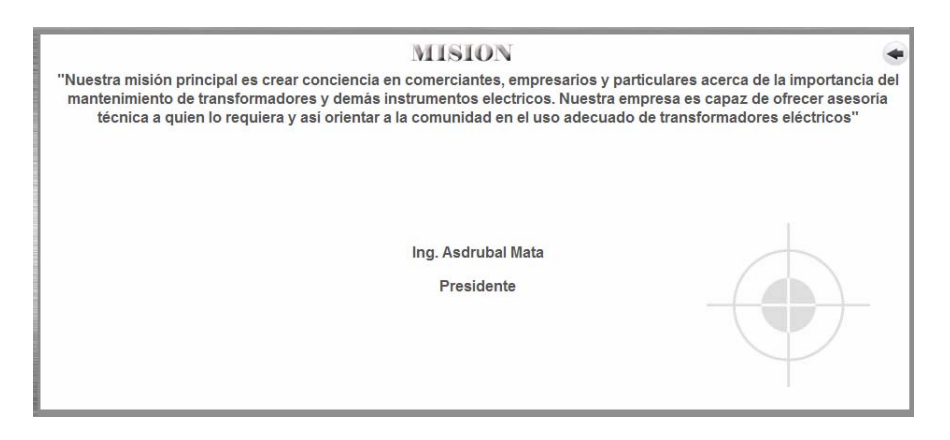

Figura I6. Sección "Misión" del portal vertical profesional

Si selecciona el botón "Visión", el portal vertical profesional muestra, en la parte central, la visión de la empresa.

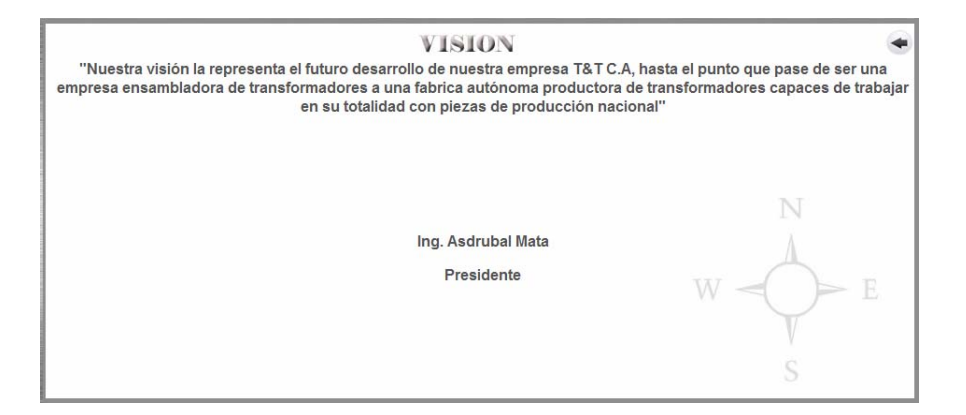

Figura I7. Sección "Visión" del portal vertical profesional.

Si selecciona el botón "Contáctenos", el portal vertical profesional muestra, en la parte central, información de contacto de la empresa.

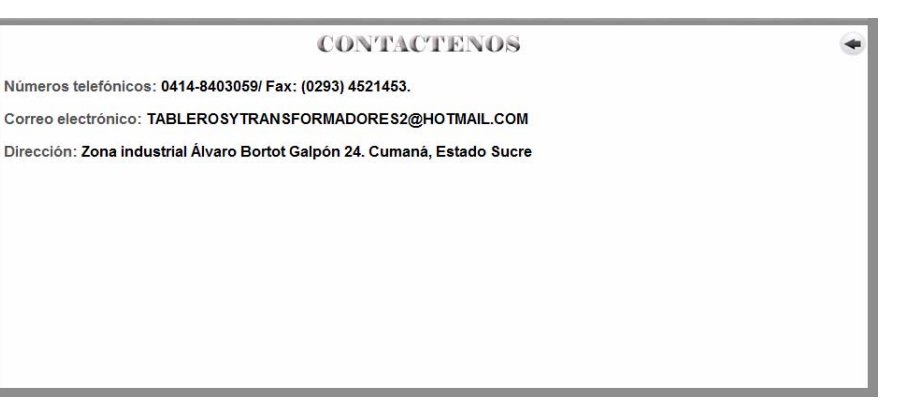

Figura I8. Sección "Contáctenos" del portal vertical profesional.

Si selecciona el botón "Vista del sitio", el portal vertical profesional muestra, en la parte central, las diferentes secciones que componen la totalidad de la parte pública del portal vertical.

#### **Menú lateral**

En la interfaz principal, en la parte izquierda de la pantalla, se muestra el menú lateral que contiene una serie de botones y metáforas que permiten acceder a otras secciones del portal.

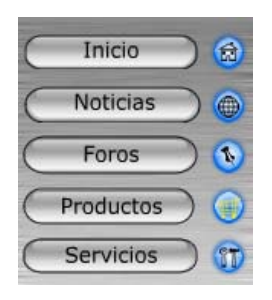

Figura I9. Menú lateral del portal vertical profesional.

El menú lateral está compuesto por botones acompañados por sus correspondientes metáforas. Presionando tanto la metáfora como el botón se accede a la misma sección del portal. Si el visitante presiona el botón "Inicio" o bien su metáfora correspondiente, el portal muestra una pantalla con un mensaje de bienvenida que incluye una breve

explicación de que es T&T C.A., en que se especializa,así como también los productos y servicios que ofrecen.

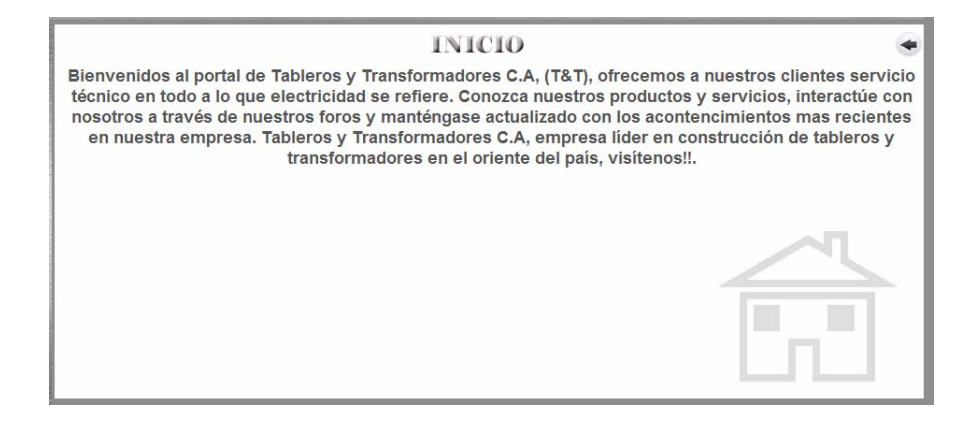

Figura I10. Sección "Inicio" del portal vertical.

Si el visitante presiona el botón "Noticias" o en su defecto su defecto la metáfora correspondiente, el portal muestra la sección de noticias en la parte central del portal vertical en el cual se muestra información actualizada e importante referente a la empresa.

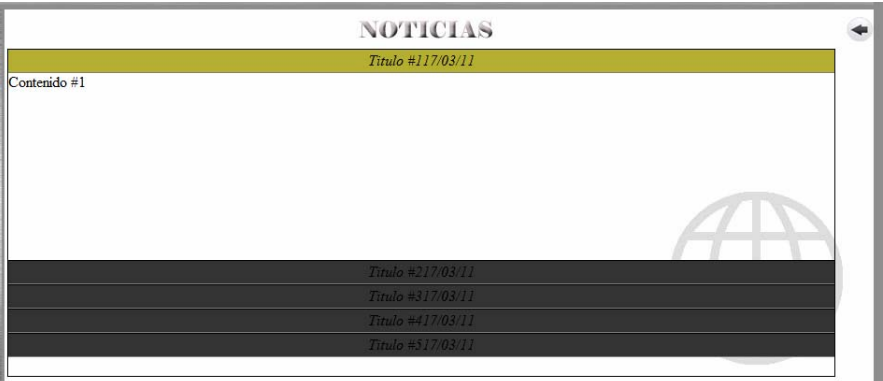

Figura I11. Sección "Noticias" del portal vertical profesional.

Si el visitante presiona el botón "Foros" o en su defecto la metáfora correspondiente, el portal vertical profesional muestra la sección de foros en la cual se presenta una breve

explicación de cómo y para que se utilizan, y además presenta un vínculo y una metáfora que permiten acceder a interfaz principal de los antes mencionados foros.

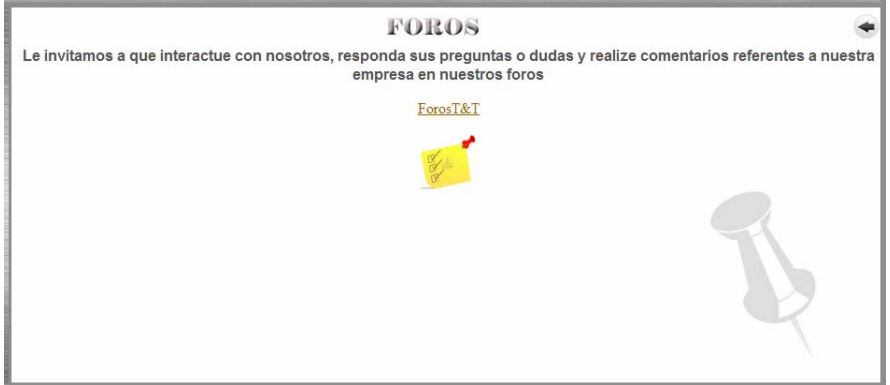

Figura I12. Sección "Foros" del portal vertical profesional.

Si el visitante presiona el vínculo "ForosT&T" o en su defecto la metáfora correspondiente, el navegador abre una nueva página en la cual se muestra la interfaz principal de los foros.

| Registrarse + FAQ + Buscar + Stenbficarse                                                                                                    |           |                  |                                      |
|----------------------------------------------------------------------------------------------------|-----------|------------------|--------------------------------------|
| Bustar temas sin respuesta i Ver temas activos                                                                                                    |           |                  | Fecha actual Jue, 17 Nar 2011, 02:45 |
| Indice general                                                                                                    |           |                  | Todos los horarios son UTC           |
| Foro                                                                                                    |           |                  |                                      |
| <b>Fell</b>                                                                                                    |           | Terrors Homester | <b>Ultima</b> memorie                |
| Solicitar servicios<br>Ingrese agui para solicitar servicios.                                                                                                    | $\circ$   | $\bullet$        | No hay mensajes                      |
| Solicitar productos<br>Ingrese agui para solicitar productos (Transformadores y tableros).                                                                                                    | $\circ$   | $\circ$          | No hay mensajes                      |
| Pregustas y respuestas<br>Ingrese aguí para resolver dudas (presupuestos, servicios especiales y dudas en general)                                                                                                 | $\bullet$ | o.               | No hay mercajes                      |
| Borrat todas las cookies del Sitio   El Equipo                                                                                                    |           |                  |                                      |
| Indice general                                                                                                    |           |                  | Todos los hararios son UTC           |
| ¿Quién está conectado?                                                                                                    |           |                  |                                      |
| En total hay 1 Usuario identificado :: 0 registrado, 0 ocultos y 1 invitado (basados en usuarios activos en los últimos 5 minutos)<br>La mayor cantidad de usuarios identificados fue 2 el Vie, 21 Apo 2009, 01:45 |           |                  |                                      |
| $\bullet$<br>Usuarios registrados: No hay usuarios registrados visitando el Foro                                                                                                    |           |                  |                                      |
| <b>Collection</b> philosophy<br><b>Hefwrencia</b> ::                                                                                                    |           |                  |                                      |
| <b>Estadísticas</b>                                                                                                    |           |                  |                                      |

Figura I13. Foros del portal vertical profesional.

Si el visitante presiona el botón "Productos" o en su defecto la metáfora correspondiente, el portal muestra la sección de productos que presenta dos (2) vínculos: "Transformadores" y "Tableros" con sus correspondientes metáforas.

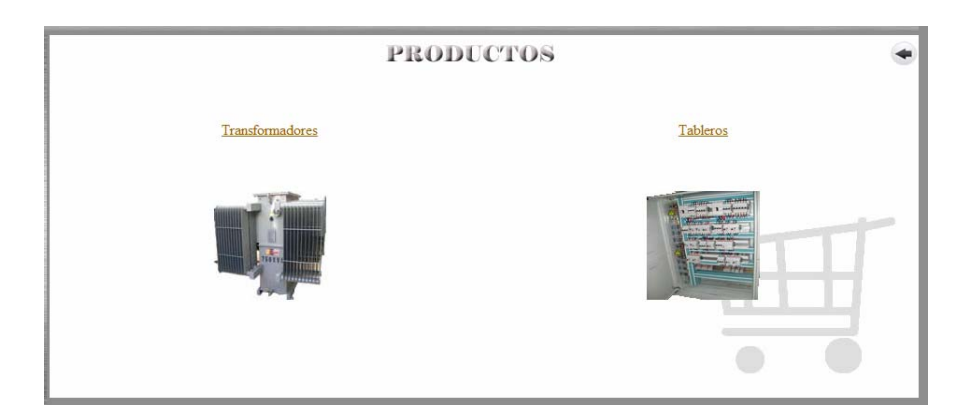

Figura I14. Sección de "Productos" del portal vertical profesional.

Si el visitante presiona el vínculo "Transformadores" o en su defecto la metáfora correspondiente, el portal muestra los transformadores que la empresa T&T C.A posee o es capaz de elaborar.

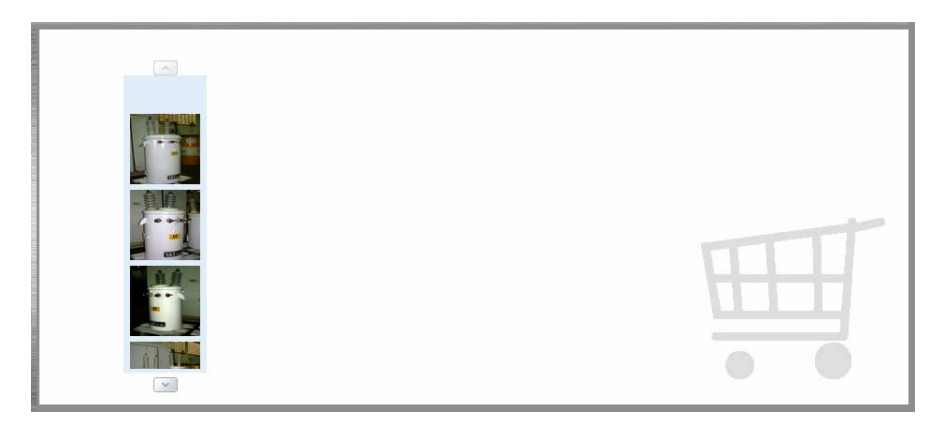

Figura I15. Interfaz que muestra los transformadores.

Esta interfaz muestra dos botones de navegación sobre las imágenes que permiten cambiar las imágenes que se presenta pero además si el visitante coloca el *mouse*sobre cualquiera de las imágenes, el portal presenta un cuadro en la parte central donde se muestra los datos más importantes del transformador en cuestión además de un vínculo que permite acceder a los foros de tal manera de que el visitante (iniciando sesión) pueda solicitar el transformador o bien solicitar más información.

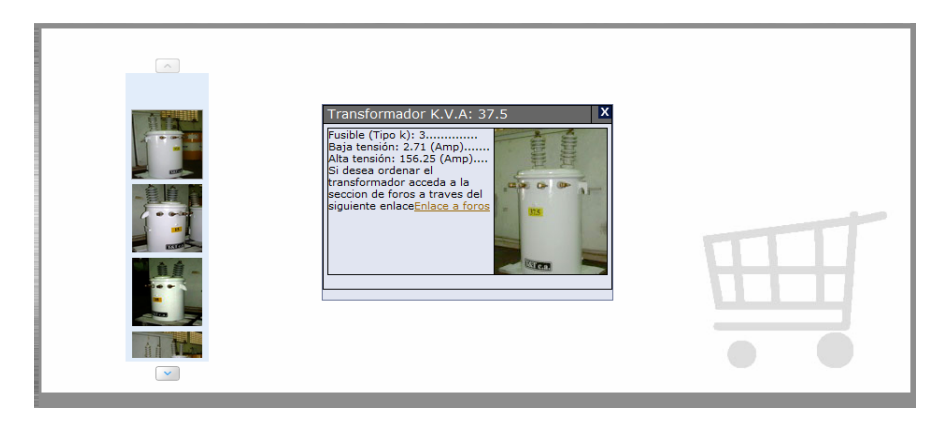

Figura I16. Interfaz que muestra los transformadores y sus datos

De igual manera, el visitante puede observar los tableros que la empresa desarrolla y sus datos más importantes. En la figura I14, el visitante puede presionar el vínculo "Tableros" o en su defecto la metáfora correspondiente, para observar los antes mencionados tableros.

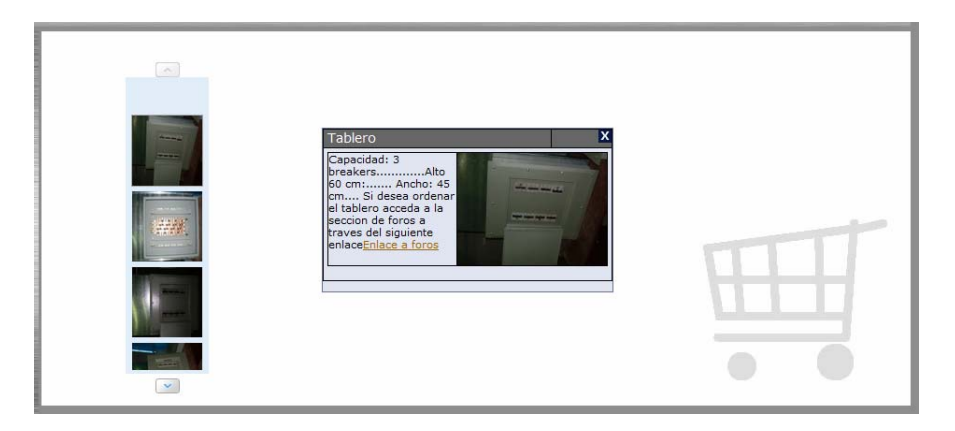

Figura I17. Interfaz que muestra los tableros y sus datos.

Si el visitante presiona el botón "Servicios" o en su defecto la metáfora correspondiente, el portal muestra la sección de servicios en la parte central de la interfaz.

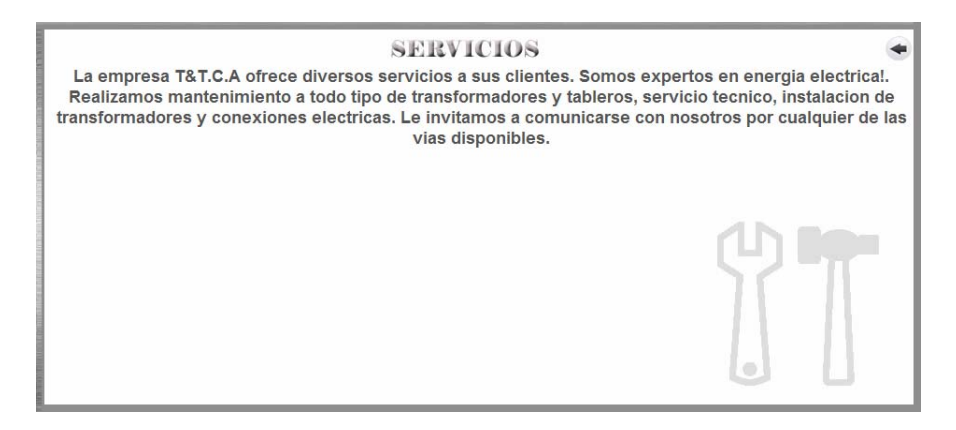

Figura I18. Sección de "Servicios" del portal vertical profesional.

#### **Menú alternativo**

En el pie de página de la interfaz principal se muestra un menú de navegación alternativo que consta de vínculos que permiten acceder a todas las secciones públicas del portal.

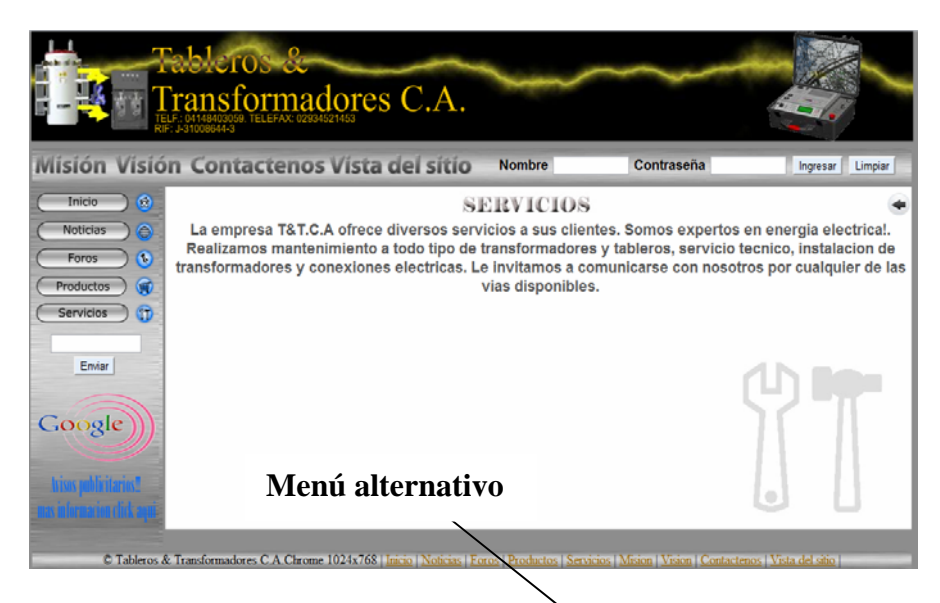

Figura I19. Menú alternativo del portal vertical profesional

### **Interfaz para usuario "Transcriptor"**

Una vez iniciada la sesión del usuario "Transcriptor", el portal muestra la interfaz principal correspondiente.

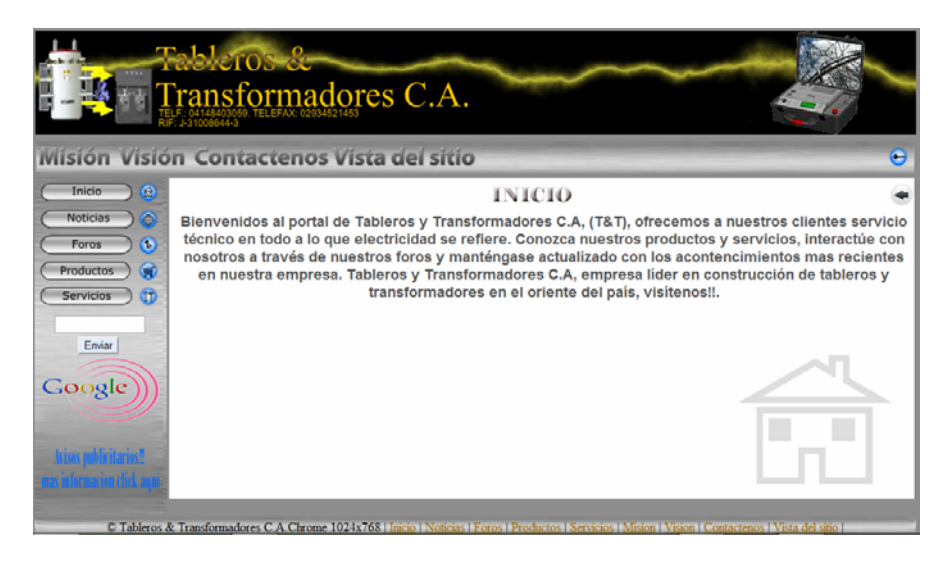

Figura I20. Interfaz principal para el usuario "Transcriptor"

Como se puede observa en la figura I20 la interfaz principal para el usuario "Transcriptor" es muy parecida a la interfaz principal del portal. Sin embargo la diferencia radica en la sección de noticias que permite realizar varias operaciones sobre las mismas.

| <b>NOTICIAS</b>   |            |
|-------------------|------------|
| Titulo #117/03/11 |            |
| Contenido #1      | $\bf \Phi$ |
|                   |            |
|                   |            |
|                   |            |
|                   |            |
|                   |            |
|                   |            |
| Titulo #217/03/11 |            |
| Titulo #317/03/11 |            |
| Titulo #417/03/11 | $\bullet$  |
| Titulo #517/03/11 |            |
|                   |            |

Figura I21. Sección "Noticias" para el usuario transcriptor.

En la figura se puede observar que en la parte lateral derecha de la sección de noticias, aparecen 3 botones. Estos botones son de uso exclusivo del transcriptor y permiten realizar diversas operaciones sobre las noticias que se publican en el portal vertical profesional.

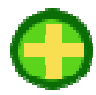

Figura I22. Botón que permite agregar noticias al portal

Presionando el botón de la figura anterior, el usuario transcriptor puede agregar nuevas noticias al portal. Una vez presionado el botón, el portal muestra una interfaz con dos campos "Titulo" y "Contenido" que el transcriptor debe rellenar para insertar la nueva noticia.

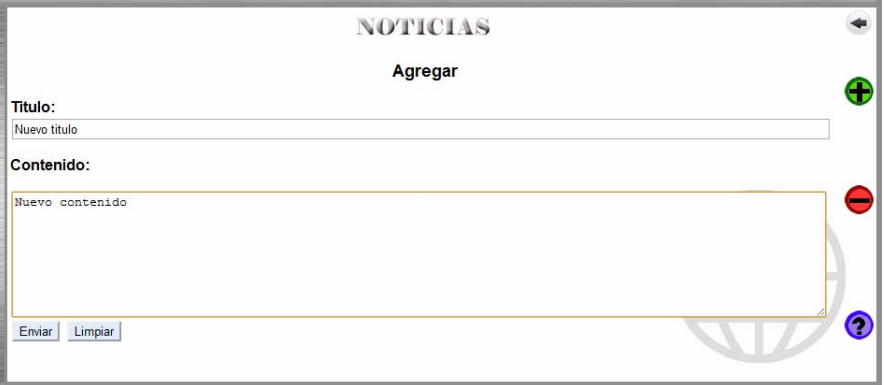

Figura I23. Interfaz para agregar noticias del portal vertical profesional

Una vez rellenado los campos, el transcriptor puede presionar el botón "Enviar" para publicar la noticia o bien "Limpiar" para reiniciar los campos.

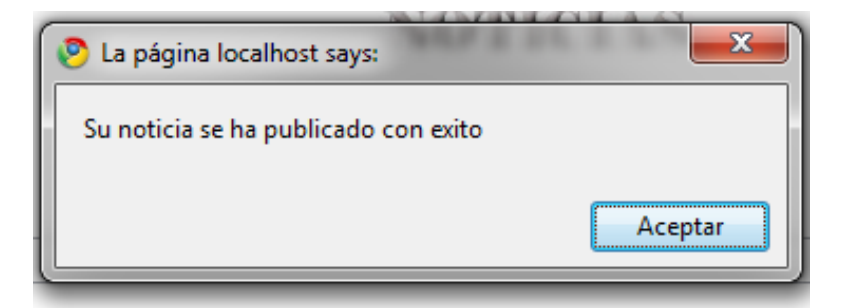

Figura I24. Mensaje de aviso de publicación de noticia

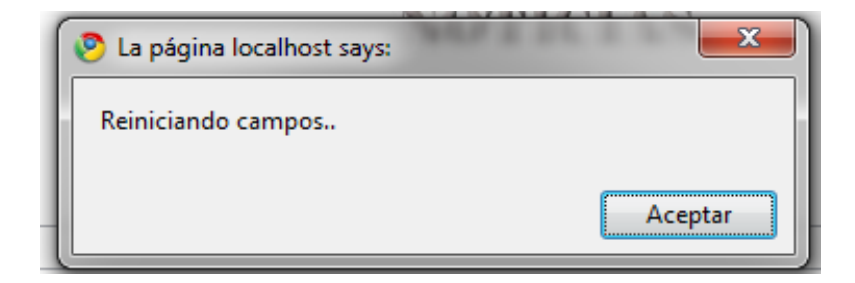

Figura I25. Mensaje de aviso de reinicio de campos

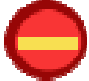

Figura I26. Botón que permite eliminar noticias del portal

En la imagen anterior se muestra el botón que permite al transcriptor eliminar noticias del portal vertical profesional. Una vez presionado este botón, el portal muestra la siguiente interfaz.

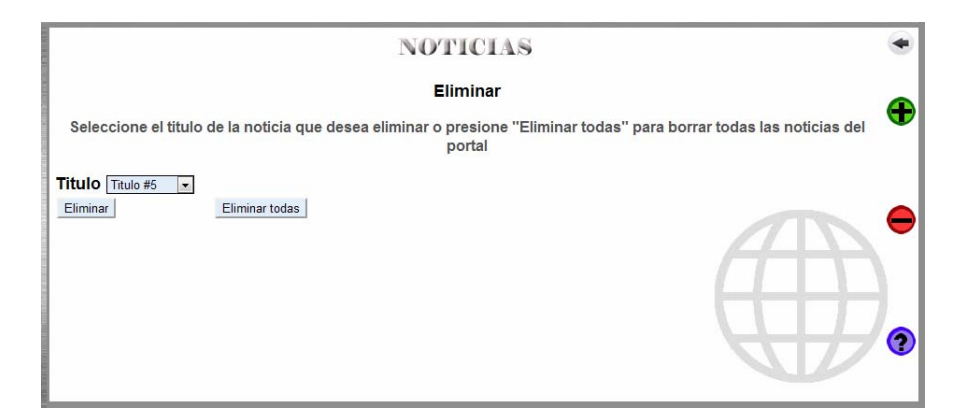

Figura I27. Interfaz para eliminar noticias del portal vertical profesional

En esta interfaz se muestra una lista desplegable que contiene los títulos de todas y cada una de las noticias que se encuentran en el portal. El transcriptor debe escoger el títulode

la noticia que desea eliminar y luego presionar el botón "Eliminar" o si bien desea eliminar todas las noticias en un solo paso puede presionar el botón "Eliminar todas".

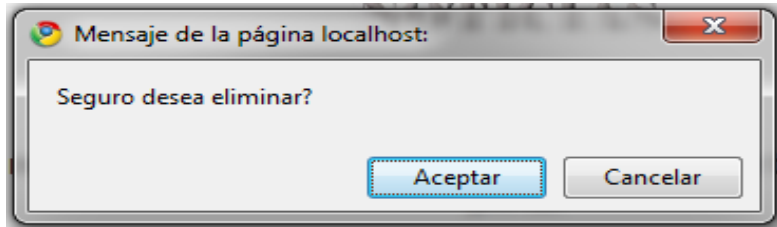

Figura I28. Caja de texto de confirmación de eliminación de noticias del portal vertical.

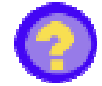

Figura I29. Botón para modificar noticias del portal vertical.

En la imagen anterior se muestra el botón que permite al transcriptor modificar cualquier noticia del portal. Una vez presionado este botón, el portal muestra la siguiente interfaz.

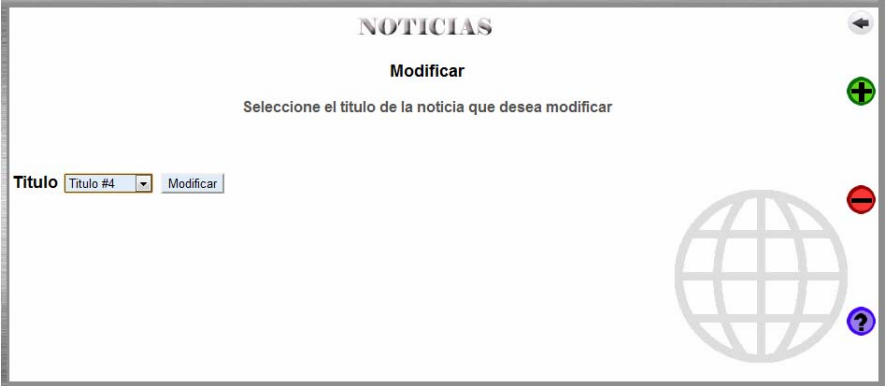

Figura I30. Interfaz para modificar noticias del portal vertical.

En la imagen anterior se muestra una lista desplegable que contiene los títulos de todas y cada una de las noticias del portal vertical. El transcriptor debe seleccionar el título de la noticia que desea modificar y presionar el botón "Modificar". Una vez presionado, el portal muestra la siguiente interfaz.

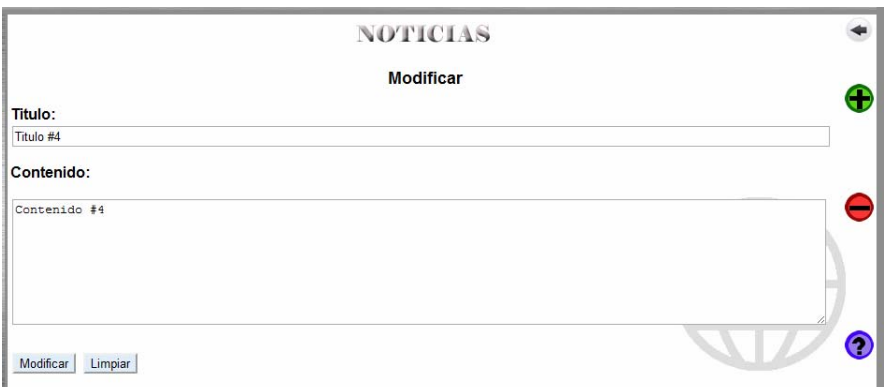

Figura I31. Interfaz para modificar el título y el contenido de la noticia del portal vertical

En esta imagen se puede observar que en los campos "Título" y "Contenido" aparecen el título y el contenido de la noticia seleccionada de tal manera que el transcriptor pueda modificarla como prefiera. Una vez modificada la noticia, el transcriptor puede presionar el botón "Modificar" para publicar la noticia modificada o bien puede presionar el botón "Limpiar" para reiniciar los campos anteriores.

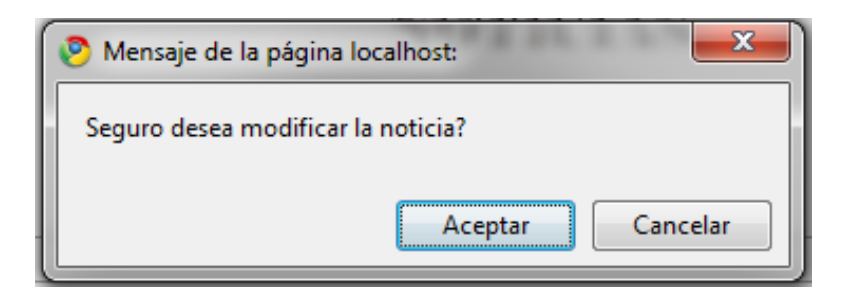

Figura I32. Caja de texto de confirmación de modificación de noticias del portal vertical.

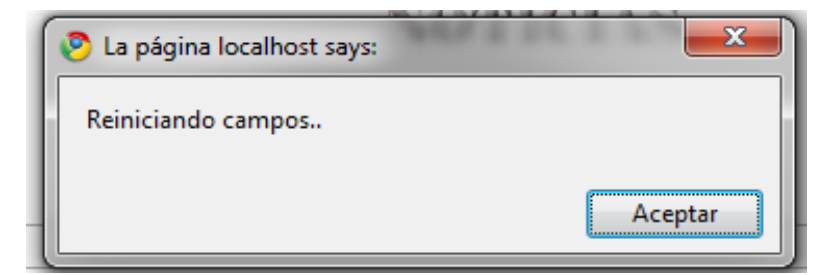

Figura I32. Caja de texto de aviso de reinicio de campos.

#### **Interfaz para usuario "Supervisor"**

Una vez iniciada la sesión de supervisor, el portal muestra la siguiente interfaz.

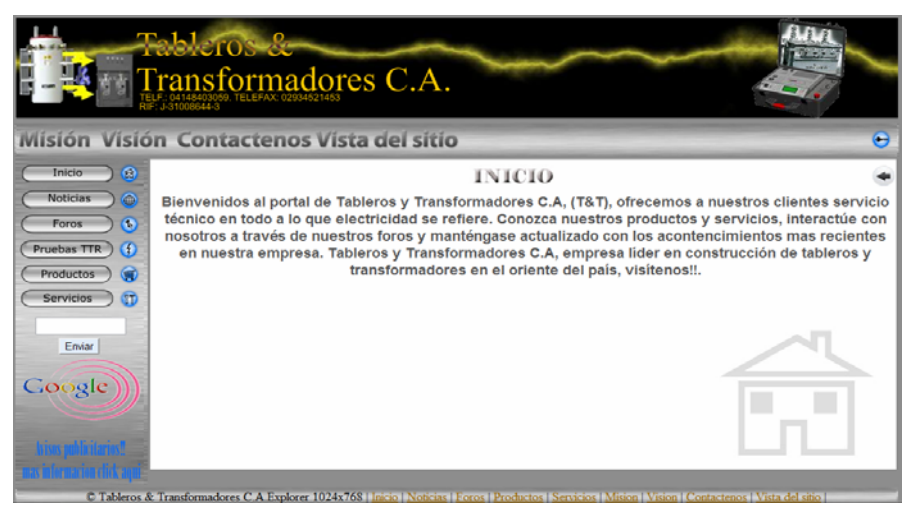

Figura I33. Interfaz principal para el usuario "Supervisor"

Como se observa en la figura la interfaz es muy similar a la interfaz principal del portal. Sin embargo en el menú lateral aparece un nuevo botón, con su respectiva metáfora, llamado "Pruebas TTR". Presionando este botón o la metáfora, el supervisor puede acceder a una sección exclusiva del portal.

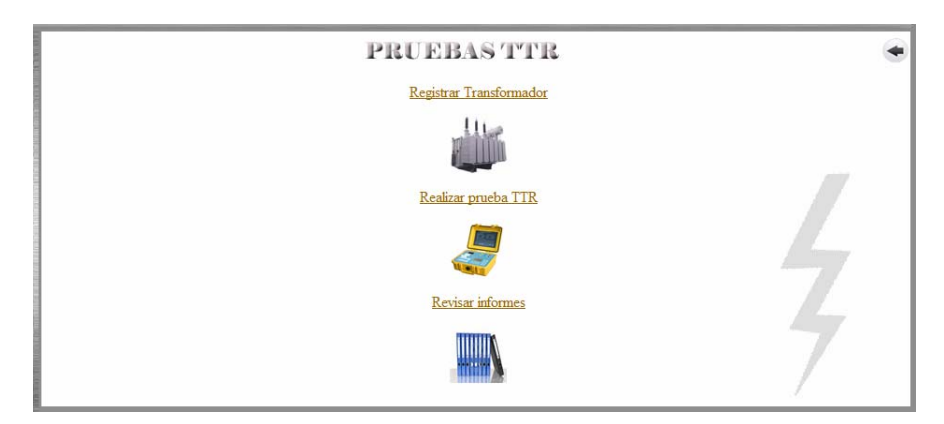

Figura I34. Sección "Pruebas TTR" del portal vertical

En la figura I34 se muestran tres (3) vínculos: "Registrar transformador", "Realizar prueba TTR" y "Revisar informes" con sus correspondientes metáforas que, al igual que todas las metáforas anteriores, permiten acceder de la misma manera que lo hicieran los vínculos. Si el usuario transcriptor presiona la opción "Registrar transformador", bien sea el vínculo o la metáfora, el portal muestra la siguiente interfaz.

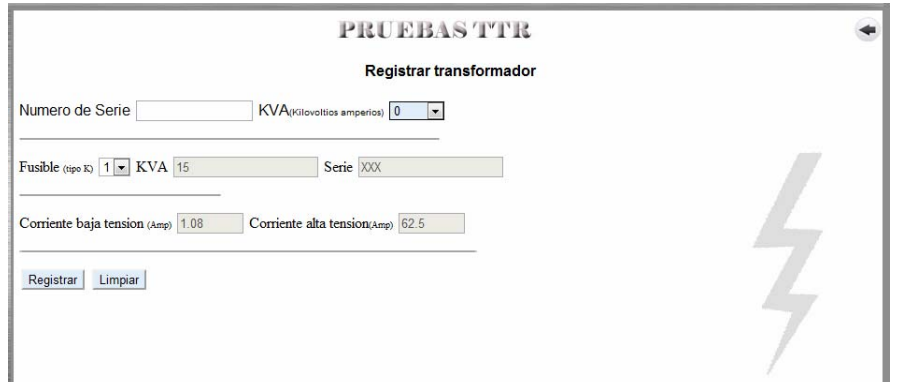

Figura I35. Interfaz para registrar transformadores en el portal vertical

En la figura I35 se observa varios campos que el supervisor debe rellenar. El campo "Número de serie" representa el número de serie que identifica a cada uno de los transformadores. La lista desplegable KVA permite al supervisor seleccionar los KVA con los cuales trabaja el transformador. La lista desplegable "Fusible" permite escoger el tipo de fusible que el transformador utiliza dependiendo del valor de KVA seleccionado. Por último se presenta dos campos de texto bloqueados llamados "Corriente de baja tensión" y "Corriente de alta tensión respectivamente" que contiene valores que son cargados automáticamente dependiendo de las características de transformador seleccionadas anteriormente.

Una vez rellenado los campos, el supervisor puede presionar el botón "Registrar" para almacenar los datos seleccionados en la base de datos o bien puede presionar el botón "Limpiar" que permite reiniciar todos los campos.

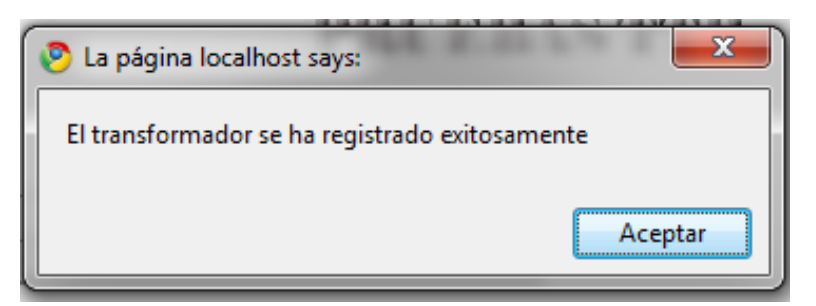

Figura I36. Caja de texto de aviso de registro de datos del transformador.

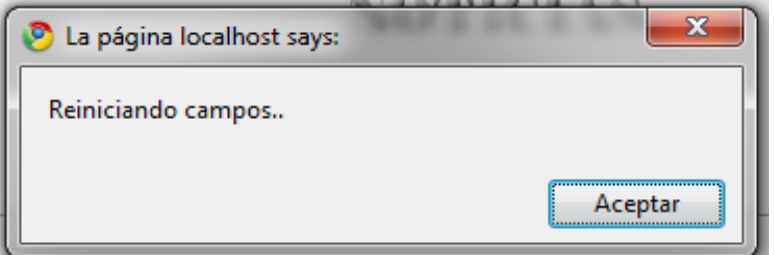

Figura I37. Caja de texto de aviso de reinicio de datos de campos.

En la figura I34 si el supervisor presiona el vínculo "Realizar pruebas TTR" o en su defecto la metáfora correspondiente, el portal muestra una interfaz donde el supervisor debe seleccionar el número de serie del transformador al que desea aplicar la prueba TTR.

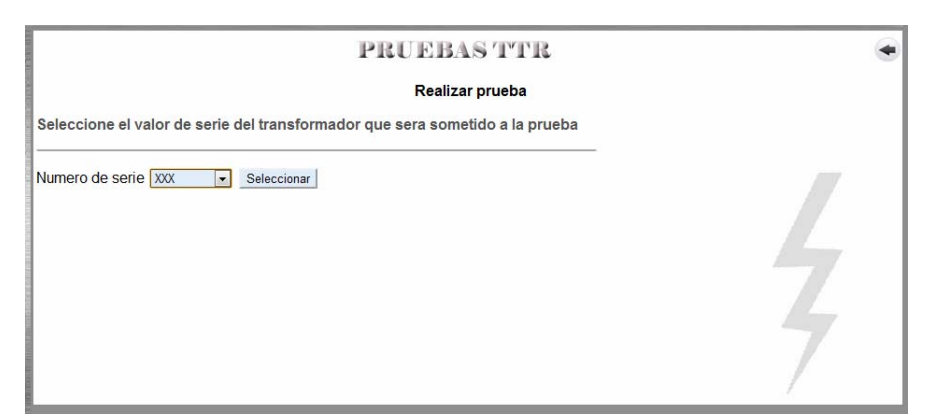

Figura I38. Interfaz de la sección "Pruebas TTR" que permite seleccionar el transformador

Una vez seleccionado el número de serie, el supervisor presiona el botón "Seleccionar" ubicado justo al lado derecho de la lista desplegable. Una vez presionado el botón, el portal muestra la siguiente interfaz.

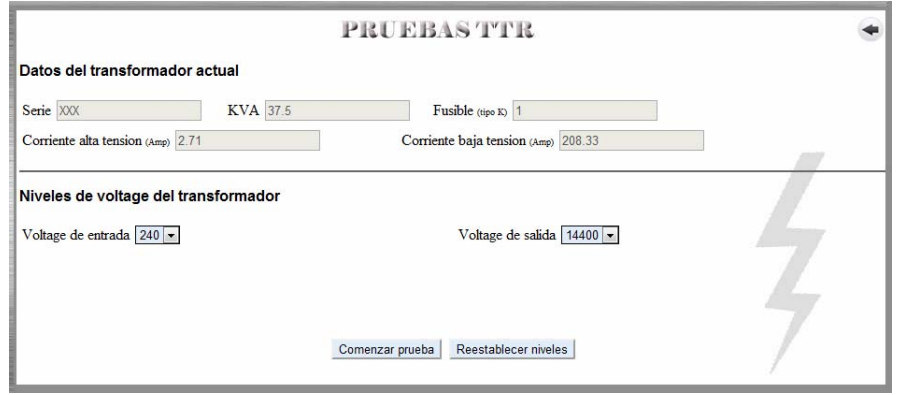

Figura I39. Interfaz de la sección "Pruebas TTR" que permite elegir los niveles de voltaje

En la figura anterior se muestra una serie de campos bloqueados etiquetados "Serie", "KVA", "Fusible", "Corriente de alta tensión", "Corriente baja tensión" y además se muestran dos listas desplegables: "Voltaje de entrada", que representa la cantidad de energía eléctrica que recibe el transformador, y "Voltaje de salida" que representa la cantidad de energía eléctrica que el transformador expulsa. A través de estas listas el supervisor puede elegir los niveles de energía de entrada y salida del transformador y asi comenzar la prueba. Si el supervisor presiona el botón "Restablecer niveles", los valores de ambas listas regresan a sus valores originales. Si el supervisor presiona el botón "Comenzar prueba" el portal muestra la siguiente pantalla.

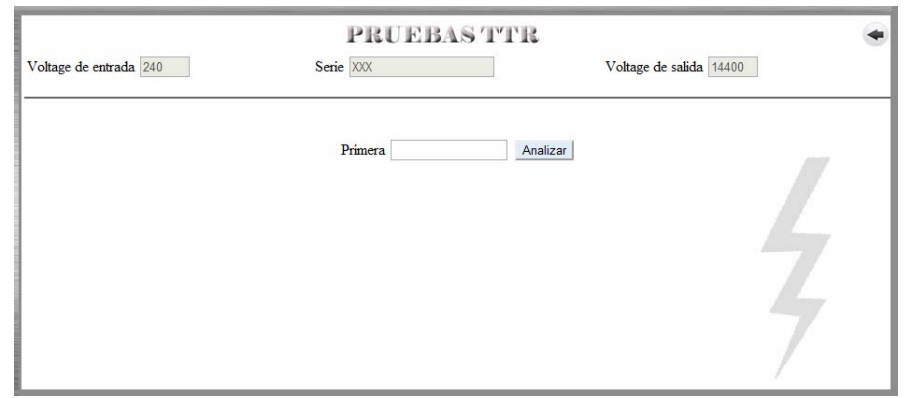

Figura I40. Interfaz de la sección "Pruebas TTR" que permite introducir los valores arrojados por el dispositivo TTR durante la ejecución de las pruebas.

En la figura anterior se puede observar una serie de campos bloqueados etiquetados como "Voltaje de entrada", "Serie" y "Voltaje de salida" además de un campo de texto llamado "Primera" y un botón "Analizar". En el campo de texto "Primera" el supervisor introduce el primer valor arrojado por el dispositivo TTR. Una vez confirmado que el valor introducido sea igual al valor arrojado por el instrumento, el supervisor procede a presionar el botón "Analizar". Al presionar el botón, el portal realizará una serie de cálculos dependiendo del valor introducido y de los niveles de voltaje seleccionados que le permitirán comprobar si el valor entra en los rangos de aceptación o no.

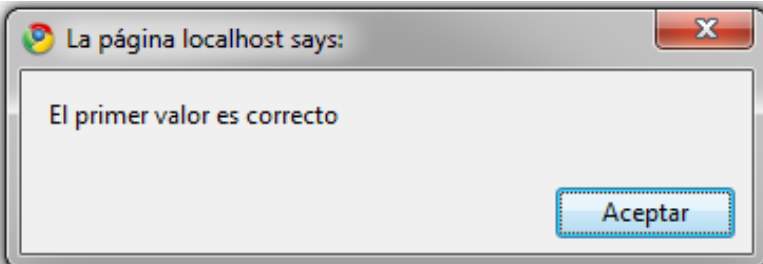

Figura I41. Caja de texto que indica al supervisor que el valor entró en los rangos de aceptación.

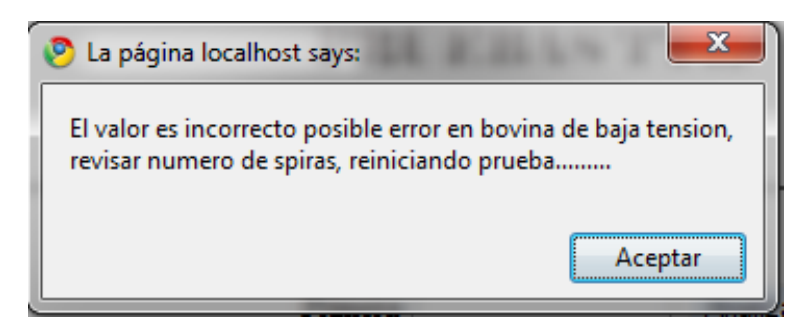

Figura I42. Caja de texto que indica que el valor no entró en los rangos de aceptación.

Una vez aprobado el primer valor, se procede al siguiente y se repite el mismo proceso hasta el quinto valor, en cuyo caso el portal muestra lo siguiente.

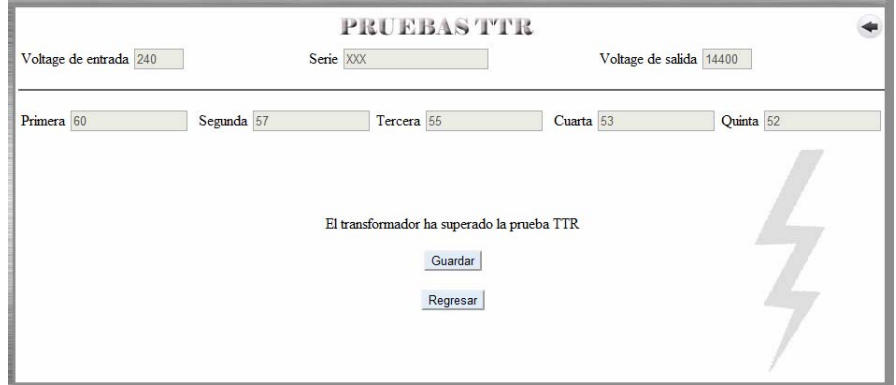

Figura I43. Interfaz de la sección "Pruebas TTR" que muestra todos los valores TTR introducidos

En la figura I43 se muestran los niveles de voltaje, el número de serie del transformador y los valores TTR aprobados. Además se presenta dos botones adicionales llamados "Guardar" y "Regresar". Si el supervisor "Presiona" el botón "Guardar" el portal captura todos estos datos y los almacena en la base de datos. Si el supervisor presiona el botón "Regresar" el portal conduce al supervisor a la interfaz de la figura I34.

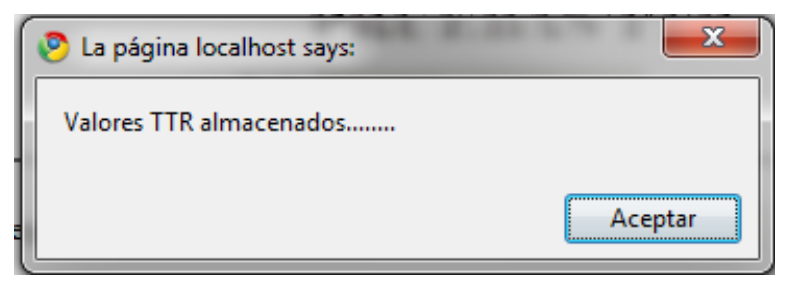

Figura I44. Caja texto de confirmación de almacenamiento de los valores TTR

**PRUEBASTTR**  $\ddot{\phantom{1}}$ **Revisar informes** Seleccione el valor de serie del transformador que sera sometido a la prueba 

En la figura I34 si el supervisor presiona el vínculo "Revisar informes" o en su defecto la metáfora correspondiente el portal muestra la siguiente interfaz.

Figura I45. Interfaz de la sección "Pruebas TTR" para revisar informes

En la figura I45 se muestra una lista desplegable etiquetada "Serie" que contiene los números de serie de todos los transformadores registrados en el portal. El supervisor escoge el numero serie deseado y presiona el botón "Seleccionar". Al hacer esto, el portal muestra la siguiente interfaz imprimiendo todos los datos correspondientes de dicho transformador

| <b>PRUEBAS TTR</b>                    |                                                                     |  |
|---------------------------------------|---------------------------------------------------------------------|--|
| Datos del transformador               | Valores de prueba TTR                                               |  |
| C<br>Serie XXX-2550                   | 3<br>Fecha de la prueba 29/03/11                                    |  |
| Alta tensión (Amperios). 12.13        | $\circledcirc$<br>Voltaje de salida 20918<br>Voltaje de entrada 480 |  |
| œ<br>Baja tensión (Amperios) 695.83   | Primera 43.5                                                        |  |
| K.V.A. (Kilovatio amperio) 167.5      | (?<br>Segunda 42.3                                                  |  |
| Fusible (Tipo k) 12                   | $\binom{2}{3}$<br>Tercera 41.23                                     |  |
| 7<br>Prueba de aceite Si<br>Modificar | 3<br>Cuarta 39.564                                                  |  |
| Prueba de vacio. Si<br>Modificar      | 7<br>Quinta 38.72                                                   |  |
| Imprimir<br>Regresar                  |                                                                     |  |

Figura I46. Interfaz de la sección "Pruebas TTR" que muestra los datos del informe TTR

Si el supervisor presiona el botón "Imprimir" el portal envía una orden a la impresora para que imprima todos los valores que se muestran en pantalla. Si el supervisor presiona el botón "Regresar" el portal lo conduce a la interfaz de la figura I34.

#### **Usuario moderador**

El moderador posee la capacidad de controlar todas las actividades que se realizan en la sección de foros del portal vertical profesional. Para iniciar la sesión, el moderador primera debe entrar en la interfaz principal de foros y rellenar los campos "Nombre de usuario" y "Contraseña" ubicados en la parte inferior de la interfaz

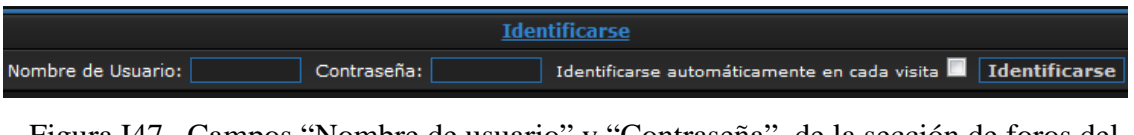

Figura I47. Campos "Nombre de usuario" y "Contraseña" de la sección de foros del portal

Una vez rellenados los campos, se presiona el botón "identificarse ubicada en la parte inferior derecha de la pantalla. Luego de haber iniciado sesión, el moderador puede acceder al panel de administración que le permite controlar todo lo que sucede en los foros, desde tópicos hasta visitantes y clientes. Para ingresar al panel, el moderador solo debe presionar el vinculo "Ir al panel de administración que se encuentra en la parte central de la pantalla como se muestra en la figura I48.

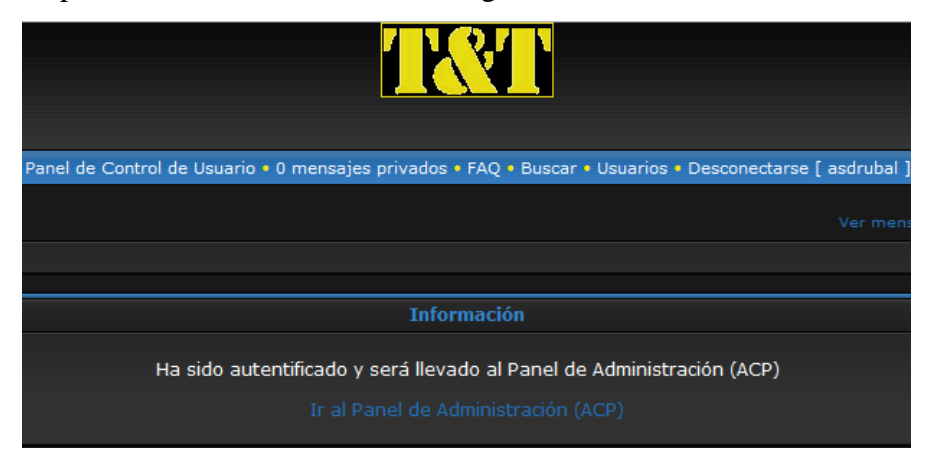

Figura I48. Vínculo de acceso al panel de administración del moderador

Una vez presionado el vínculo aparece el panel de administración que permite al moderador realizar todo tipo de cambios y ajustes, crear y cerrar tópicos y foros, entre otros.

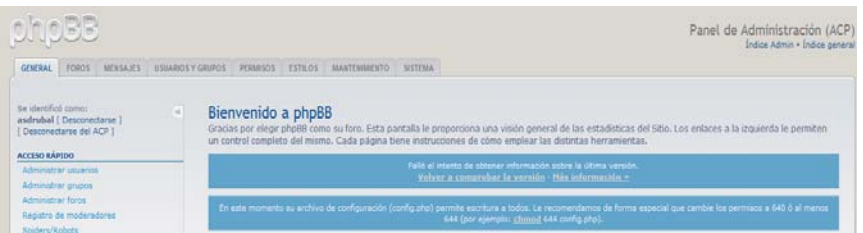

Figura I50. Panel de administración de moderador

#### **Usuario Cliente**

El cliente, al igual que el moderador, inicia su sesión rellenando los datos de la figura I47 y presionando luego el vinculo "Identificarse". Una vez iniciada su sesión, el visitante puede participar en los foros del portal creando nuevos tópicos o bien participando en alguno ya creado previamente. Para escribir, el visitante debe presionar en cualquier de los foros disponibles.

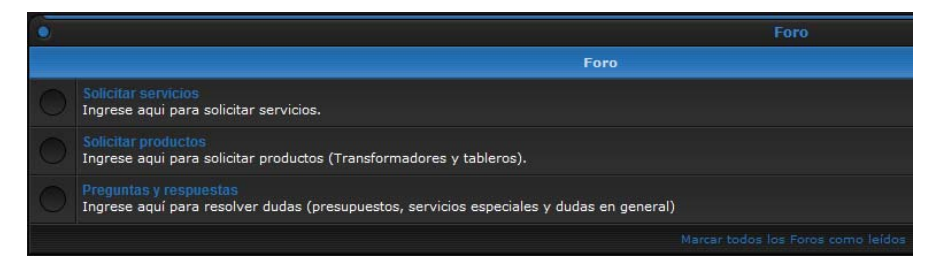

Figura I51. Foros del portal vertical

Si el usuario presiona cualquier de los foros podrá entrar a ellos y crear nuevos temas o tópicos o participar en los ya creados anteriormente.
### **HOJA DE METADATOS**

# Hoja de Metadatos para Tesis y Trabajos de Ascenso – 1/6

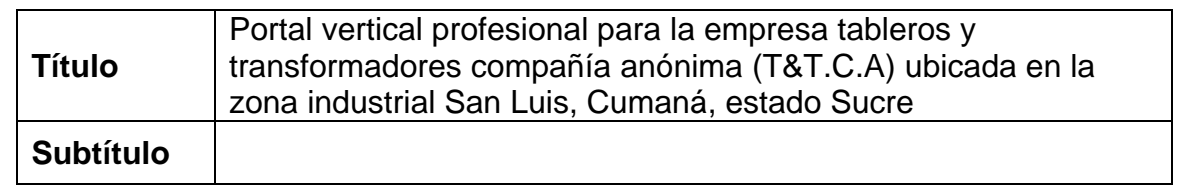

### Autor(es)

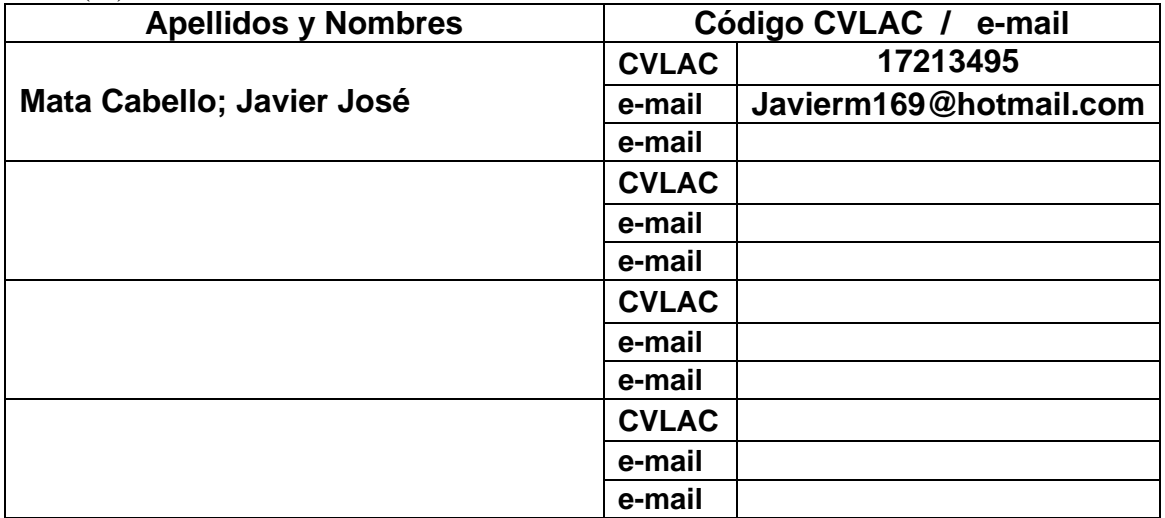

Palabras o frases claves:

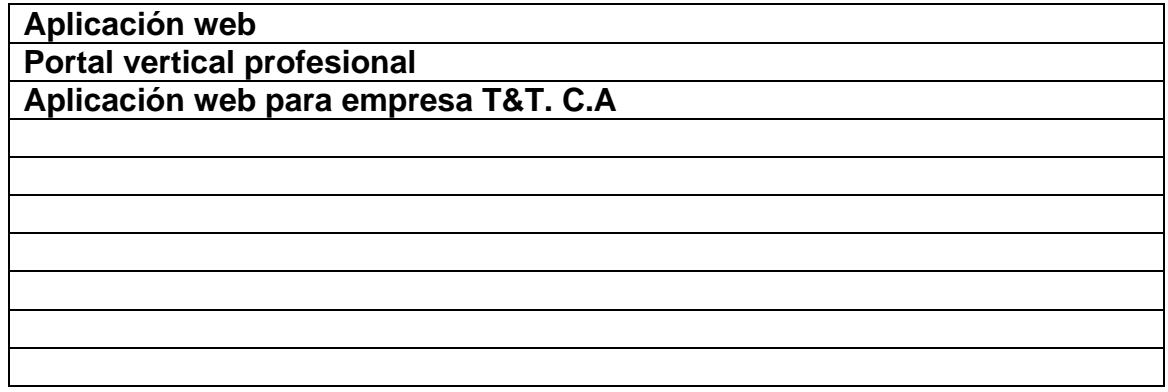

### Hoja de Metadatos para Tesis y Trabajos de Ascenso – 2/6

Líneas y sublíneas de investigación:

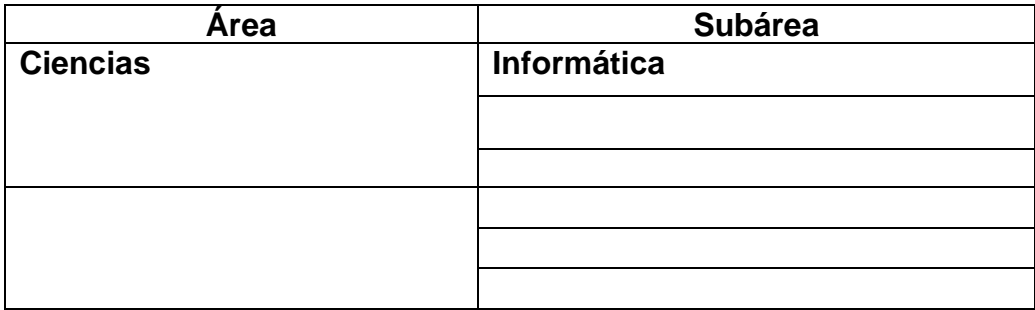

#### Resumen (abstract):

La empresa tableros y transformadores compañía anónima (T&T C.A.), es una empresa con más de treinta (30) años de experiencia en la construcción, mantenimiento y venta de tableros y transformadores eléctricos. Hasta la fecha, es la única compañía en su tipo en todo el estado Sucre y una de las pocas en todo el oriente del país. Debido a que la empresa es poco conocida y considerando el importante trabajo que realiza, así como también lo delicado de sus procesos de manufactura, se concertó la elaboración y presentación de propuestas que permitieran automatizar los procesos y a su vez dar a conocer a la empresa a una mayor cantidad de particulares, empresas y/o organizaciones. De la evaluación de las propuestas presentadas, surge como solución el desarrollo de un portal que presente la empresa al público en general. Considerando las actividades y el alcance que dicho portal abarca así como también su enfoque en el área de la energía eléctrica, se plantea como objetivo principal el desarrollo de un portal vertical profesional para T&T C.A..El portal propuesto no sólo permite que particulares conozcan la organización sino que también fomenta las relaciones clienteempresa permitiendo una interacción entre ambas partes a través de foros, donde el potencial cliente puede resolver sus dudas, solicitar productos y/o servicios, consultar precios, entre otros. El portal además está equipado con un sistema de información que permite a la empresa evaluar rápidamente los resultados de las pruebas de control de calidad que se realizan en todos y cada uno de los transformadores. Las pruebas de calidad conforman un conjunto de procesos sumamente delicados que involucran la utilización de instrumentos de medición avanzados y cuyos resultados deben ser evaluados por personal calificado y conocedor de la materia administración de los foros, mientras que para la edición de HTML se utilizó, *Adobe Dreamweaver* CS3 y por último WAMP como servidor y constructor *Web*.

### Hoja de Metadatos para Tesis y Trabajos de Ascenso – 3/6

Contribuidores:

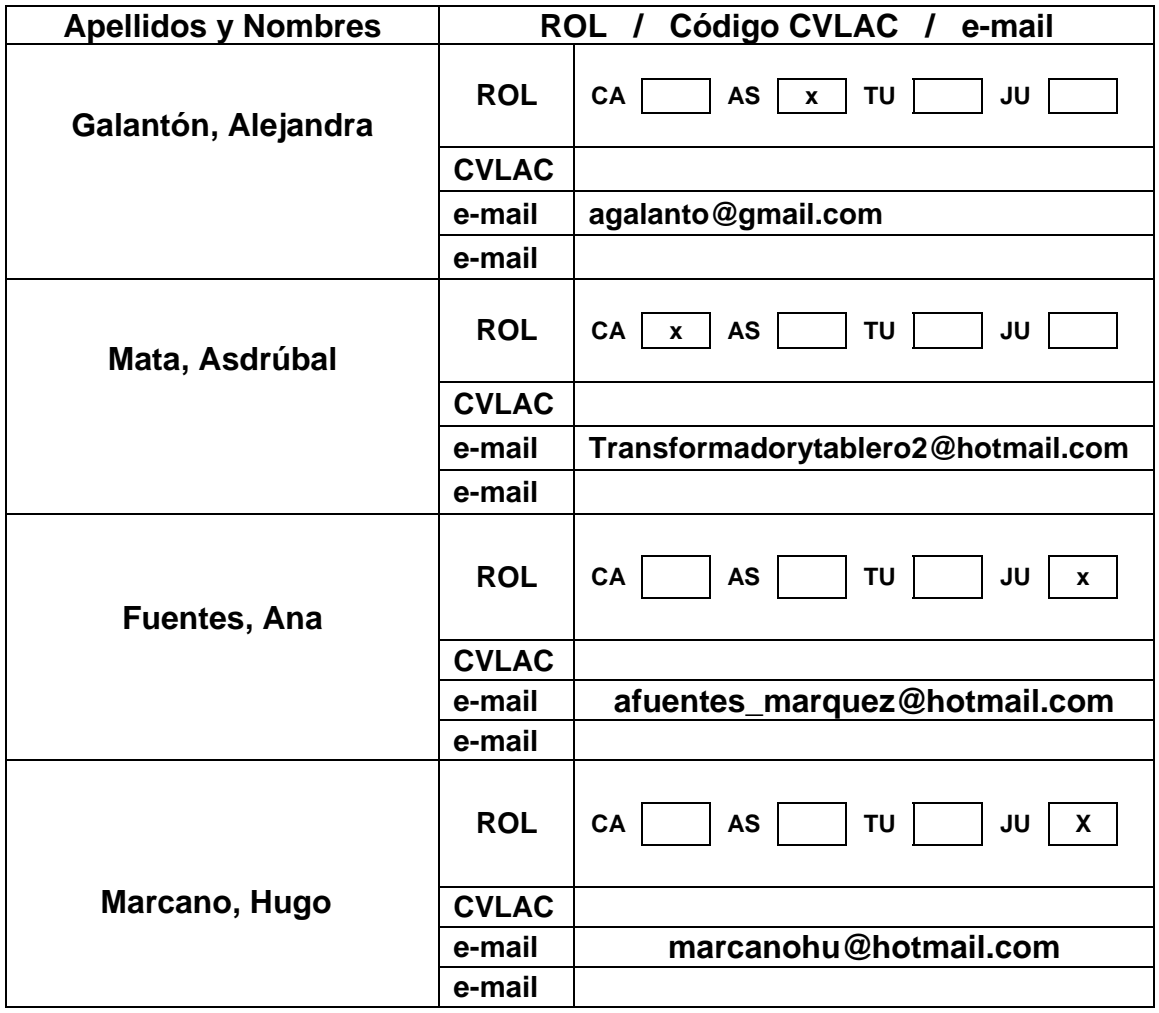

Fecha de discusión y aprobación:

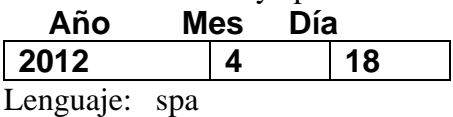

# Hoja de Metadatos para Tesis y Trabajos de Ascenso – 4/6

#### Archivo(s):

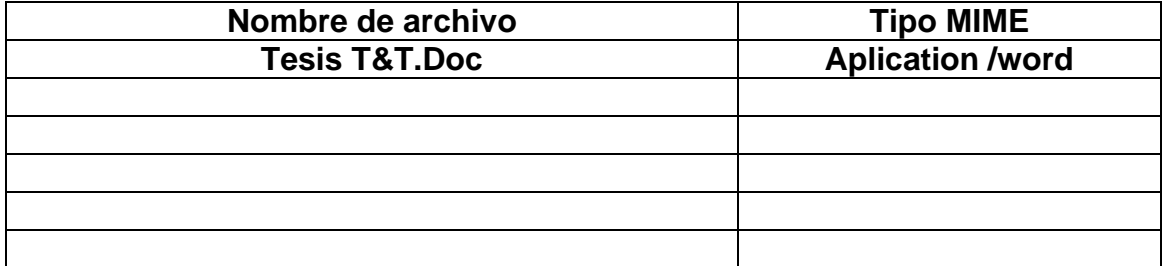

#### Alcance:

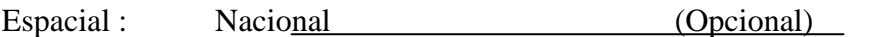

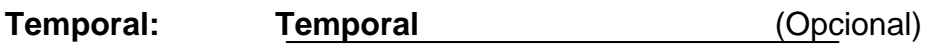

Título o Grado asociado con el trabajo:

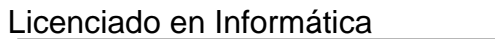

Nivel Asociado con el Trabajo: Licenciado

Área de Estudio:

Informática

Institución(es) que garantiza(n) el Título o grado:

### Universidad de Oriente

### Hoja de Metadatos para Tesis y Trabajos de Ascenso - 5/6

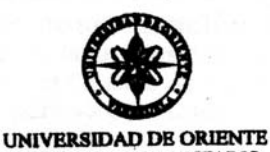

**CONSEJO UNIVERSITARIO RECTORADO** 

**CUN°0975** 

Cumaná, 04 AGO 2009

Ciudadano Prof. JESÚS MARTÍNEZ YÉPEZ Vicerrector Académico Universidad de Oriente Su Despacho

Estimado Profesor Martínez:

Cumplo en notificarle que el Consejo Universitario, en Reunión Ordinaria celebrada en Centro de Convenciones de Cantaura, los días 28 y 29 de julio de 2009, conoció el punto de agenda "SOLICITUD DE AUTORIZACIÓN PARA PUBLICAR TODA LA PRODUCCIÓN INTELECTUAL DE LA UNIVERSIDAD DE ORIENTE EN EL REPOSITORIO INSTITUCIONAL DE LA UDO, SEGÚN VRAC N° 696/2009".

Leido el oficio SIBI - 139/2009 de fecha 09-07-2009, suscrita por el Dr. Abul K. Bashirullah, Director de Bibliotecas, este Cuerpo Colegiado decidió, por unanimidad, autorizar la publicación de toda la producción intelectual de la Universidad de Oriente en el Repositorio en cuestión.

UNIVERSCORRUATE ALTORITE pago a usted a los fines consiguientes. SISTEMA DE BIBLIOTECA Cordialme hte **RECIBIDO POR** ANOS **BOI** CU **CECHA** Secretario UNIV

 $C.C$ Rectora, Vicerrectora Administrativa, Decanos de los Núcleos, Coordinador General de Administración, Director de Personal, Dirección de Finanzas, Dirección de Presupuesto,<br>Contraloría Interna, Consultoría Jurídica, Director de Finanzas, Dirección de Presupuesto,<br>Contraloría Interna, Consultoría Jurídica, D

 $-1.490$ 

Apartado Correos 094 / Telfs: 4008042 - 4008044 / 8008045 Telefax: 4008043 / Cumaná - Venezuela

JABC/YGC/maruja

### Hoja de Metadatos para Tesis y Trabajos de Ascenso-6/6

**Artículo 41 del REGLAMENTO DE TRABAJO DE PREGRADO (vigente a partir del II Semestre 2009, según comunicación CU-034-2009) :** "los Trabajos de Grado son de la exclusiva propiedad de la Universidad de Oriente, y sólo podrán ser utilizados para otros fines con el consentimiento del Consejo de Núcleo respectivo, quien deberá participarlo previamente al Consejo Universitario para su autorización".

> **Mata Javier Autor**

\_\_\_\_\_\_\_\_\_\_\_\_\_\_\_\_\_\_

**Galantón Alejandra Asesor**